# **CELVIANO<br>AP-470**

# **ІНСТРУКЦІЯ З ЕКСПЛУАТАЦІЇ**

Збережіть всю інформацію, щоб користуватися нею в майбутньому.

#### **Правила безпеки**

Перед тим як приступати до експлуатації піаніно, прочитайте брошуру «Правила безпеки».

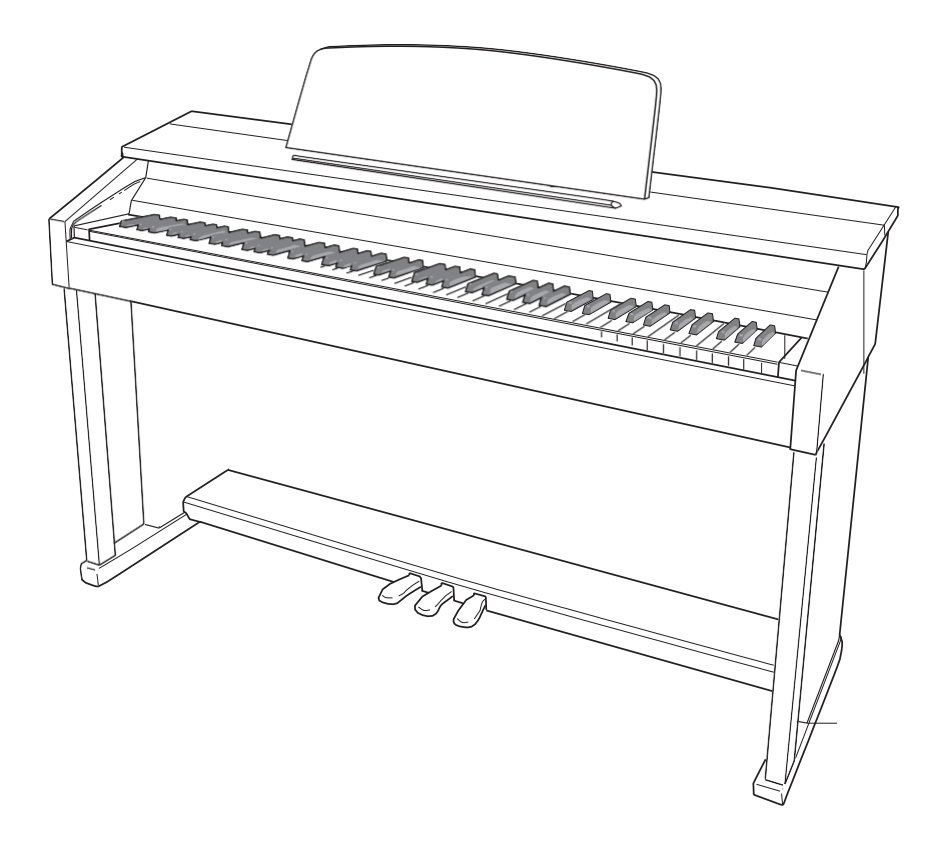

#### *Увага!*

Перш ніж приступати до використання продукту вичерпано, ознайомтеся з наступною важливою інформацією.

- Перш ніж приступати до експлуатації адаптера змінного струму AD-E24250LW для подачі живлення на інструмент, перевірити адаптер на предмет пошкоджень. Мережевий шнур ретельно перевірити на предмет розривів, порізів, оголення дроти, інших серйозних пошкоджень. Якщо адаптер серйозно пошкоджений, не давати його дітям.
- Прилад не призначений для дітей у віці до 3 років. Застосовувати тільки адаптер CASIO AD-E24250LW.
- 
- Адаптер змінного струму не іграшка!
- Перед протиранням вироби від'єднувати від нього адаптер змінного струму.

місцезнаходження маркування Маркування знаходиться на нижньому боці вироби або в батарейному відсіку на нижній стороні вироби, а також на упаковці. Розшифровка знаків серійного номера Восьмий знак серійного номера відповідає останній цифрі року виробництва. Наприклад: «1» означає 2011 рік; «2» - 2012 рік. Дев'ятий знак серійного номера відповідає порядковому номеру місяця виробництва. Січ. -  $(2)$ 1; лют. - 2; Мар. - 3; квіт. - 4; травень - 5; червні. - 6; Липень. - 7; серп. - 8; Сіна. - 9; Окт. - J; але я. - K; груд. - L.

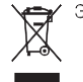

Этот символ относится только к странам ЕС.

Декларація про відповідність згідно з Директивою ЄС

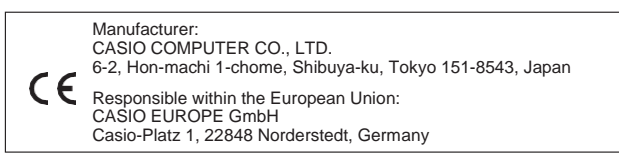

# **Зміст**

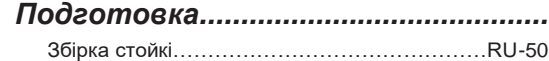

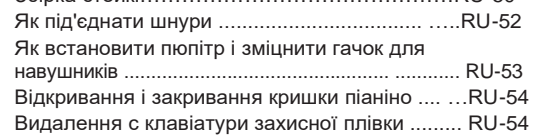

*Подготовка.........................................................................................................RU-50*

### *Загальні указанія………………….RU-4*

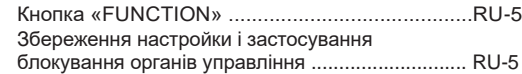

#### *Електрична розетка ..................RU-6*

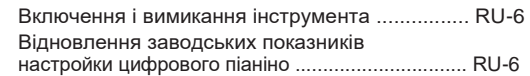

#### *Гра із застосуванням різних тембрів .........................................RU- 7*

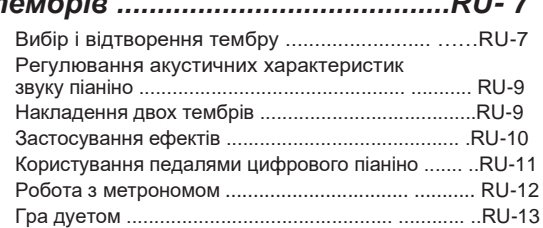

#### *Користування вбудованими композиціями (концертні, фонотечние, демонстраційні мелодії) .........................................RU -15*

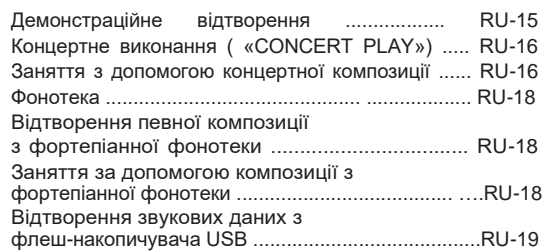

#### *Запис і відтворення ....... ……….RU-20*

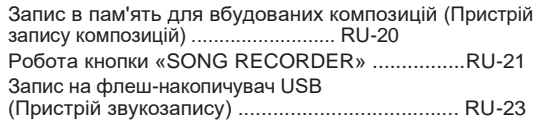

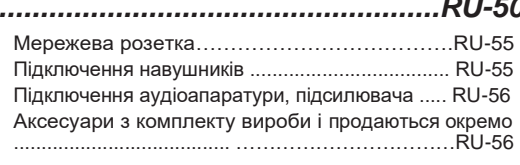

#### *Завдання показників настройки з допомогою клавіатури ..... RU-27*

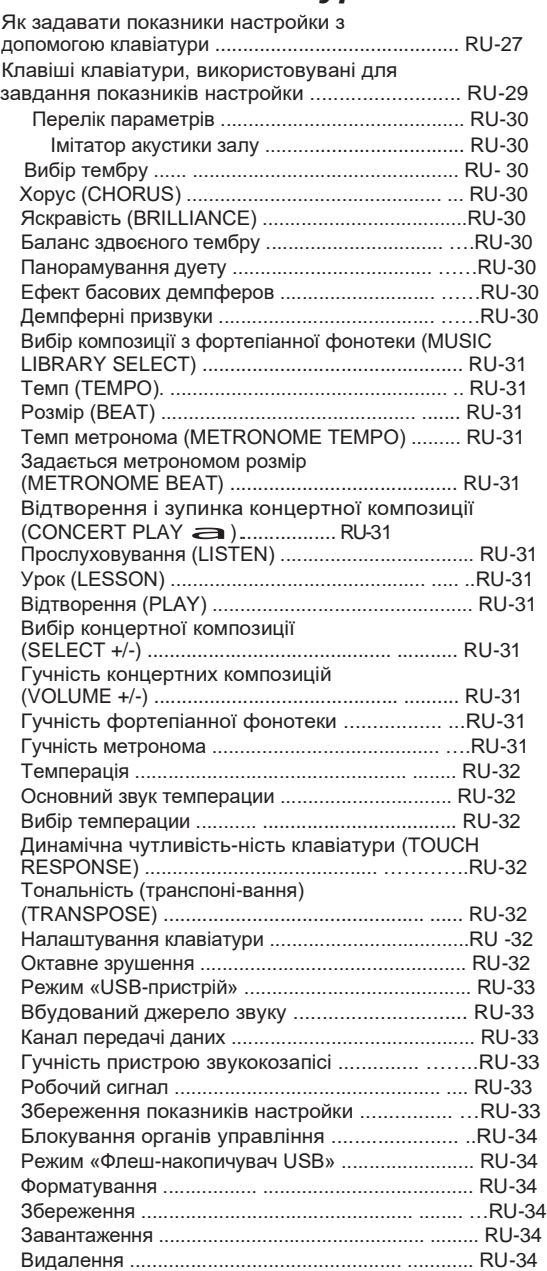

### *Флеш-накопичувач USB ..........RU-35*

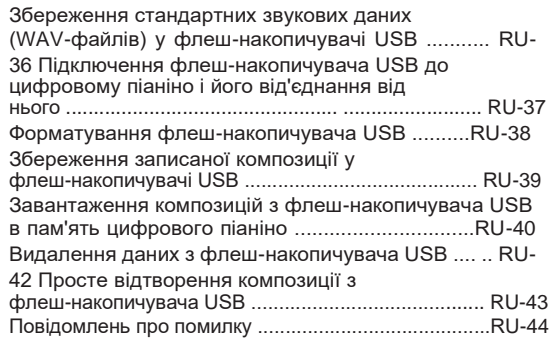

#### *Підключення до комп'ютера .......RU-46*

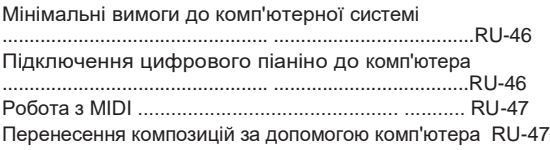

#### *Довідкова інформація ..................RU-57*

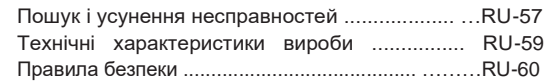

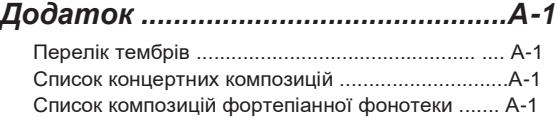

#### *MIDI Implementation Chart*

Позначатиметься у цій інструкції назви компаній і найменування виробів можуть бути зареєстрованими торговими марками інших компаній.

# **Загальні вказівки**

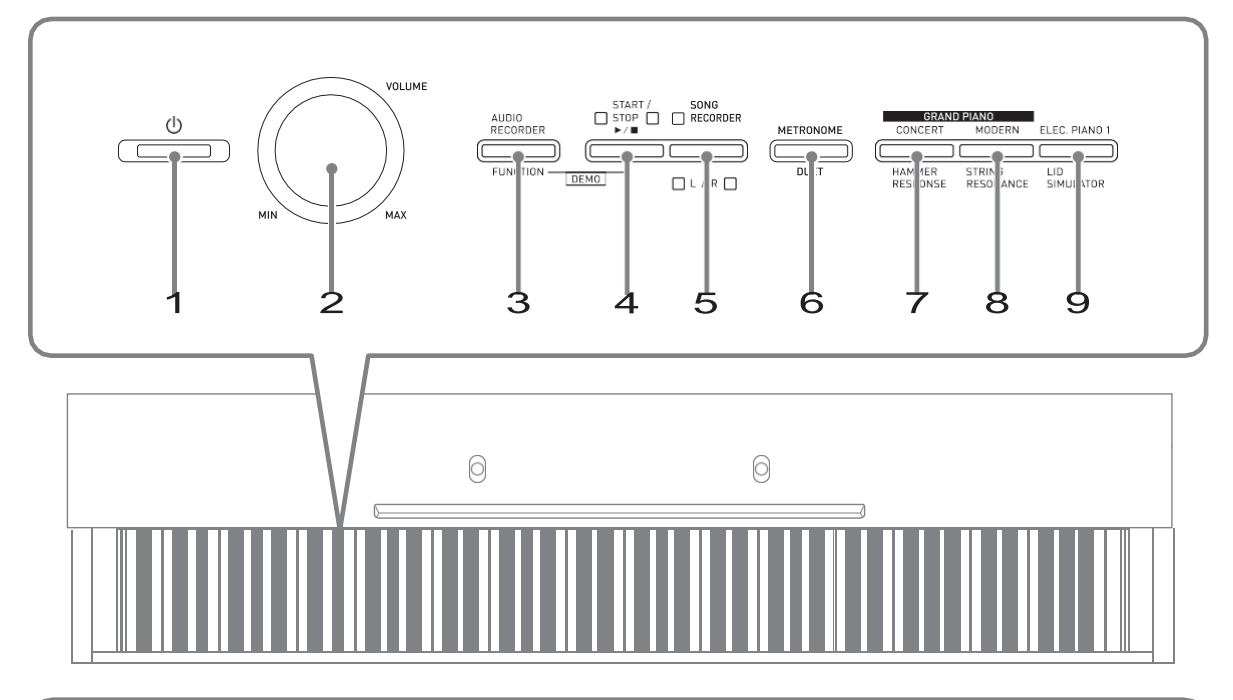

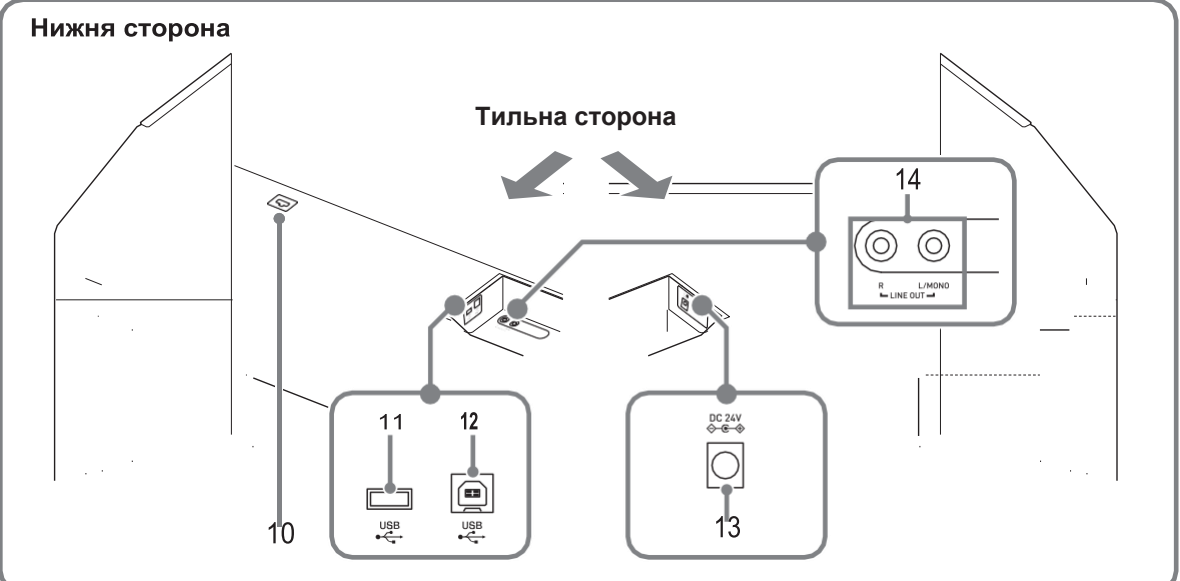

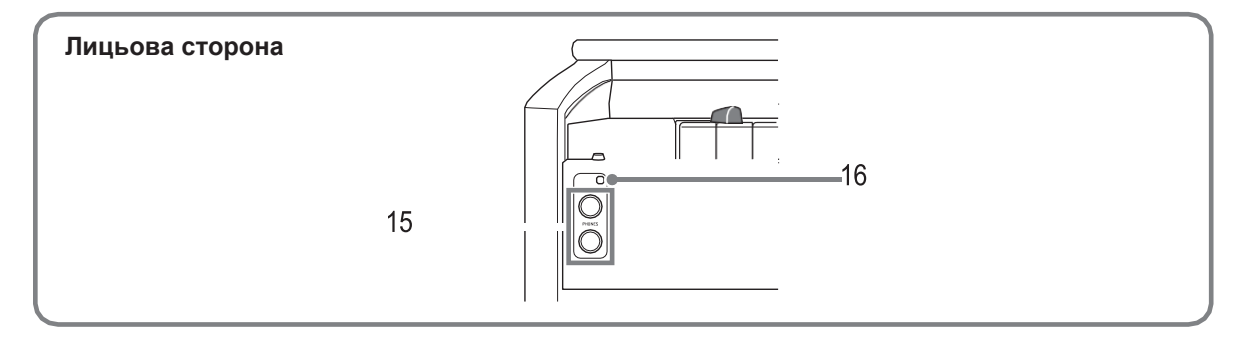

#### \***ПОПЕРЕДЖЕННЯ**

• Під час гри кришка завжди повинна бути відкрита до кінця. Якщо кришка відкрита не до кінця, вона може раптово закритися і прищемити пальці.

#### **ПРИМІТКА**

- Наведені нижче назви в тексті цієї інструкції завжди позначаються жирним шрифтом.
- 1 кнопка харчування
- 2 регулятор гучності ( «VOLUME»)
- 3 кнопка «Пристрій звукозапису; функція »(« AUDIO RECORDER, FUNCTION »)
- 4 кнопка «Пуск зупинка» («START / STOP»)
- 5 кнопка «Пристрій запису композицій (Л П)» ( «SONG RECORDER (L / R)»)
- 6 кнопка «Метроном; дует »(« METRONOME, DUET »)
- 7 кнопка «Рояль (концертний); реакція молоточків »(« GRAND PIANO (CONCERT), HAMMER RESPONSE »)
- **8** кнопка «Рояль (сучасний); резонанс струн »(« GRAND PIANO (MODERN), **STRING RESONANCE »)**
- 9 кнопка «Електропіаніно 1; імітатор відкриття кришки »(« ELEC. PIANO 1, LID SIMULATOR »)
- 10 роз'єм для підключення педалі
- 11 порт «USB» для флеш-накопичувача
- 12 порт «USB»
- 13 гніздо «DC 24V»
- 14 гнізда «Лінійний вихід П, Л моно» (LINE OUT R, L / MONO)
- 15 гнізда «Навушники» ( «PHONES»)
- 16 лампа живлення

# **Кнопка «FUNCTION»**

Кнопка «FUNCTION» служить для завдання різних показників настройки цифрового піаніно. Нижче наведені основні відомості про кнопку «FUNCTION».

 Для зміни показника настройки потрібно натиснути на кнопку «FUNCTION» і, не відпускаючи її, на клавішу клавіатури, якій присвоєно потрібний показник настройки.

*приклад:* «Як вибрати тембр» на стор. RU-7.

#### **ПРИМІТКА**

• Детальну інформацію про дії і показниках настройки див. У розділі «Завдання показників настройки за допомогою клавіатури» на стор. RU-27.

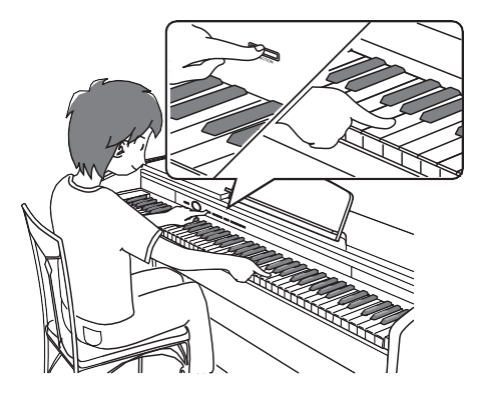

# **Збереження настройки і застосування блокування органів управління**

Цифрове піаніно дозволяє зберігати його настройку і блокувати кнопки для захисту від помилкових дій. Подробиці див. В розділі «Перелік параметрів» на стор. RU-30-RU-34.

# **Електрична розетка**

По завершенні збирання стійки включите цифрове піаніно. Подробиці див. В розділі «Підготовка» (стор. RU-50).

# **Включення і вимикання інструмента**

**1.** Цифрове піаніно включається натисканням на кнопку увімкнути.

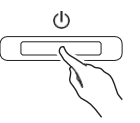

- Кнопка живлення загоряється.
- При включенні цифрового піаніно виконується підготовка системи з метою її ініціалізації. Під час ініціалізації системи відбувається почергове включення і виключення ламп кнопок тембрів приблизно протягом п'яти секунд, що і вказує на ініціалізацію системи.
- **2.** Для виключення цифрового піаніно натиснути на кнопку увімкнути і не відпускати її, поки її лампа не згасне.

#### **ПРИМІТКА**

• Натискання на кнопку увімкнути для виключення цифрового піаніно насправді призводить до його переключенню в стан очікування, в якому за його ланцюга продовжує протікати незначний струм. Якщо ви плануєте довго не включати цифрове піаніно, а також під час грози завжди відключайте адаптер від розетки.

#### **Автовимкнення**

Щоб уникнути марної трати електроенергії дане цифрове піаніно розраховане на автоматичне вимикання по закінченні встановленого часу з моменту виконання останньої дії. Автовимкнення спрацьовує через 4 години.

• Можна також на час призупинити дію функції автоматичного вимкнення в порядку, описаному нижче.

#### ■ **Як відключити функцію автоматичного вимкнення**

**1.** Якщо цифрове піаніно включено, натисканням на кнопку P вимкнути його.

**2.** Натиснути на кнопку «FUNCTION» і, не відпускаючи її, включити цифрове піаніно натисканням на кнопку увімкнути.

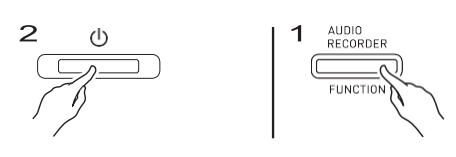

• Функція автоматичного вимкнення відключається.

#### **ПРИМІТКА**

• При виключенні цифрового піаніно після виконання вищеописаних дій функція автоматичного вимкнення включається знову.

# **Відновлення заводських показників настройки цифрового піаніно**

Для відновлення початкових заводських даних і налаштування цифрового піаніно виконати наступні дії.

- **1.** Вимкнути цифрове піаніно.
- **2.** Натиснути на кнопки «ELEC. PIANO 1 »і «FUNCTION» і, не відпускаючи їх, на кнопку живлення.
- **3.** При виконанні цифровим піаніно операцій, описаних нижче, кнопки «ELEC. PIANO 1 »і« FUNCTION "не відпускати.
	- (1) Почергово блимають індикаторні лампи кнопок «GRAND PIANO (CONCERT)», «GRAND PIANO (MODERN)» і «ELEC. PIANO 1 ».
	- (2) Миготіння поступово частішає.
	- (3) Через деякий час миготіння припиняється.
- **4.** Кнопки «ELEC. PIANO 1 »і« FUNCTION »відпустити.
	- У цифрового піаніно відбувається ініціалізація внутрішньої системи. Через деякий час воно стає готовим до роботи.

#### **ПРИМІТКА**

• Додаткову інформацію про включенні і виключенні цифрового піаніно см. в розділі «Включення і вимикання інструменту» (стор. RU-6).

# **Гра із застосуванням різних тембрів**

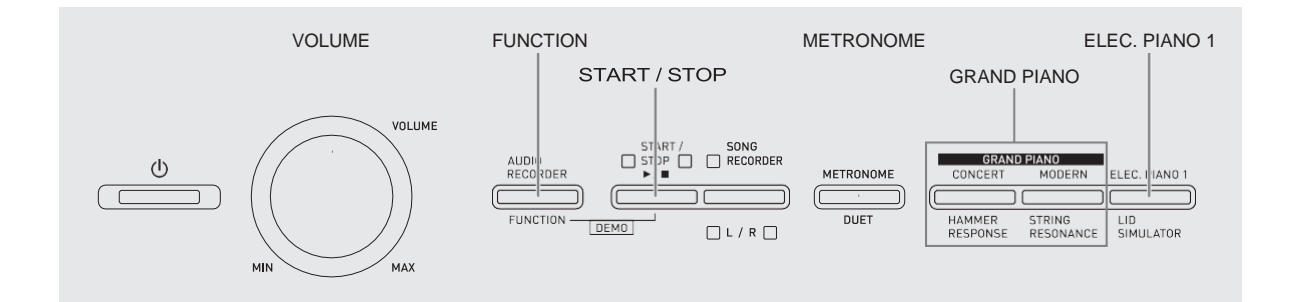

# **Вибір і відтворення тембру**

Цифрове піаніно забезпечено 18 «вбудованими» тембрами.

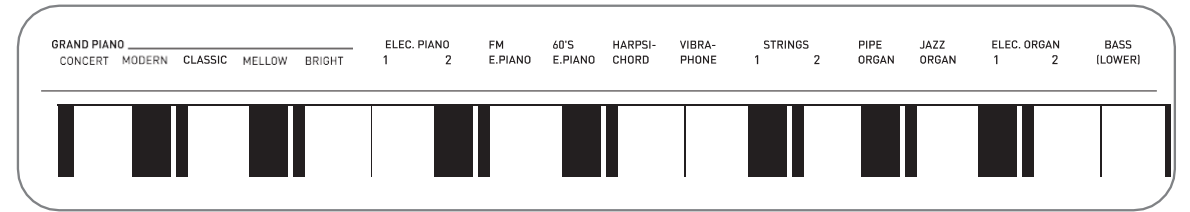

• Назви тембрів вказані над клавішами клавіатури, яким вони привласнені.

#### **Як вибрати тембр**

- **1.** Вибрати потрібний тембр.
	- Вибір тембру «GRAND PIANO» ( «CONCERT» або «MODERN») або «ELEC. PIANO 1 »
		- Потрібний тембр вибирається натисканням на кнопку «GRAND PIANO» ( «CONCERT» або

«MODERN») або «ELEC. PIANO 1 ».

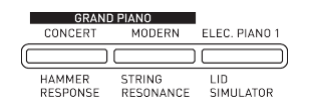

• Загоряється кнопкова лампа, яка відповідає вибраному тембру.

- Вибір іншого тембру
	- Натиснути на кнопку «FUNCTION» і, не відпускаючи її, на клавішу клавіатури, відповідає номеру потрібної тембру.

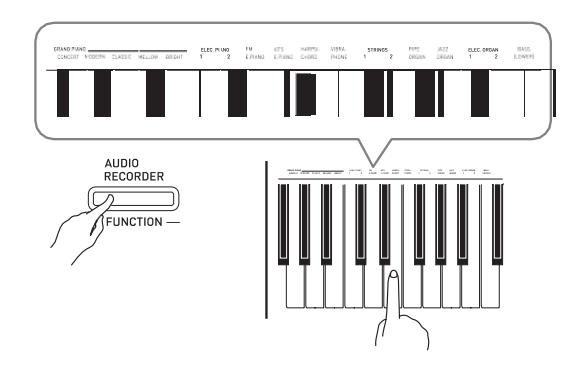

**2.** Відрегулювати гучність регулятором «VOLUME».

### **ПРИМІТКА**

• Перші 5 з 18 «вбудованих» в цифрове піаніно тембрів - рояльні. У кожного тембру свої відмінні гідності, так що вибирати слід тембр, відповідний для композиції, під яку ви граєте, або відповідний особистих вподобань. Тембрів «CONCERT» і «MODERN» для швидкості і зручності їх вибору присвоєні кнопки.

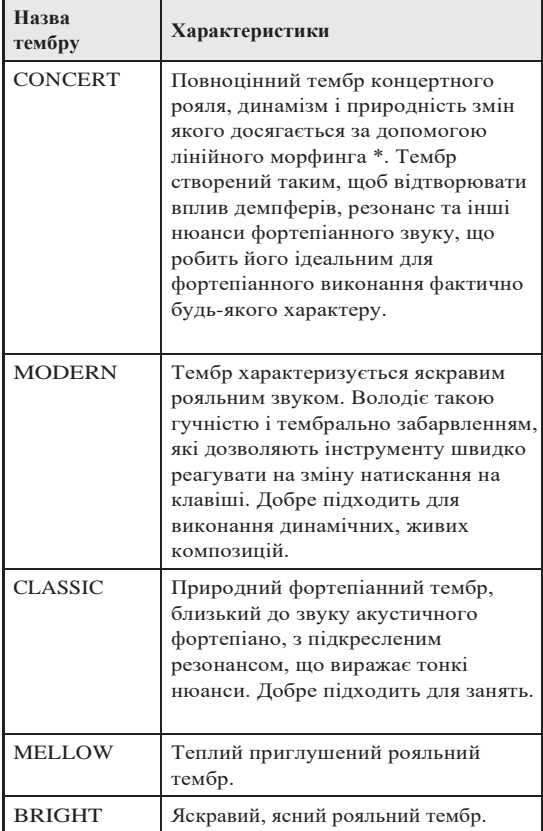

\* Функція, яка за допомогою технології комп'ютерного морфинга забезпечує плавний перехід між семплами концертного рояля, записаними з різною динамікою.

#### **Басовий тембр ( «BASS»)**

Якщо при виконанні дії 1, описаного вище, обраний тембр «BASS (LOWER)», басовий тембр присвоюється нижнього регістру (лівій частині) клавіатури. Верхнього регістру (правій частині) присвоюється тембр, який був обраний до натискання на клавішу «BASS».

• Кнопка «BASS» дозволяє ефективно розділяти клавіатуру на два тембральних регістра.

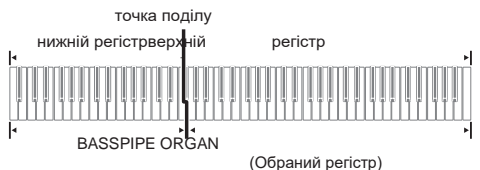

#### **ПРИМІТКА**

- Для відновлення єдиного тембру на всій клавіатурі потрібно вибрати будь-який тембр крім «BASS».
- При записи на доріжку 2 тембр «BASS" не вибирається.
- Інструмент можна запрограмувати так, щоб натисненням на педаль демпферних або педаль состенуто продовжувати реверберацію тембру «BASS (LOWER)». Додаткову інформацію див. В розділі «Ефект басових демпферов» (стор. RU-30).

# **Регулювання акустичних характеристик звуку піаніно**

Тембри даного цифрового піаніно мають характеристики, що додають тембрів реверберацію, притаманну звуку акустичного фортепіано. Кожна характеристика має 4 рівня і регулюється незалежно від інших.

#### **HAMMER RESPONSE**

Регулюється відставання моменту початку фактичного звучання від моменту натискання на клавішу.

#### **Варіанти**

- 1 швидко; 2 по-рояльна;
- 3 кілька повільніше; 4 повільно

#### $\odot$  **STRING RESONANCE**

Регулюється характерна для акустичного фортепіано реверберація (резонанс струн). Відлуння виставляється відповідно до виконуваної композицією або особистим перевагою.

#### **Варіанти**

1 - ослаблена; 2 - кілька ослаблена; 3 звичайна; 4 - сильна реверберація

#### **LID SIMULATOR**

Регулюється резонанс звуку, що залежить від положення кришки рояля.

#### **Варіанти**

1 - кришка закрита; 2 - кришка відкрита; 3 кришка відкрита повністю; 4 - кришка знята

#### **ПРИМІТКА**

- Відкриття та закриття кришки клавіатури цифрового піаніно на показник настройки «LID SIMULATOR» не впливає.
- **1.** Натиснути на кнопку «FUNCTION» і, не відпускаючи її, на кнопку, відповідну характеристиці, яку потрібно змінити.

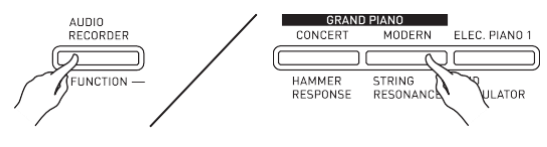

• Натискання на кнопку забезпечує циклічний перебір варіантів показника настройки. При натисканні звучить сигнал, який вказує на обраний варіант: один гудок - варіант 1 3 два гудка - вариант 2

3 три гудка - варіант 3 3 чотири гудка варіант 4 3 один гудок - варіант 1 і т. д.

• Коли обраний стандартний варіант характеристики, у відповідній їй кнопки горить лампа.

#### **ПРИМІТКА**

• Для тембрів фортепіано на додаток до вищеописаного передбачений ефект «KEY OFF SIMULATOR».

#### $\bullet$  **KEY OFF SIMULATOR**

При відпуску клавіш клавіатури звуки загасають.

#### **Накладення двох тембрів**

Накладення двох тембрів одного на інший з тим, щоб вони звучали одночасно, виконується в наступному порядку.

При завданні двох тембрів для накладення перший обраний тембр буде основним, а другий накладеним.

**1.** Натиснути на кнопку «FUNCTION», потім, не відпускаючи її, натиснути на клавішу клавіатури, відповідну першому тембру здвоєного тембру, і на клавішу клавіатури, відповідну другого тембру.

*приклад:* спочатку натиснути на клавішу «GRAND PIANO BRIGHT», а потім на клавішу «STRINGS 1».

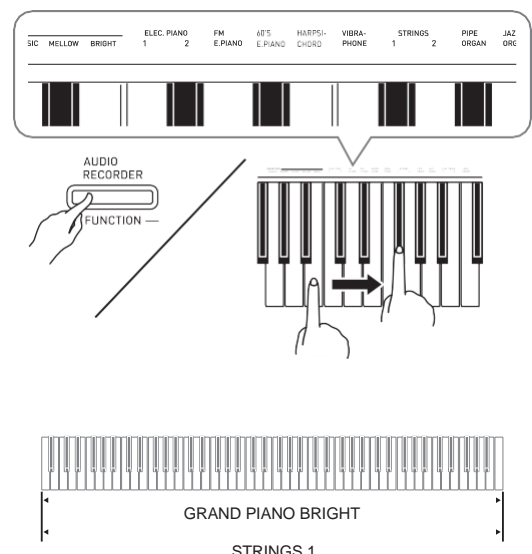

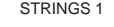

**2.** Для скасування накладення тембрів вибрати інший тембр або натисканням на кнопку

«GRAND PIANO», або в порядку, описаному в розділі «Вибір і відтворення тембру» (стор. RU-7).

#### **ПРИМІТКА**

- Накладення тембру «BASS» і будь-якого іншого тембру один на одного неможливо.
- При записи на доріжку 2 накладення тембрів неможливо.

#### **Як відрегулювати баланс гучності здвоєного тембру**

**1.** Натиснути на кнопку «FUNCTION» і, не відпускаючи її, відрегулювати гучність складових здвоєного тембру за допомогою клавіш клавіатури, показаних нижче.

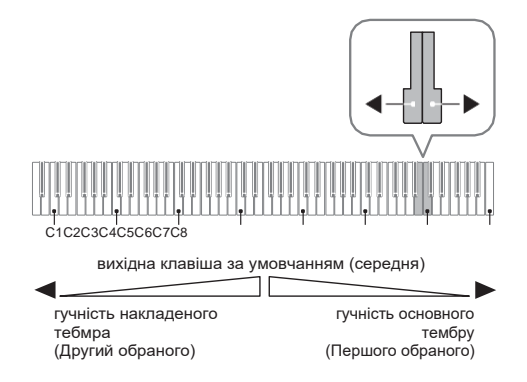

• Для відновлення первісної гучності за замовчуванням натиснути на кнопку «FUNCTION» і, не відпускаючи її, одночасно натиснути на обидві клавіші.

### **Застосування ефектів**

Імітатор акустики залу забезпечує

резонирование звуків. Хоруспрідает звукам широту.

#### **Застосування імітатора акустики залу**

**1.** Натиснути на кнопку «FUNCTION» і, не відпускаючи її, на клавішу клавіатури, відповідну назвою потрібного імітатора акустики залу.

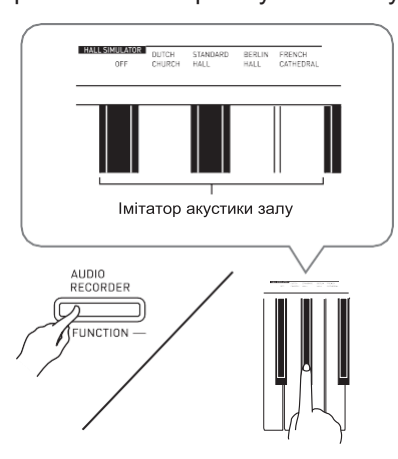

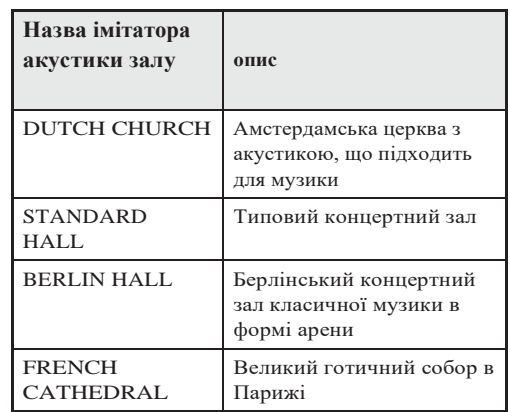

#### **Застосування хоруса до тембру**

**1.** Натиснути на кнопку «FUNCTION» і, не відпускаючи її, за допомогою клавіші клавіатури «CHORUS» перебрати

наявні варіанти.

• При натисканні на клавішу клавіатури «CHORUS» звучить сигнал, що відповідає обраному варіанту ефекту, як показано в таблиці нижче.

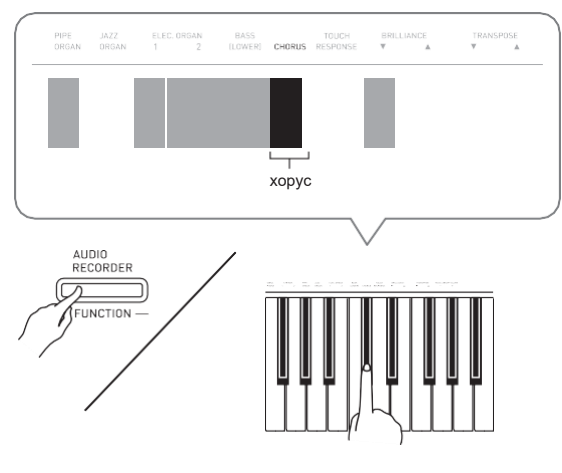

• хорус

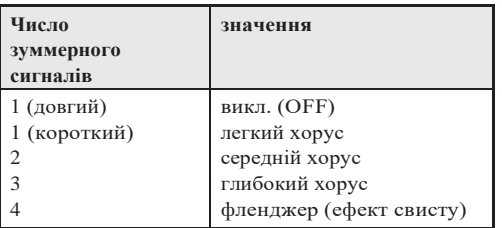

### **Про цифровій обробці сигналу (ЦГЗ)**

ЦГЗ дозволяє в цифровій формі створювати складні акустичні ефекти. ЦГЗ-ефект присвоюється кожному з тембрів при кожному включенні цифрового піаніно.

# **Користування педалями цифрового**

Цифрове піаніно забезпечено трьома **піаніно** педалями: демпферної, модератора і состенуто.

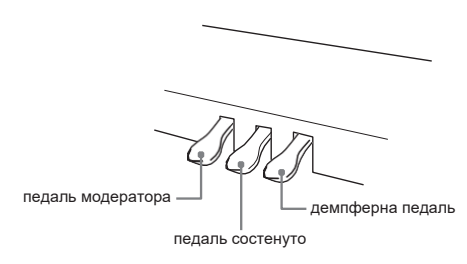

#### **Функції педалей**

#### **Демпферная педаль**

Натискання на педаль демпферних під час виконання визивет затримку (більш тривале звучання) видобутих звуків.

• У разі вибору тембр «GRAND PIANO», то при натисканні на цю педаль створюються гармонійний і інші види резонансу - так само, як при натисканні на праву педаль акустичного рояля.

#### **Педаль модератора**

При натисканні на цю педаль під час виконання взяті на клавіатурі звуки приглушаются і звучать м'якше.

#### **Педаль состенуто**

Поки педаль натиснута, звуки тривають, але тільки ті, що взяті до натискання на неї.

#### **ПРИМІТКА**

• Якщо натискання на педаль не викликає потрібного ефекту, то можливо, що погано приєднаний шнур педалі. Див. Дію 1 з підрозділу «Як під'єднати шнури» (стор. RU-52).

#### **Відключення виведення демпферних призвуків**

Демпферні призвуки є слабкий металевий дзвін, видаваний демпферами фортепіано, коли вони відокремлюються від струн при натисканні на педаль демпферних. У демпферному резонансі даного цифрового піаніно демпферні призвуки зазвичай присутні, але їх висновок можна відключити, як описано нижче.

#### **1.** Натиснути на кнопку «FUNCTION» і, не відпускаючи її, на клавішу клавіатури

#### «Демпферного призвуки».

- Детальну інформацію про завдання показників настройки за допомогою клавіш см. В розділі «Клавіші клавіатури, використовувані для завдання показників настройки» (стор. RU-29).
- При кожному натисканні на клавішу відбувається перемикання показника настройки і лунає гудок, як описано нижче.
	- Довгий гудок висновок демпферних призвуків відключається.
	- Короткий гудок висновок демпферних призвуків включається.

# **Робота з метрономом**

- **1.** Натиснути на кнопку «METRONOME».
	- Метроном включається.
	- Удари метронома супроводжуються миготінням лампи над кнопкою «START / STOP».
- **2.** Натиснути на кнопку «FUNCTION» і, не відпускаючи її, на клавішу клавіатури

#### «METRONOME BEAT».

При переході до дії 3 клавішу «FUNCTION" не відпускати.

**3.** Не відпускаючи кнопку «FUNCTION» після виконання попередньої дії, натисканням на одну з клавіш клавіатури «BEAT» (від 0 до 9) задати розмір.

AUD**I**O<br>RECORDER **UNCTION** 

- Значення розміру задається в інтервалі 0-9 (часток в такті). Перша частка кожного такту відзначається звуком дзвіночка, а решта - звуком клацання. Якщо задано значення 0, метроном видає звук тільки клацання, а не дзвіночка. Така установка дозволяє вправлятися в рівному темпі.
- **4.** Відпустити кнопку «FUNCTION», потім натиснути на неї ще раз і, не відпускаючи її, на кнопку клавіатури «METRONOME TEMPO».

При переході до дії 5 клавішу «FUNCTION" не відпускати.

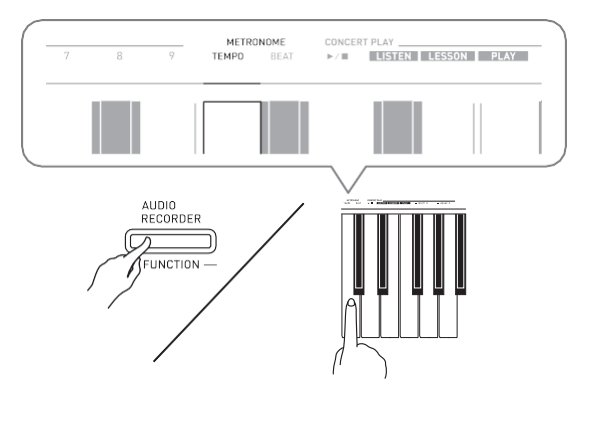

**5.** Натиснути на кнопку «FUNCTION» і, не відпускаючи її, за допомогою клавіш «TEMPO» вказати темп в інтеравле 20- 255 ударів в хвилину.

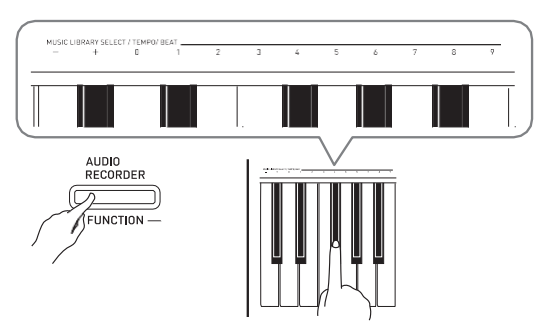

- При кожному натисканні на кнопку + або темп збільшується або зменшується на 1.
- Можна також ввести конкретне значення темпу за допомогою клавіш введення чисел (0-9).
- **6.** Для виключення метронома натиснути на кнопку «METRONOME» або «START / STOP».

#### **ПРИМІТКА**

- Якщо значення розміру і (або) темпу введені клавішами введення чисел (від 0 до 9) і знаходяться в межах допустимих інтервалів значень, при відпуску кнопки «FUNCTION» лунає високий гудок. Якщо значення в допустимий інтервал не потрапляє, звучить низький гудок.
- Завдання темпу можливо також не за допомогою вищеописаних дій 4 і 5, а в порядку, описаному нижче.
	- Натиснути на кнопку «METRONOME» і, не відпускаючи її, за допомогою клавіш клавіатури

«TEMPO» вказати темп в інтервалі 20-255 (ударів в хвилину).

• Одночасне натискання на клавіші + і - при виконанні вищеописаного дії 5 дозволяє виставити темп у вибраних на цифровому піаніно навчальної концертної або фонотечной мелодій. При натисканні на клавіші + І - під час запису відновлюється темп 120.

#### **Як відрегулювати гучність метронома**

Нижчеописаний порядок дій виконаємо в будь-який час, незалежно від того, чи звучить метроном.

- **1.** Натиснути на кнопку «FUNCTION» і, не відпускаючи її, за допомогою клавіш гучності метронома вказати гучність в інтеравле 0-42.
	- Детальну інформацію про завдання показників настройки за допомогою клавіш см. В розділі «Клавіші клавіатури, використовувані для завдання показників настройки» на стор. RU-29.
	- При кожному натисканні на кнопку  $\mathbf{1}$ або  $\mathbf{\downarrow}$ гучність збільшується або зменшується на 1.

#### **ПРИМІТКА**

• Для відновлення первісного значення за замовчуванням натиснути на клавіші  $\mathbf I$  і

 $\downarrow$ олночасно.

# **Гра дуетом**

Режим «Дует» дозволяє розділити клавіатуру цифрового піаніно на дві рівні частини і грати дуетом.

#### **Клавіатура**

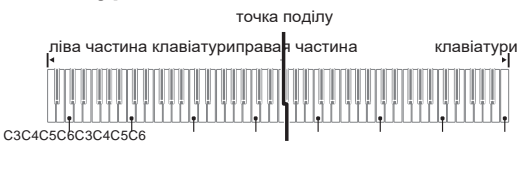

(До першої октави) (До першої октави)

Діапазон правої і лівої частин клавіатури практично збігається. Ліва педаль працює як демпферна педаль лівій частині, права - як демпферна педаль правої.

#### **Педалі**

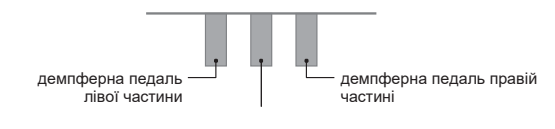

демпферна педаль лівої і правої частин

Режим «Дует» надає під час уроку прекрасну можливість вчителю грати в лівій частині клавіатури, а учневі - ту ж саму п'єсу в правій.

#### **ПРИМІТКА**

• Напівнатиснутій сприймає тільки демпферна

педаль правій частині клавіатури.

- **1.** Вибрати потрібний тембр для дуету. *приклад:* GRAND PIANO (CLASSIC)
- **2.** Натиснути на кнопку «FUNCTION» і, не відпускаючи її, на кнопку «METRONOME» включити режим «Дует» (лампа загоряється) або вимкнути його (лампа гасне).

#### **YBATA!**

- Користування режимом «Дует» при запису (стор. RU-20) неможливо.
- У режимі «Дует» зміна параметрів «HAMMER RESPONSE», «STRING RESONANCE »і« LID SIMULATOR »неможливо.

#### **ПРИМІТКА**

• Піаніно можна запрограмувати так, щоб в режимі «Дует» з лівого динаміка звучав тембр лівій частині клавіатури, а з правого - тембр правій частині. Додаткову інформацію див. В розділі «Панорама дуету» (стор. RU-30).

#### **Зміна звуковисотності частин клавіатури в режимі «Дует»**

Режим «Дует» дозволяє змінювати діапазони лівої і правої частин клавіатури з кроком в октаву щодо звуковисотності за замовчуванням. Це буває зручно коли, наприклад, при виконанні однією людиною партії лівої руки, а іншим - партії правої руки початковий діапазон за замовчуванням недостатній.

**1.** Натиснути на кнопки «FUNCTION» і «METRONOME» і, не відпускаючи їх, на ту з клавіш до в лівій частині клавіатури, якій потрібно присвоїти звуковисотного клавіші до першої октави. При переході до наступного кроку 2 клавіші «FUNCTION» і

#### «METRONOME" не відпускати.

• Звучить звук, присвоєний клавіші до першої октави, відбувається октавний зрушення лівій частині клавіатури.

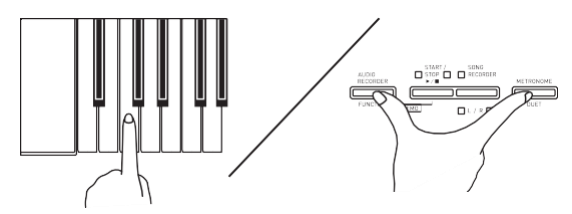

*приклад:* натискання на саму ліву клавішу до (першої октави) забезпечує присвоєння діапазону, показаного нижче.

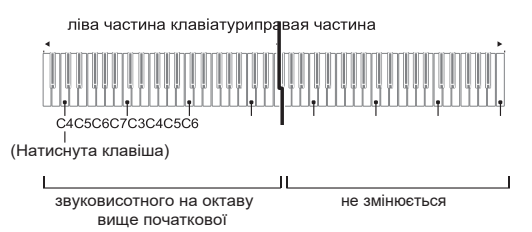

- **2.** Не відпускаючи кнопки «FUNCTION» і «METRONOME», натиснути на ту з клавіш до в правій частині клавіатури, якій потрібно присвоїти звуковисотного клавіші до першої октави.
	- Звучить звук, присвоєний клавіші до першої октави, відбувається октавний зрушення правій частині клавіатури.

#### **ПРИМІТКА**

• Для відновлення у частин клавіатури початкових діапазонів за замовчуванням потрібно вийти з режиму «Дует» і знову увійти в нього.

# **Користування вбудованими композиціями (концертні, фонотечние, демонстраційні мелодії)**

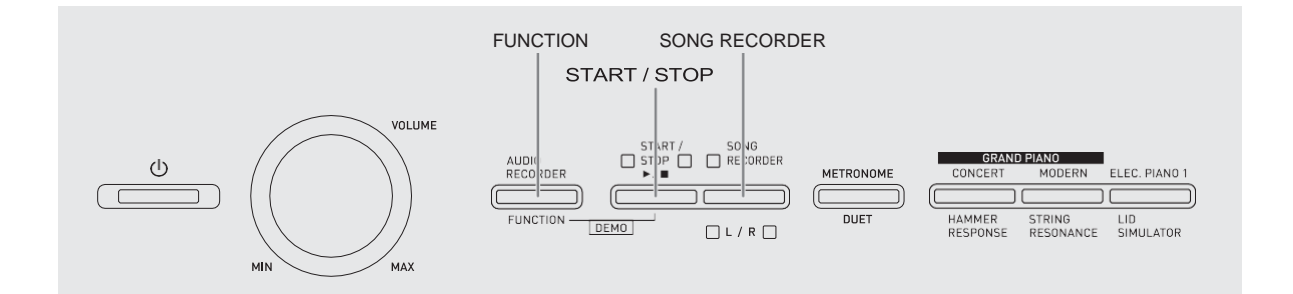

Цифрове піаніно забезпечено 10 «вбудованими» композиціями у виконанні фортепіано та оркестру (концертними: «Concert Play» 1-10) і 60 сольними фортепіанними композиціями (фонотечнимі: «Music Library» 1-60).

Функція «Концертне виконання» ( «Concert Play») дозволяє грати під оркестровий аккомпамнемент. Функція «Фонотека» ( «Music Library») дозволяє відпрацьовувати відомі фортепіанні п'єси.

• Всі 10 концертних мелодій можна відтворити усе своєю чергою від початку до кінця для власного задоволення.

#### **YBATA!**

• Після вибору вбудованої композиції може знадобитися кілька секунд на її завантаження. На час завантаження композиції клавіші клавіатури і кнопки блокуються. Під час гри на клавіатурі виконання наступного дії викликає припинення виведення.

# **Демонстраційне відтворення**

- **1.** Натиснути на кнопку «FUNCTION» і, не відпускаючи її, на кнопку «START / STOP».
	- Починається відтворення концертних композицій з № 1.
	- Концертні композиції звучать в порядку присвоєних їм номерів.
	- При відтворенні композиції можна грати під неї на інструменті. Інструменту присвоюється тембр, спочатку заданий для композиції, що відтворюється.
- **2.** Для зміни композиції в демонстраційному режимі натиснути на кнопку «FUNCTION» і, не відпускаючи її, з допомогою клавіш клавіатури «CONCERT PLAY SELECT»
	- (+ і -) вказати номер іншої композиції.
	- При кожному натисканні на кнопку + або номер композиції збільшується або зменшується на 1.
	- Інформацію про концертних композиціях см. В розділі «Список концертних композицій» на стор. A-1.

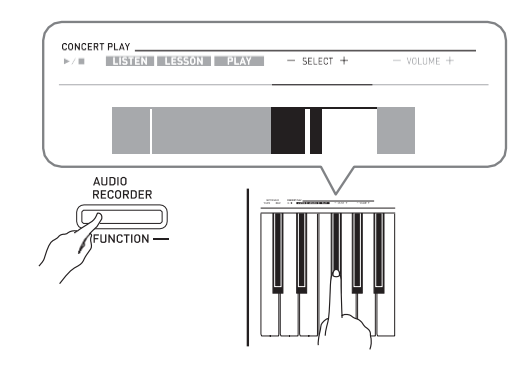

**3.** Для зупинки відтворення вбудованої композиції ще раз натиснути на кнопку «START / STOP».

#### **ПРИМІТКА**

• Під час демонстраційного відтворення мелодії можливі тільки дії, описані вище: вибір мелодії і зупинка відтворення.

# **Концертне виконання («CONCERT PLAY»)**

Функція «Концертне виконання» містить записи справжнього оркестру, що дозволяє грати під справжній оркестровий акомпанемент. функція «Концертне виконання» дозволяє займатися в формі трехстадийная ансамблевих занять.

#### **Стадія 1. LISTEN**

Прослуховування твори у виконанні фортепіано та оркестру для ознайомлення з матеріалом.

#### **Стадія 2. LESSON**

Відпрацювання фортепіанної партії концертної композиції.

• Під час відтворення вбудованої композиції у неї можна відключити партію лівої чи правої руки і виконувати цю партію на піаніно.

#### **Стадія 3. PLAY**

Гра під оркестровий акомпанемент.

- Функція «Концертне виконання» містить 10 композицій під номерами 1-10.
- У функції «Концертне виконання» містяться реальні оркестрові записи, тому звучання інструментів в ній відрізняється від тембрів, які можуть бути обрані на даному піаніно (стор. RU-7). Це також має на увазі, що при відтворенні концертної композиції можна почути дихання і інші виконавські шуми.

# **Заняття за допомогою концертної композиції**

#### **Як послухати концертну композицію ( «LISTEN»)**

- **1.** Натиснути на кнопку «FUNCTION» і, не відпускаючи її, за допомогою клавіш клавіатури «CONCERT PLAY SELECT» + і - прокрутити номера композицій в послідовності від № 1 до № 10.
	- Інформацію про концертних композиціях см. В розділі «Список концертних композицій» на стор. A-1.

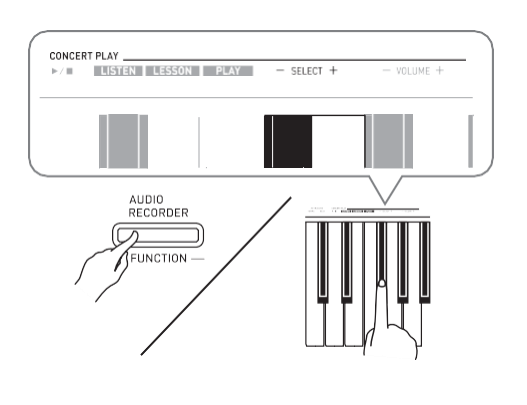

#### **2.** Натиснути на кнопку «FUNCTION» і, не відпускаючи її, на клавішу клавіатури «LISTEN».

- Чи включається режим «Прослуховування» для прослуховування виконання оркестру з фортепіано.
- При відтворенні в режимі «Прослуховування» його темп фіксований і змінений бути не може.

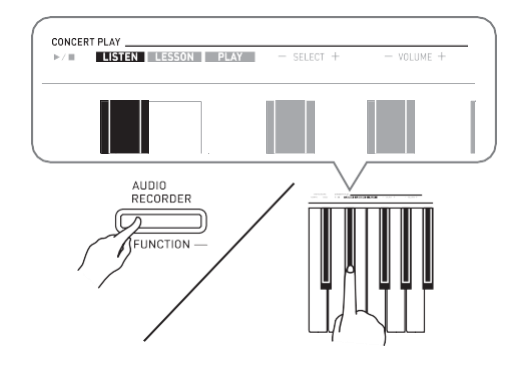

- **3.** Для включення відтворення натиснути на кнопку «FUNCTION» і, не відпускаючи її, на клавішу клавіатури «CONCERT PLAY».
	- По завершенні композиції відтворення автоматично припиняється.
- **4.** Для зупинки відтворення натиснути на кнопку «FUNCTION» і, не відпускаючи її, на клавішу клавіатури «CONCERT PLAY» ще раз.

#### **ПРИМІТКА**

• При бажанні гучність відтворення можна регулювати. Додаткову інформацію див. В розділі «Завдання показників настройки за допомогою клавіатури» (стор. RU-27).

#### **Як відпрацьовувати фортепіанну партію ( «LESSON»)**

#### **ПІДГОТОВКА**

- При необхідності темп відтворення можна змінити. Додаткову інформацію див. В розділі «Завдання показників настройки за допомогою клавіатури» (стор. RU-27).
- Для створення певного музичного ефекту в деяких мелодіях темп по ходу мелодії змінюється.
- **1.** Натиснути на кнопку «FUNCTION» і, не відпускаючи її, на клавішу клавіатури «LESSON».
	- Чи включається режим «Урок», який дозволяє легко підігравати фортепіанну партію.

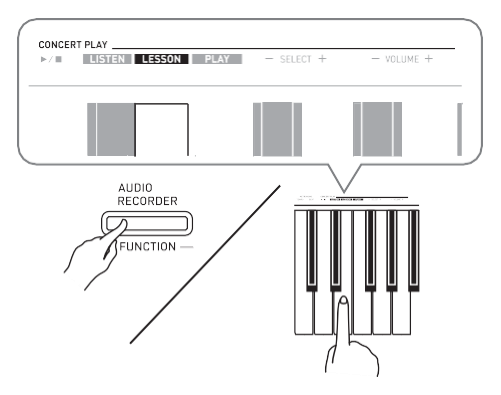

**2.** Натиснути на кнопку «FUNCTION» і, не відпускаючи її, натисканням на кнопку

«RECORDER (L / R)» вибрати відключається партію.

• При натисканні на кнопку відповідна партія поперемінно включається (лампа загоряється) і вимикається (лампа гасне).

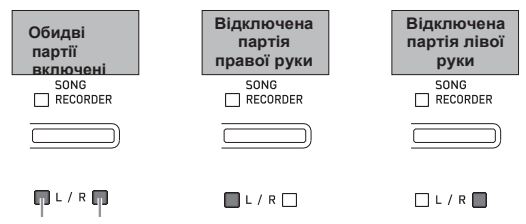

ліва рукаправая рука

- **3.** Натиснути на кнопку «FUNCTION» і, не відпускаючи її, на клавішу клавіатури «CONCERT PLAY».
	- Починається відтворення без партії, відключеною при виконанні дії 1.
- **4.** Грайте відсутню партію на інструменті.

**5.** Для зупинки відтворення натиснути на кнопку «FUNCTION» і, не відпускаючи  $\overline{\mathbf{r}}$ , на клавішу клавіатури «CONCERT PLAY  $\implies$ » ще раз.

#### **Як грати під оркестровий акомпанемент ( «PLAY»)**

- **1.** Натиснути на кнопку «FUNCTION» і, не відпускаючи її, на клавішу клавіатури «PLAY».
	- Чи включається режим «Виконання», в якому партія оркестру звучить без партії фортепіано.

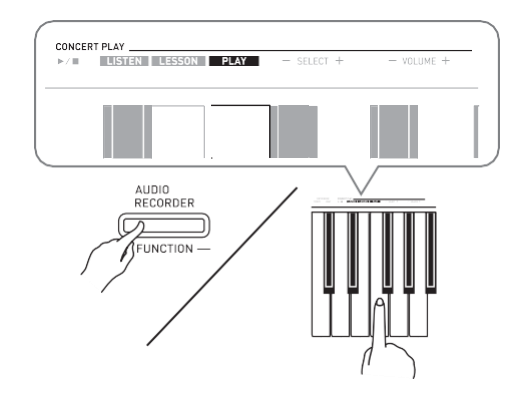

- **2.** Для включення відтворення натиснути на кнопку «FUNCTION» і, не відпускаючи її, на клавішу клавіатури «CONCERT PLAY».
	- Темп відтворення в режимі «Виконання» фіксований і змінений бути не може.
- **3.** Грайте партію фортепіано на інструменті.
- **4.** Для зупинки відтворення натиснути на кнопку «FUNCTION» і, не відпускаючи її, **HIGHNY WE CONCERT PLAY**<br>На клавішу клавіатури «CONCERT PLAY<br> **a** » ще раз.

#### **Фонотека**

Фортепіанна фонотека дозволяє слухати композиції для власного задоволення і займатися

відпрацюванням фортепіанних композицій.

- Фортепіанна фонотека містить 60 композицій під номерами 1-60.
- Цифрове піаніно дозволяє додатково внести в його пам'ять до 10 композицій \* з комп'ютера і присвоїти їм номери композицій з фортепіанної фонотеки від 61 до 70.
- Цифрове піаніно дозволяє переносити в його пам'ять з комп'ютера музичні файли, завантажені з інтернету. Додаткову інформацію див. В розділі «Перенесення композицій за допомогою комп'ютера» на стор. RU-47.

# **Відтворення певної композиції з фортепіанної фонотеки**

- **1.** У «Списку композицій фортепіанної фонотеки» на стор. A-1 знайти номер композиції для відтворення.
- **2.** Для зміни композиції натиснути на кнопку «FUNCTION» і, не відпускаючи її, за допомогою клавіш «MUSIC LIBRARY SELECT» (+, -, 0-9) вказати номер іншої композиції.
	- При кожному натисканні на кнопку + або номер композиції збільшується або зменшується на 1.
	- Можна також ввести конкретний номер композиції за допомогою клавіш введення чисел (0-9).

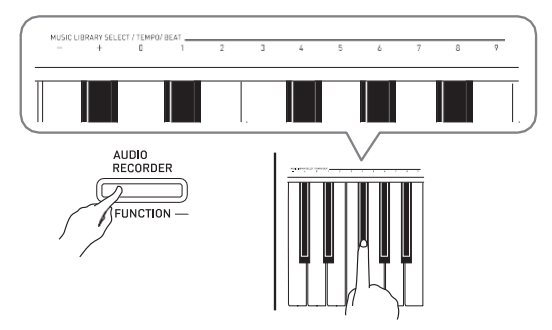

**3.** натиснути на кнопку «START / STOP». • Починається відтворення композиції.

- **4.** Для зупинки відтворення натиснути на кнопку «START / STOP» ще раз.
	- По завершенні композиції відтворення автоматично припиняється.

#### **ПРИМІТКА**

- При одночасному натисканні на клавіші + і вибирається композиція № 1.
- Можна також регулювати темп і гучність відтворення композиції. Додаткову інформацію див. В розділі «Завдання показників настройки за допомогою клавіатури» (стор. RU-27).

# **Заняття за допомогою композиції з фортепіанної фонотеки**

Під час прослуховування запису у неї можна відключити партію лівої чи правої руки і виконувати цю партію на піаніно.

#### **ПРИМІТКА**

• У фортепіанної фонотеці є кілька дуетів. У разі вибору дует, можна відключати тембр партії першого (Primo) або другого (Secondo) фортепіано і грати під відтворену композицію.

#### **ПІДГОТОВКА**

- Вибрати розучувати композицію і відрегулювати темп. Див. Крок 3 в розділі «Робота з метрономом» (стор. RU-12).
- Для створення певного музичного ефекту в деяких мелодіях темп по ходу мелодії змінюється.
- **1.** Натиснути на кнопку «FUNCTION» і, не відпускаючи її, натисканням на кнопку «SONG **RECORDER (L / R)**» вибрати відключається партію.
	- При натисканні на кнопку відповідна партія поперемінно включається (лампа загоряється) і вимикається (лампа гасне).

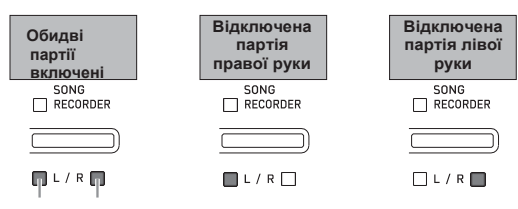

ліва рукаправая рука

**2.** нажати на кнопку «START / STOP».

- Починається відтворення без партії, відключеною при виконанні дії 1.
- **3.** Грайте відсутню партію на інструменті.
- **4.** Для зупинки відтворення натиснути на кнопку «START / STOP» еще раз.

# **Відтворення звукових даних з флеш-накопичувача USB**

Цифрове піаніно дозволяє відтворювати звукові дані (WAV-файли \*), що зберігаються у флешнакопичувачі USB з числа наявних у продажу. Додаткову інформацію див. В розділі «Флешнакопичувач USB» (стор. RU-35). \* Лінійна ІКМ, 16 біт, 44,1 кГц, стерео

#### **ПІДГОТОВКА**

- Взяти флеш-накопичувач USB з даними, записаними на нього за допомогою пристрою звукозапису цифрового піаніно. Додаткову інформацію див. В розділі «Запис на флеш-накопичувач USB (пристрій звукозапису)» (стор. RU-23).
- Звукові дані (WAV-файл) для їх відтворення можна також зберегти у флеш-накопичувачі USB за допомогою комп'ютера. Додаткову інформацію див. В розділі «Збереження стандартних звукових даних (WAV-файлів) у флеш-накопичувачі USB» (стор. RU-36).
- Вставити флеш-накопичувач USB з даними для відтворення в порт для флеш-накопичувача USB цифрового піаніно.
- **1.** Натиснути на кнопку «AUDIO RECORDER». Відзначимо, що відразу після натискання на кнопку її потрібно відпустити, а не утримувати.
	- Спалахують дві індикаторні лампи кнопки «**START / STOP».**

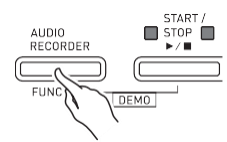

**2.** Натиснути на кнопку «SONG RECORDER»; повинна спалахнути її лампа.

- **3.** Натиснути на кнопку «FUNCTION» і, не відпускаючи її, за допомогою клавіш клавіатури «MUSIC LIBRARY SELECT» вибрати потрібну композицію.
	- Натискання на клавішу «плюс» (+) забезпечує гортання назв файлів з композиціями ( «TAKE01.WAV», «TAKE02.WAV» і т. Д.) В прямому порядку. Натискання на клавішу «мінус» (-) забезпечує гортання в зворотному порядку.
	- Вибрати файл можна також шляхом прямого введення його номера за допомогою цифрових клавіш клавіатури (0-9). У разі відсутності у флеш-накопичувачі USB файлу з назвою, що відповідає введеному номеру, звучить сигнал.
- **4.** Натиснути на кнопку «AUDIO RECORDER» і, не відпускаючи її, на кнопку «START / STOP».
	- Починається відтворення обраної композиції.
- **5.** Для зупинки відтворення композиції натиснути на кнопку «START / STOP».

# **Запис і відтворення**

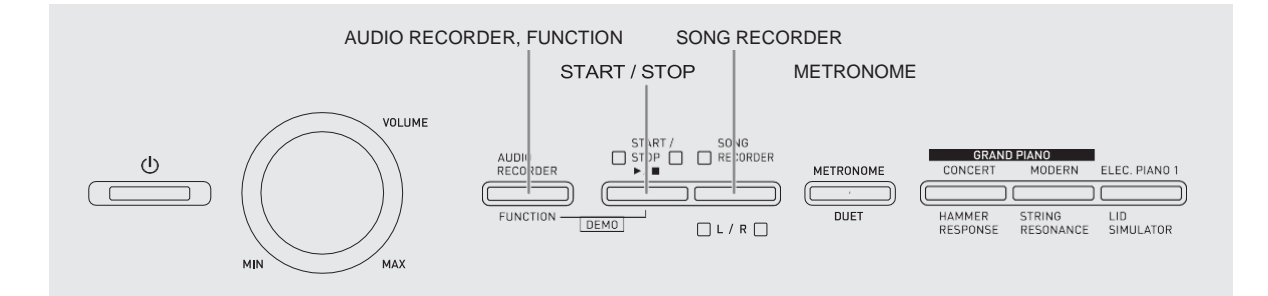

Цифрове піаніно дозволяє записувати виконання у вбудовану пам'ять для композицій за допомогою пристрою запису композицій. Якщо в порт для флеш-накопичувача USB цифрового піаніно вставлений флеш-накопичувач USB з числа наявних у продажу, звукові дані записуються на такий накопичувач (пристрій звукозапису) і відтворюються також з нього.

# **Запис в пам'ять для вбудованих композицій (записуючий пристрій композицій)**

#### **Доріжки**

Доріжка - це сховище записаних даних, причому композиція складається з двох доріжок: доріжка 1 і доріжка 2. Доріжки можуть бути записані окремо, а потім об'єднані так, щоб вони відтворювалися як єдина композиція.

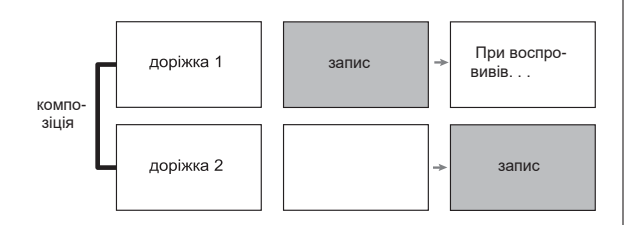

### **Обсяг пам'яті**

- На згадку цифрового піаніно може бути записано приблизно 5 тис. Нот.
- Коли вільної пам'яті залишається мало, починає швидко блимати лампа кнопки «SONG RECORDER».
- Коли число нот в пам'яті перевищує максимальний, запис автоматично зупиняється.

#### **Записуються дані**

- видобувні ноти
- заданий тембр
- дії педаллю
- Імітатор акустики залу і хорус (тільки у доріжки 1)
- Заданий темп (тільки у доріжки 1)
- Встановлення можливості накладення (тільки у доріжки 1)
- Встановлення можливості тембрального поділу (тільки у доріжки 1)
- Октавне зрушення (тільки у доріжки 1)

#### **Зберігання записів**

- При включенні нового запису дані, які були записані в пам'ять раніше, затираються.
- У разі збою живлення під час запису всі дані на записуваної доріжці видаляються.

#### **VEATA!**

• За збитки, втрачений прибуток, виникнення претензій з боку третіх осіб у результаті втрати записаних даних, викликаної збоєм в роботі, ремонтом, будь-який інший причиною, фірма «CASIO COMPUTER CO., LTD.» Відповідальності не несе.

# **Робота кнопки «SONG RECORDER»**

Натискання на кнопку «SONG RECORDER» забезпечує циклічний перебір варіантів записи в послідовності, зазначеної нижче.

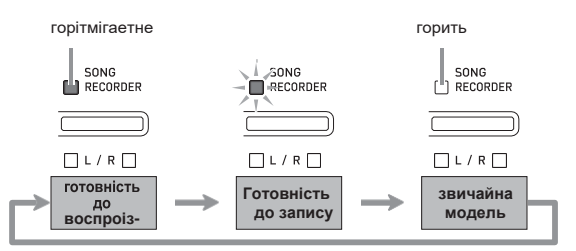

#### **Запис на певну доріжку композиції**

Після запису на одну з доріжок композиції можна виконати запис на іншу доріжку, слухаючи свій запис, виконану на першу доріжку.

**1.** Двічі натиснути на кнопку «SONG RECORDER»; її лампа повинна заблимати.

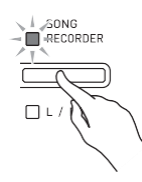

• При цьому блимає лампа L, вказуючи на те, що цифрове піаніно знаходиться в режимі готовності до запису на доріжку 1.

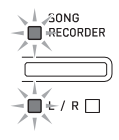

**2.** Натиснути на кнопку «FUNCTION» і, не відпускаючи її, натисканням на кнопку «SONG RECORDER (L / R)» вибрати доріжку для запису.

• Упевнитися, що блимає індикаторна лампа доріжки запису. Доріжка 1 - лампа L. доріжка 2 - лампа R.

*приклад:* трек обрано 1.

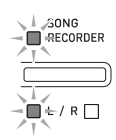

- **3.** Вибрати тембр і ефекти (тільки у доріжки 1) для запису.
	- Тембр (стор. RU-7)
	- Ефекти (стор.  $RU-10$ )

#### **ПРИМІТКА**

- Якщо потрібно записувати під метроном, задати число ударів, темп і натиснути на кнопку «METRONOME». Додаткову інформацію див. В розділі «Робота з метрономом» (стор. RU-12).
- **4.** Почніть грати.
	- Запис починається автоматично.
- **5.** Для зупинки запису натиснути на кнопку «START / STOP».
	- Лампа кнопки «SONG RECORDER» і лампа доріжки, на яку виконувалася запис, починає світитися постійно.
	- Для відтворення записаної доріжки натиснути на кнопку «START / STOP».
- **6.** По завершенні записування або відтворення натиснути на кнопку «SONG RECORDER»; її лампа повинна згаснути.

#### **Запис на одну доріжку при прослуховуванні іншого**

**1.** Натиснути на кнопку «SONG RECORDER»; її лампа повинна спалахнути.

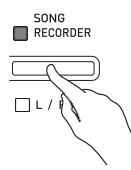

- **2.** Натиснути на кнопку «FUNCTION» і, не відпускаючи її, натисканням на кнопку «SONG RECORDER (L / R)» вибрати доріжку для відтворення під час запису.
- **3.** Натиснути на кнопку «SONG RECORDER»; її лампа повинна заблимати.
	- Лампа L блимає.
- **4.** Натиснути на кнопку «FUNCTION» і, не відпускаючи її, натисканням на кнопку «SONG RECORDER (L / R)» вибрати доріжку для запису.
	- Упевнитися, що блимає індикаторна лампа доріжки запису.
	- *приклад:* прослуховування доріжки 1 під час запису на доріжку 2.

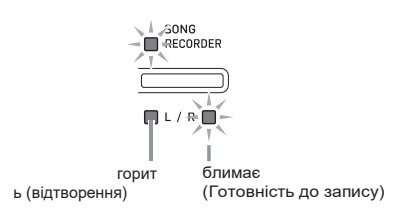

- **5.** Вибрати тембр і ефекти (тільки у доріжки 1) для запису.
- **6.** натиснути на кнопку «START / STOP» або почати грати на інструменті.
	- Починається відтворення записаної доріжки і запис на іншу доріжку.
- **7.** Для зупинки запису натиснути на кнопку «START / STOP».

#### **Відтворення матеріалу з пам'яті цифрового піаніно**

**1.** Натиснути на кнопку «SONG RECORDER»; її лампа повинна спалахнути.

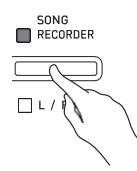

### **ПРИМІТКА**

- Якщо записаний матеріал є на обох доріжках композиції, одну доріжку можна відключити і відтворювати тільки іншу доріжку.
- **2.** нажати на кнопку «START / STOP».
	- Починається відтворення обраної композиції і (або) доріжки.

#### **ПРИМІТКА**

- В процесі відтворення доріжки можна змінювати темп.
- Для зупинки відтворення ще раз натиснути на кнопку «START / STOP a».

#### **Видалення записаного матеріалу**

У нижчеописаному порядку виконується видалення певної доріжки композиції.

#### **VBATA!**

- Виконання дій, описаних нижче, призводить до видалення всіх даних з обраної доріжки. Відзначимо, що скасування виконаної операції видалення неможлива. Перед виконанням нижчеописаних дій переконайтеся, що містяться в пам'яті цифрового піаніно дані вам дійсно не потрібні.
- **1.** Двічі натиснути на кнопку «SONG RECORDER»; її лампа повинна заблимати.

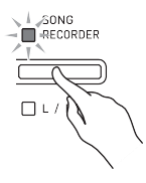

- **2.** Натиснути на кнопку «FUNCTION» і, не відпускаючи її, натисканням на кнопку «SONG RECORDER (L / R)» вибрати доріжку для видалення.
- **3.** Натиснути на кнопку «SONG RECORDER»; її лампа повинна заблимати.
	- Блимає лампа доріжки, обраної при виконанні вищеописаного дії 2.

*приклад:* для видалення трек обрано 2.

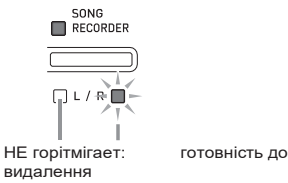

- **4.** Ще раз натиснути на кнопку «FUNCTION» і, не відпускаючи її, на кнопку «SONG RECORDER».
	- Відбувається видалення обраної доріжки; інструмент перемикається в стан готовності до відтворення.
	- Для відмови від видалення в будь-який момент двічі натиснути на кнопку «SONG RECORDER»; її лампа повинна згаснути.

#### **ПРИМІТКА**

• Починаючи з дії 3 аж до фактичного видалення даних при виконанні дії 4 на цифровому піаніно діє тільки кнопка «SONG RECORDER (L / R)». дії іншими кнопками неможливі.

# **Запис на флеш-накопичувач USB (пристрій звукозапису)**

Все, що виконується на цифровому піаніно, записується на флеш-накопичувач USB у вигляді звукових даних (WAV-файлів \*). Якщо при відтворенні даних, що зберігаються в пам'яті для композицій, підігравати на цифровому піаніно, на флеш-накопичувач USB записується як те, що відтворюється з пам'яті, так і те, що виконується на інструменті.

\* Лінійна ІКМ, 16 біт, 44,1 кГц, стерео

#### **Обсяг записи**

- 99 файлів (№ 01-99).
- Максимум 25 хвилин (приблизно) на один файл

#### **Записуються дані**

- Записується все, що виконується на цифровому піаніно.
- Запис окремих партій неможлива.

#### **Зберігання записів**

При кожного нового запису звукових даних на флеш-накопичувач USB файлу автоматично присвоюється нову назву, так що вже наявні дані не затираються.

#### **Запис виконання на цифровому піаніно (пристрій звукозапису)**

#### **ПІДГОТОВКА**

- Перед записом на флеш-накопичувач USB його необхідно відформатувати в цифровому піаніно. Додаткову інформацію див. В розділі «Флеш-накопичувач USB» (стор. RU-35).
- **1.** Вставити флеш-накопичувач USB в порт для флеш-накопичувача USB цифрового піаніно.
	- При вставлянні флеш-накопичувача USB цифрове піаніно спочатку має його «під'єднати» і підготуватися до обміну даними. Відзначимо, що на час протікання під'єднання флеш-пам'ять USB дії на цифровому піаніно блокуються. Під час протікання процесу приєднання блимають лампи цифрового піаніно L і R. Підключення флешпам'ять USB зазвичай займає менше 10-20 секунд, але іноді і більше. Під час протікання під'єднання (під час миготіння ламп L і R), не дозволяйте на цифровому піаніно ніяких дій. Підключення флеш-пам'ять USB має відбуватися при кожному його підключенні до цифрового піаніно.
- **2.** Натиснути на кнопку «AUDIO RECORDER». Відзначимо, що відразу після натискання на кнопку її потрібно відпустити, а не утримувати.
	- Спалахують дві індикаторні лампи кнопки «**START / STOP».**

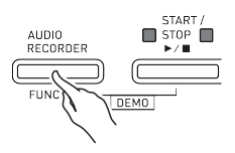

**3.** Натиснути на кнопку «SONG RECORDER»; її лампа повинна спалахнути.

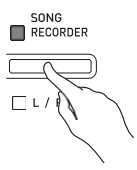

- **4.** Почніть грати.
	- Один або два рази блимає лампа кнопки «SONG RECORDER». Це вказує на те, що почався запис на флеш-накопичувач USB.

#### **ПРИМІТКА**

- Коли блимають або горять дві лампи «START / STOP», флеш-накопичувач USB з порту для нього не витягувати. Це викликає переривання запису і може привести до пошкодження даних.
- **5.** Для зупинки запису натиснути на кнопку «AUDIO RECORDER».
	- две лампи донопкі «**START / STOP**» блимають 3-4 рази, що свідчить про завершення звукозапису. Для продовження запису потрібно виконати дії починаючи з дії 4 цього порядку дій. Для відтворення записаного матеріалу потрібно виконати дії починаючи з дії 3 з підрозділу «Відтворення даних, записаних на флеш накопичувач USB» (стор. RU-25). Для виходу з режиму звукозапису-відтворення натиснути на кнопку «AUDIO RECORDER».

**Запис виконання на цифровому піаніно під час відтворення даних, записаних в пам'ять для композицій (пристрій звукозапису)**

- **1.** Натиснути на кнопку «AUDIO RECORDER». Відзначимо, що відразу після натискання на кнопку її потрібно відпустити, а не утримувати.
	- Спалахують дві індикаторні лампи кнопки «START / STOP».

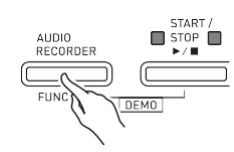

**2.** Натиснути на кнопку «SONG RECORDER»; її лампа повинна спалахнути.

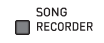

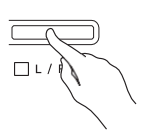

**3.** нажати на кнопку «START / STOP».

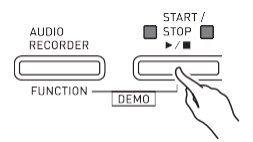

• Починається відтворення даних, що містяться в пам'яті для композицій. Почніть підігравати на цифровому піаніно.

#### **4.** Для зупинки запису натиснути на кнопку «AUDIO RECORDER».

• две лампи донопкі «START / STOP**»** блимають 3-4 рази, що свідчить про завершення звукозапису. Для продовження запису потрібно виконати дії починаючи з дії 4 з підрозділу «Запис виконання на цифровому піаніно (пристрій звукозапису)» (стор. RU-23). Для відтворення записаного матеріалу потрібно виконати дії починаючи з дії 3 з підрозділу «Відтворення даних, записаних на флешнакопичувач USB» (стор. RU-25). Для виходу з режиму звукозапису-відтворення натиснути на кнопку «AUDIO RECORDER».

#### **Відтворення даних, записаних на флеш-накопичувач USB**

- **1.** Натиснути на кнопку «AUDIO RECORDER». Відзначимо, що відразу після натискання на кнопку її потрібно відпустити, а не утримувати.
	- Спалахують дві індикаторні лампи кнопки «**START / STOP».**

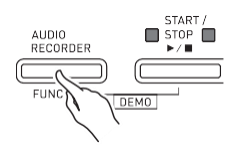

**2.** Натиснути на кнопку «SONG RECORDER»; її лампа повинна спалахнути.

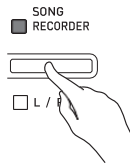

- **3.** Натиснути на кнопку «AUDIO RECORDER» і, не відпускаючи її, на кнопку «START / STOP».
	- Починається відтворення останньої із записаних композицій.

#### **Як вибрати файл і відтворити його**

Натиснути на кнопку «FUNCTION» і, не відпускаючи її, за допомогою клавіш клавіатури «MUSIC LIBRARY SELECT» вибрати потрібну композицію.

- Для гортання списку композицій назад (в порядку, зворотному хронологічному) натискати на клавішу «мінус» (-).
- Для гортання списку композицій вперед натискати на клавішу «плюс» (+).
- Вибрати файл можна також за допомогою цифрових клавіш клавіатури (0-9) шляхом введення його номера (1-99) і вибору файлу безпосередньо ( «TAKE01.WAV», «TAKE02.WAV» і т. Д.). У разі відсутності у флеш-накопичувачі USB файлу з назвою, що відповідає введеному номеру, звучить сигнал.

#### **4.** Для зупинки відтворення композиції натиснути на кнопку «START / STOP».

#### **Регулювання гучності пристрою звукозапису**

У нижчеописаному порядку можна регулювати гучність відтворення звукових даних, записаних на флеш-накопичувач USB.

- **1.** Натиснути на кнопку «FUNCTION» і, не відпускаючи її, за допомогою клавіш клавіатури для регулювання гучності пристрою звукозапису відрегулювати гучність.
	- Детальну інформацію про завдання показників настройки за допомогою клавіш см. В розділі «Клавіші клавіатури, використовувані для завдання показників настройки» (стор. RU-29).
	- При кожному натисканні на клавішу клавіатури + (збільшити) або - (зменшити) гучність змінюється на 1.

#### **ПРИМІТКА**

• Для відновлення первісного значення за замовчуванням натиснути на клавіші клавіатури  $+$  і - одночасно.

#### **Видалення звукового файлу з флешпам'ять USB**

Видалення файлів виконується по одному.

#### **VBATA!**

- Виконання дій, описаних нижче, призводить до видалення всіх даних з обраного файлу. Відзначимо, що скасування виконаної операції видалення неможлива. Перед виконанням нижчеописаних дій переконайтеся, що містяться в пам'яті цифрового піаніно дані вам дійсно не потрібні.
- **1.** Натиснути на кнопку «AUDIO RECORDER». Відзначимо, що відразу після натискання на кнопку її потрібно відпустити, а не утримувати.
	- Спалахують дві індикаторні лампи кнопки «**START / STOP».**
- **2.** Двічі натиснути на кнопку «SONG RECORDER»; її лампа повинна заблимати.

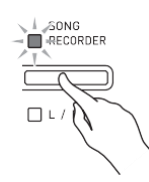

**3.** Для видалення останнього з записаних файлів перейти відразу до кроку 4.

#### **Як вибрати файл і видалити його**

Натиснути на кнопку «FUNCTION» і, не відпускаючи її, за допомогою клавіш клавіатури «MUSIC LIBRARY SELECT» вибрати потрібну композицію.

- Для гортання списку композицій назад (в порядку, зворотному хронологічному) натискати на клавішу «мінус» (-).
- Для гортання списку композицій вперед натискати на клавішу «плюс» (+).
- Вибрати файл можна також за допомогою цифрових клавіш клавіатури (0-9) шляхом введення його номера (1-99) і вибору файлу безпосередньо ( «TAKE01.WAV», «TAKE02.WAV» і т. Д.). У разі відсутності у флеш-накопичувачі USB файлу з назвою, що відповідає введеному номеру, звучить сигнал.

**4.** Натиснути на кнопку «SONG RECORDER» і не відпускати її, поки не замигають лампи L і R.

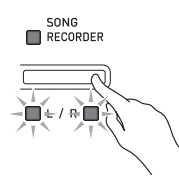

- **5.** Ще раз натиснути на кнопку «FUNCTION» і, не відпускаючи її, на кнопку «SONG RECORDER».
	- Коли процес видалення файлу цифрове піаніно перемикається в режим відтворення композицій з пристрою запису композицій.
	- Для відмови від видалення в будь-який момент двічі натиснути на кнопку «SONG RECORDER»; її лампа повинна згаснути.

#### **ПРИМІТКА**

• При запису нового файлу йому автоматично присвоюється номер в послідовності файлів, що знаходяться у флеш-накопичувачі USB. Це відбувається і в тому випадку, якщо попередній номер не використовується, оскільки відповідний файл видалений. Так, якщо у флеш-накопичувачі USB є файли з номерами 01, 02, 04, 07, 08, то наступного файлу під час запису в накопичувач буде присвоєно номер 09.

# **Завдання показників настройки за допомогою клавіатури**

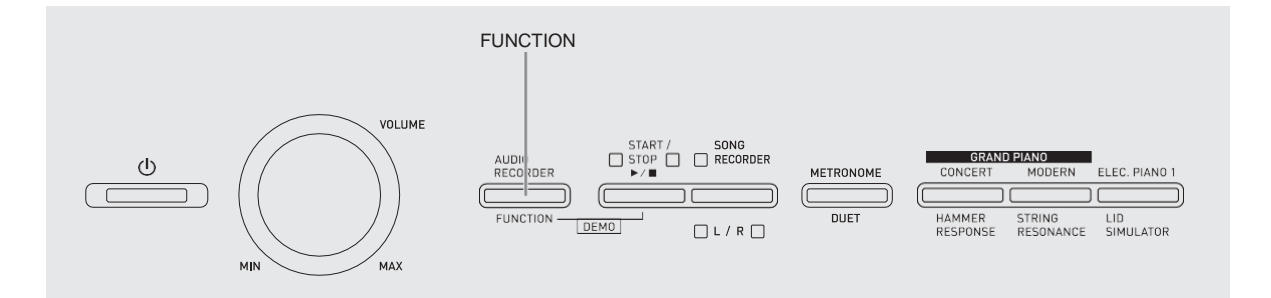

Крім вибору тембрів, а також концертних та фонотечних композицій кнопка «FUNCTION» може також використовуватися в поєднанні з клавішами клавіатури для завдання ефектів, чутливості клавіатури, інших показників настройки.

# **Як задавати показники настройки за допомогою клавіатури**

- **1.** У розділі «Перелік параметрів» на стор. RU-30 - RU-34 знайти задається параметр і звернути увагу на його характеристики.
- **2.** У розділі «Клавіші клавіатури, використовувані для завдання показників настройки» на стор. RU-29 з'ясувати, з допомогою якої клавіші клавіатури задається потрібний показник настройки.
- **3.** Натиснути на кнопку «FUNCTION» і, не відпускаючи її, на клавішу клавіатури, відповідає номеру потрібної показником настройки.
	- Після завдання показника настройки звучить робочий сигнал.

*приклад:* виконати транспонування на 1 півтон вниз.

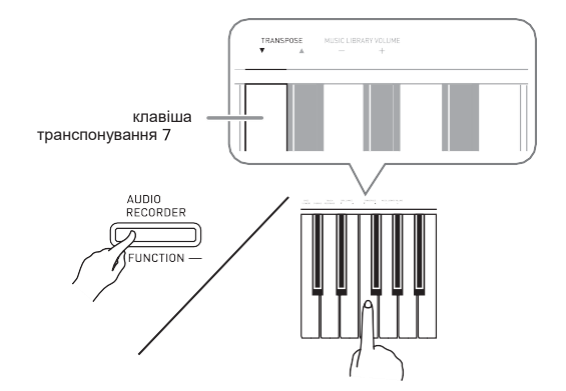

**4.** Для завершення налаштування кнопку «FUNCTION» відпустити.

#### **ПРИМІТКА**

• Цифрове піаніно можна запрограмувати так, щоб робочий сигнал при виконанні дії 3 не звучав. Подробиці див. В графі «Dk Робочий сигнал» в розділі «Перелік параметрів» на стор. RU-30-RU-34.

#### **Методи завдання показників настройки за допомогою клавіатури**

Є 4 методу завдання показників настройки за допомогою клавіш клавіатури: A, B, C, D.

#### **Метод A - пряме введення.**

*приклад:* натисканням на клавішу клавіатури «STRINGS 1» вибрати тембр «STRINGS 1».

#### **Метод B - збільшення або зменшення значення за допомогою клавіш клавіатури + і - або**  ↓ **i** ↑.

- Тривале натискання на клавішу забезпечує прискорене збільшення або зменшення значення.
- Для відновлення первісного значення за замовчуванням натиснути на обидві клавіші одночасно.

#### **Метод C - введення значення за допомогою цифрових клавіш (0-9).**

*приклад:* для введення числа 20 натиснути на клавіші 2, 0.

#### **Метод D - почергове перемикання або циклічний перебір варіантів натисканням на клавішу клавіатури.**

- При натисканні на клавішу звучить сигнал, що повідомляє про те, який варіант обраний.
- Довгий сигнал вказує на те, що відповідний показник настройки відключений.

*приклад:* при вимкненому Хорус натискання на клавішу клавіатури «CHORUS» два рази викликає подвійний звуковий сигнал, який вказує, що обраний варіант «Середній хорус».

### **ПРИМІТКА**

• Інформація про застосування методу завдання до того чи іншого показника настройки приведена в стовпці «Метод завдання» в розділі «Перелік параметрів» на стор. RU-30 - RU-34.

### **Клавіші клавіатури, використовувані для завдання показників настройки**

• Номери від 1 до dr відповідають номерам в розділі «Перелік параметрів» на стор. RU-30 - RU-34.

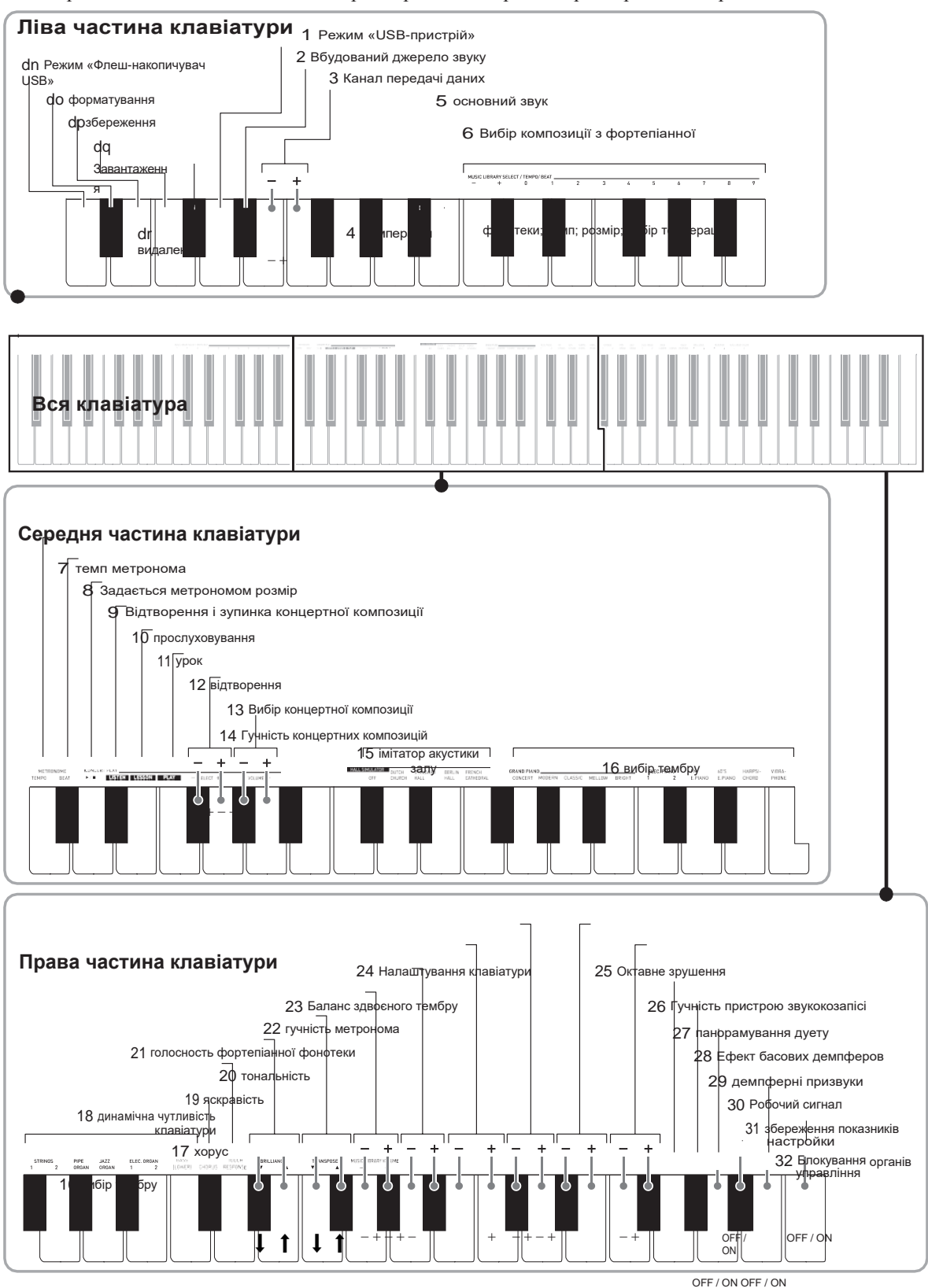

# **перелік параметрів**

#### ■ **тембри**

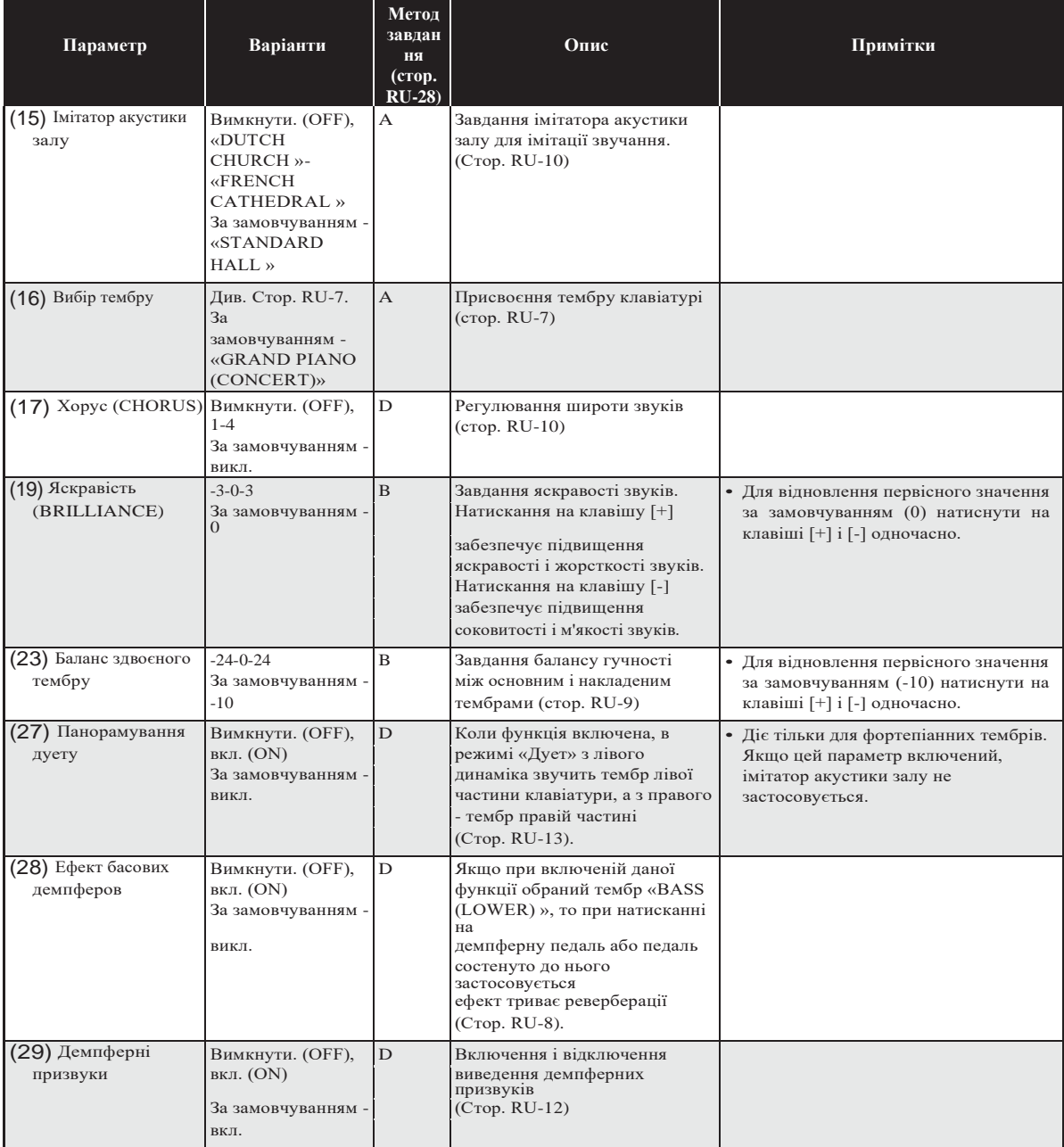

#### ■ **Композиція, метроном**

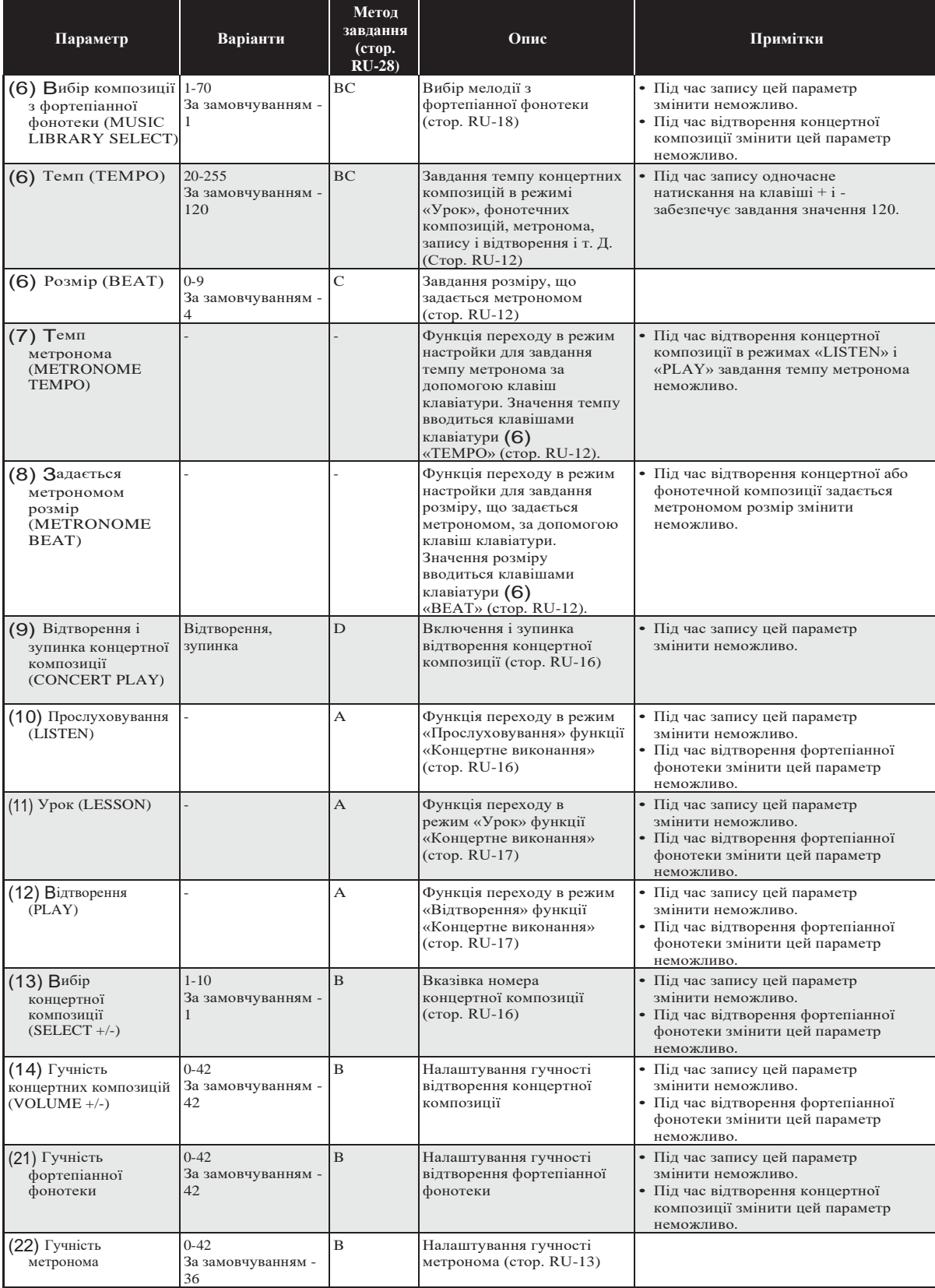

#### ■ **Клавіатура**

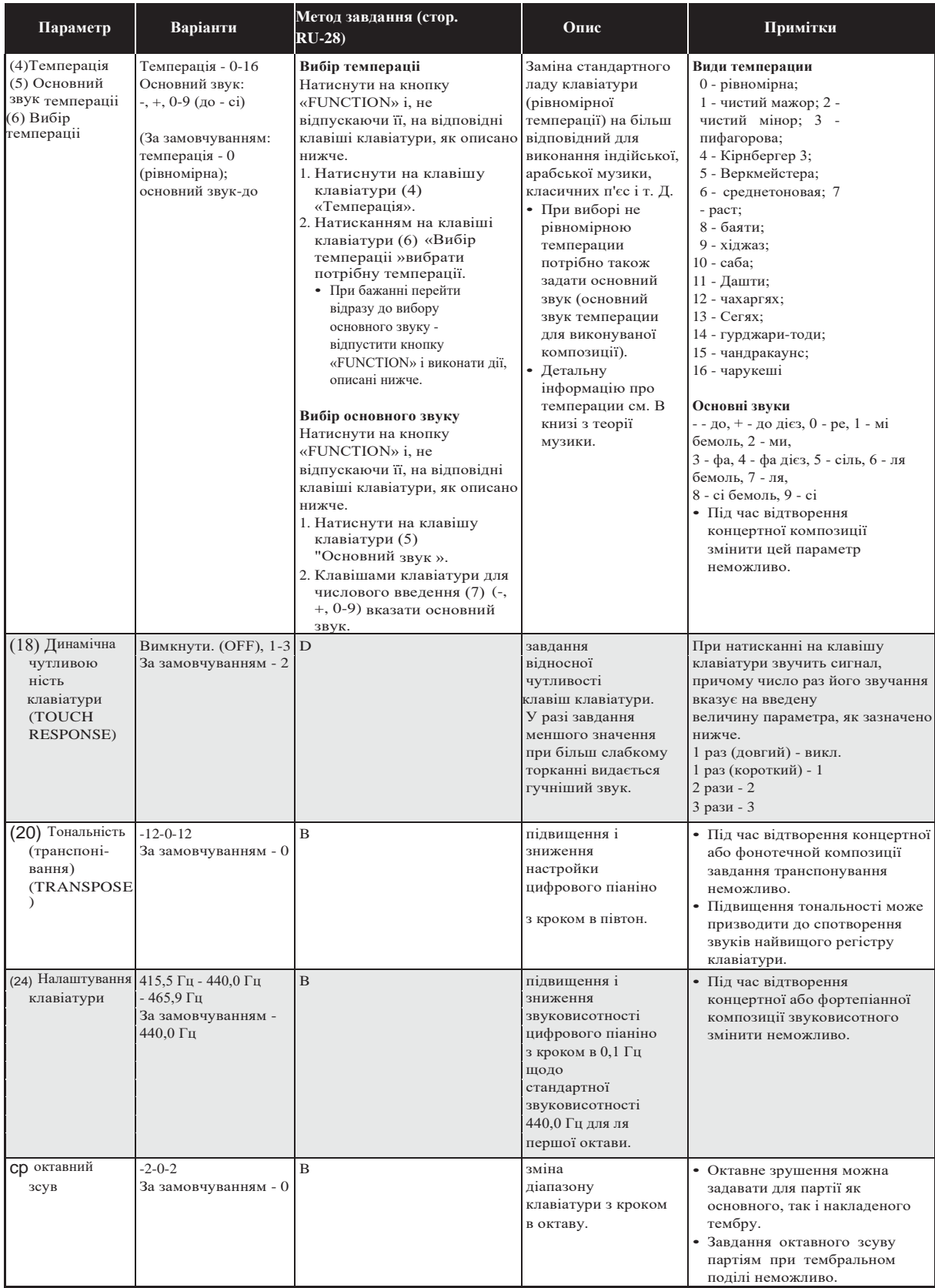

#### ■ **MIDI і інші показники настройки**

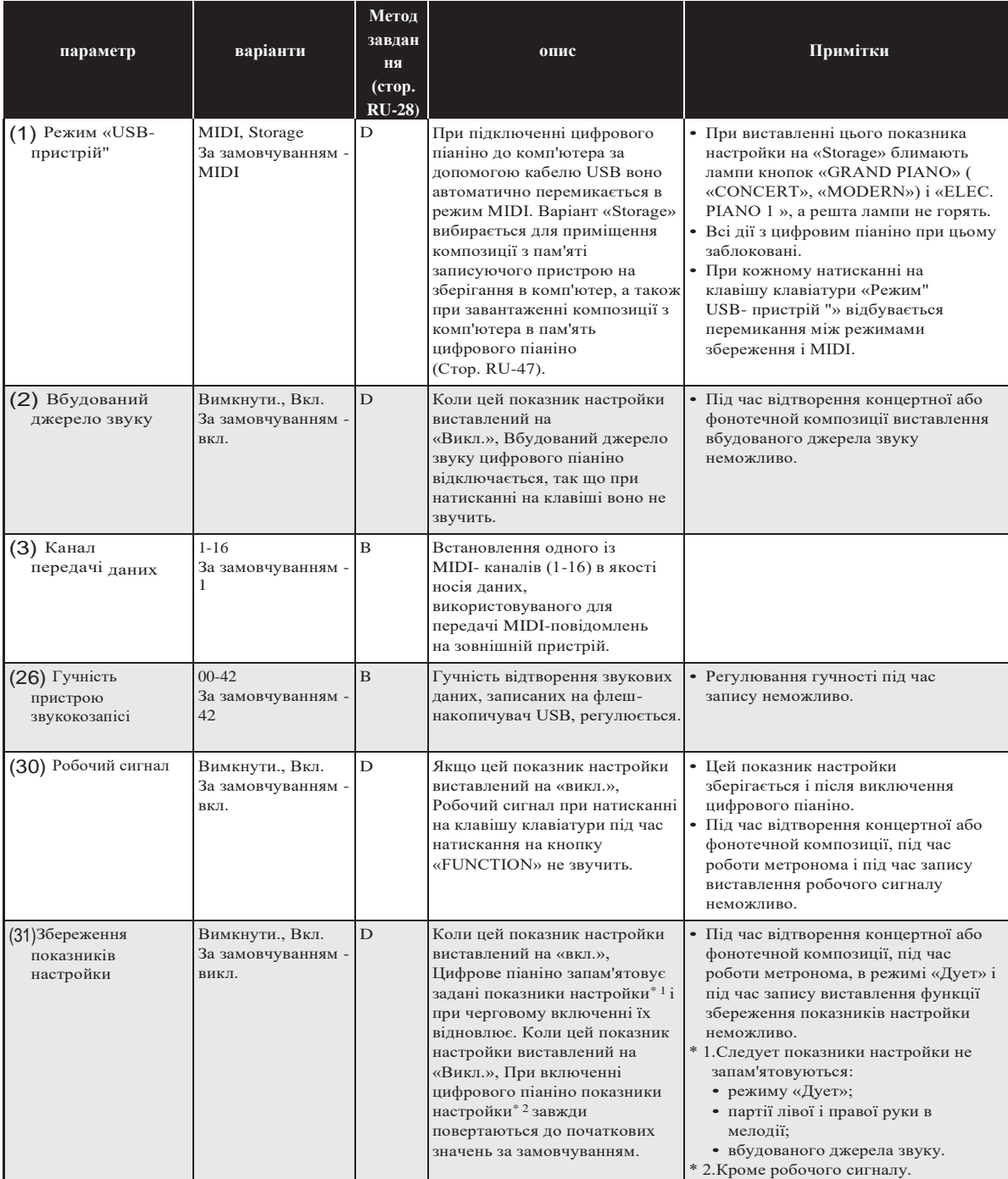

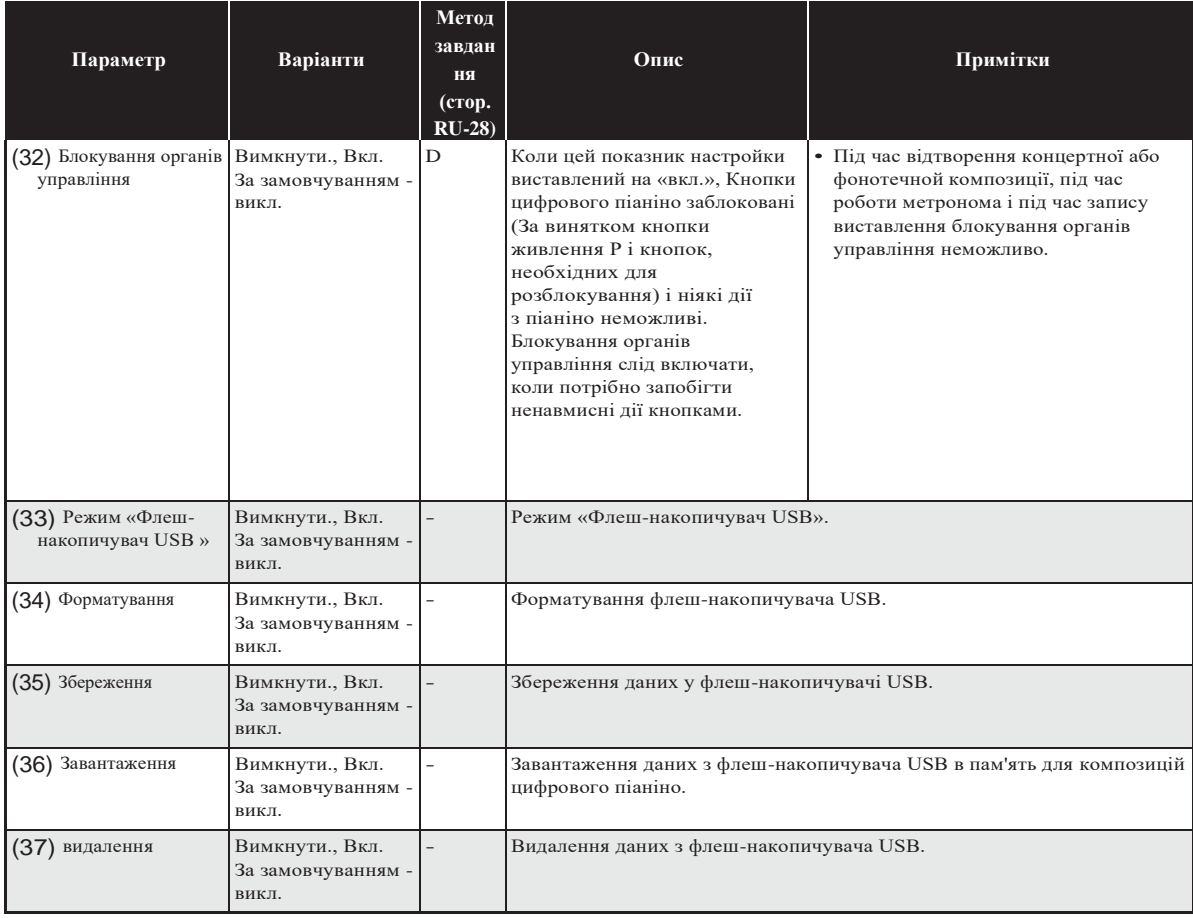

# **Флеш-накопичувач USB**

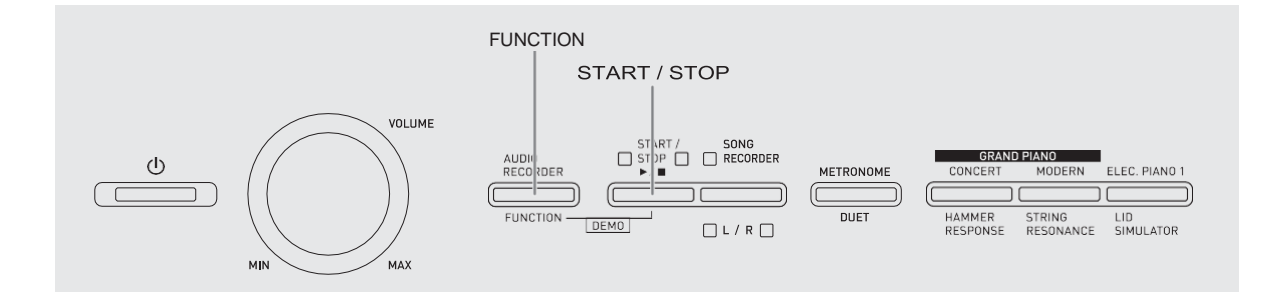

Цифрове піаніно дозволяє виконувати з флешнакопичувачем USB наступні дії.

■ Прямий запис виконання на клавіатурі на флеш-накопичувач USB у вигляді звукових даних (WAV-файлу).

Див. «Запис на флеш-накопичувач USB (прилад звукозаптсу)» (сторю  $RIL-23$ 

Відтворення звукових даних (WAV- файлу) безпосередньо з флеш-накопичувача USB

Див. підрозділ «Зберігання стандартних звуковихданих (WAVфайлів) на флеш-накопичувачі USB(стор. RU-36). «Відтворення звукових даних з флеш-накопичувача USB» (стор. RU-19).

 Збереження записаної композиції (MIDфайлу) у флеш-накопичувачі USB за допомогою пристрою запису композицій

Див. «Зберігання записаної композиції на флеш-накопичувач USB (стр. RU-39).

 Завантаження композиції (MID- або CM2-файлу) з флеш-накопичувача USB в цифрове піаніно під номером користувальницької композиції

Див. «Завантаження композицій з флеш-накопичувач USB на цифрове піаніно» (стр. RU-40).

Відтворення пісні (MID- або CM2- файлу) безпосередньо з флеш-накопичувача USB

Див. 2Просте відутворення композиції з флешнакопичувача USB

Див. «Форматування флеш-накопичувача USB» (стор. RU-38) (стр. RU-43).

Див. «Видалення даних з флешнакопичувача USB» (стор. RU-42).

#### **Підтримувані флеш-накопичувачі USB**

Ємність - не більше 32 Гбайт (рекомендована).

#### **VBAFA!**

- Робота флеш-накопичувача USB зазначеного типу підтверджена, але це не гарантує його фактичної роботи.
- Застосуємо флеш-накопичувач USB формату FAT (FAT32).
- Флеш-накопичувач USB, який комп'ютером розпізнається як кілька дисків, може не працювати.
- Флеш-накопичувач USB, який комп'ютером розпізнається як КД-ПЗУ (CD-ROM), не підтримується.
- Флеш-накопичувач USB з антивірусною і (або) захисними функціями безпеки не підтримується.

#### ■ **Типи даних, підтримуваних цифровим піаніно**

.MIDСохраняются в пам'яті цифрового піаніно, у флеш-накопичувачі USB і в комп'ютері

(Підключеному через порт USB).

.CM2Сохраняются в пам'яті цифрового піаніно, у флеш-накопичувачі USB і в комп'ютері (підключеному через порт USB).

.CSRСохраняются в пам'яті цифрового піаніно

і в комп'ютері (підключеному через порт USB).

.WAV Зберігаються у флеш-накопичувачі USB.

#### ■ **Формати зберігаються і даних при завантаженні, ємність накопичувача**

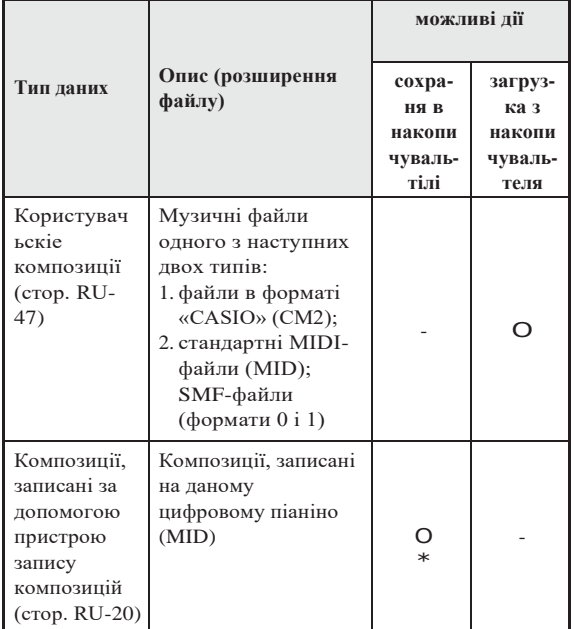

\* Можливо перетворення в стандартний MIDIфайл (SMF-файл формату 0 з розширенням .MID) з подальшим збереженням.

#### **ПРИМІТКА**

• Завдяки можливості запису звукових даних безпосередньо на флеш-накопичувач USB і відтворення їх з нього не потрібно зберігати їх в пам'яті цифрового піаніно і завантажувати їх з неї.

# **Збереження стандартних звукових даних (WAVфайлів) у флеш накопичувачі USB**

При записи за допомогою пристрою звукозапису цифрового піаніно у флеш-накопичувачі USB створюється папка «AUDIO». WAV-файли зберігаються в папці «AUDIO» з автоматичним присвоєнням їм назв від «TAKE01.WAV» до «TAKE99.WAV». Флеш-накопичувач USB можна підключити до комп'ютера, щоб поміняти назви WAV-файлів відповідно до зразка «TAKEXX.WAV» \* і перемістити їх в папку «AUDIO». Це дозволить відтворювати їх на цифровому піаніно.

\* XX в інтервалі 01-99.

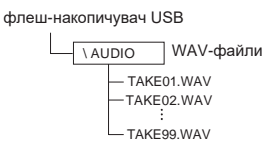

Інформацію про відтворенні см. В розділі «Відтворення звукових даних з флеш-накопичувача USB» (стор. RU-19).

#### **Запобіжні заходи при роботі з флешнакопичувачем USB і портом для нього**

#### **YBATA!**

- Будьте обережні, викладені в документації до флеш накопичувача USB.
- Уникайте працювати з флеш-накопичувачем USB в умовах, описаних нижче. В таких умовах може призвести до пошкодження зберігаються у флеш накопичувачі USB даних.
	- Місця з високою температурою, вологістю, агресивної атмосферою.
	- Місця, схильні до дії сильних електростатичних зарядів і цифрового шуму.
- Не виймайте накопичувач під час запису і під час завантаження в нього даних. Це може пошкодити дані в накопичувачі і порт для нього.
- Не вставляйте в порт для флеш-накопичувача USB ніяких предметів крім самого накопичувача. Це може привести до пошкодження.
- Після дуже тривалої роботи флешнакопичувач USB нагрівається. Це нормальне явище, яке не свідчить про несправність.
- Вплив статичної електрики від руки або від накопичувача на порт для нього може викликати збій в роботі цифрового піаніно. У цьому випадку вимкніть цифрове піаніно і увімкніть його знову.

#### **Авторські права**

**Використовувати записи дозволяється тільки в особистих цілях. Відтворення звукового файлу або файлу в музичному форматі без дозволу його власника прав суворо забороняється законами про авторське право і міжнародними угодами. Строго забороняються законами про авторське право і міжнародними угодами викладання таких файлів в інтернеті, а також поширення їх серед третіх осіб як за винагороду, так і без нього. За порушення закону про авторське право при користуванні даними цифровим піаніно фірма «CASIO COMPUTER CO., LTD.» Ніякої відповідальності не несе.**

# **Підключення флеш-пам'ять USB до цифрового піаніно і його від'єднання від нього**

#### **VBATA!**

- Через порт для флеш-накопичувача USB не підключати ніяких пристроїв крім самого накопичувача.
- При вставлянні флеш-накопичувача USB цифрове піаніно спочатку має його

«Під'єднати» і підготуватися до обміну даними. Відзначимо, що на час протікання під'єднання флеш-накопичувача USB дії на цифровому піаніно блокуються. Під час протікання процесу приєднання блимають лампи цифрового піаніно L і R. Підключення флеш-накопичувача USB зазвичай займає менше 10-20 секунд, але іноді і більше. Під час протікання під'єднання (під час миготіння ламп L і R), не дозволяйте на цифровому піаніно ніяких дій. Підключення флеш-пам'ять USB має відбуватися при кожному його підключенні до цифрового піаніно.

#### ■ Як вставити флеш-накопичувач USB

**1.** Як показано на наведеній нижче ілюстрації, вставити флеш-накопичувач USB в порт для флеш-накопичувача USB цифрового піаніно.

<sup>•</sup> Флеш-накопичувач USB засовувати обережно до упору. Вставляючи флеш-накопичувач USB, що не докладати надмірного зусилля.

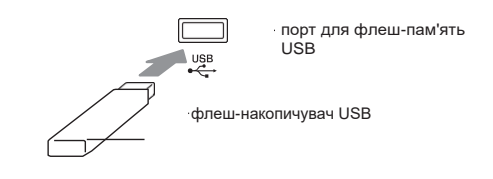

#### ■ Як витягти флеш-накопичувач USB

**1.** Переконатися, що не відбувається обміну даними, і вийняти флешнакопичувач USB, тримаючи його рівно.

# **Форматування флешпам'ять USB**

#### **VBATA!**

- Перед записом на флеш-накопичувач USB в перший раз його необхідно відформатувати в цифровому піаніно.
- Перед форматуванням флеш-накопичувача USB упевніться, що на ньому немає ніяких цінних даних.
- На даному цифровому піаніно виконується «Швидке форматування». Якщо з флешпам'ять USB потрібно повністю видалити всі дані, відформатуйте його в комп'ютері або будь-якому іншому пристрої.

#### **Підтримувані флеш-накопичувачі USB**

Даним цифровим піаніно підтримуються флеш накопичувачі USB, відформатовані під файлову систему FAT32. Якщо флеш-накопичувач USB відформатований під іншу файлову систему, переформатувати його під FAT32 в ОС «Windows». До швидкого форматування не вдаватись.

#### ■ Схема структури папок флеш**пам'ять USB**

При форматуванні флеш-накопичувача USB на цифровому піаніно в накопичувачі автоматично створюються папки, показані на наведеній нижче схемі.

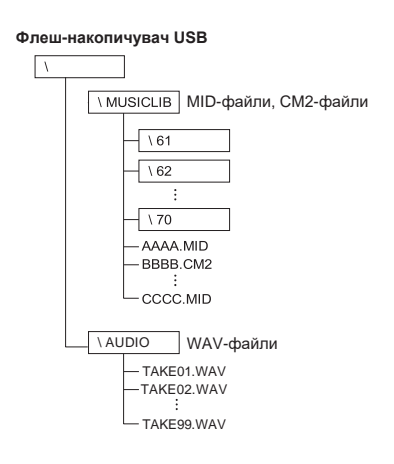

**1.** Вставити флеш-накопичувач USB, який потрібно форматувати, в порт для флеш-

- **2.** Натиснути на кнопку «FUNCTION» і, не відпускаючи її, на клавішу клавіатури, відповідну режиму «Флеш- накопичувач USB».
	- Блимають лампи L і R.

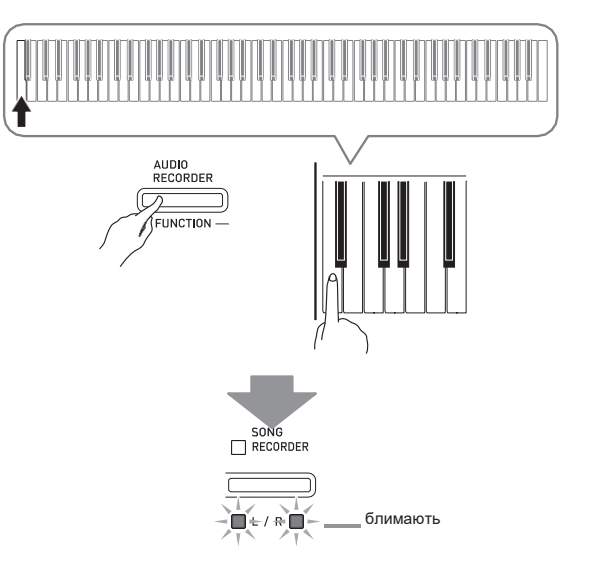

- **3.** Натиснути на кнопку «FUNCTION» і, не відпускаючи її, на клавішу клавіатури, що забезпечує форматування.
	- Загоряється лампа «SONG RECORDER».

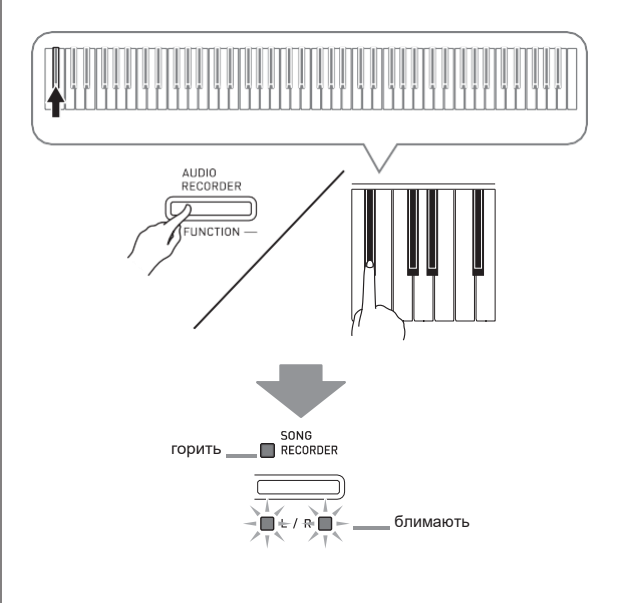

накопичувача USB цифрового піаніно. • Для скасування форматування натиснути на кнопку «FUNCTION» і, не відпускаючи її, на клавішу «Флеш-накопичувач USB».

#### **4.** натиснути на кнопку «START / STOP».

- Форматування починається.
- По завершенні форматування лампи L і R горять не кліпаючи, а цифрове піаніно виходить з режиму форматування.

мігаютгорят

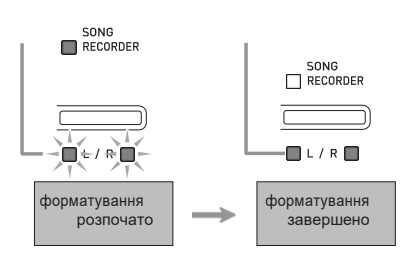

#### **ПРИМІТКА**

• Форматування флеш-накопичувача USB великої ємності може зайняти кілька хвилин.

# **Збереження записаної композиції у флеш накопичувачі USB**

Збереження матеріалу, записаного на цифровому піаніно, у флеш-накопичувачі USB у вигляді MIDI- файлу (формат 0 SMF) виконується в наступному порядку.

- **1.** Вставити флеш-накопичувач USB в порт для флеш-накопичувача USB цифрового піаніно.
- **2.** Натиснути на кнопку «FUNCTION» і, не відпускаючи її, на клавішу клавіатури, відповідну режиму «Флеш- накопичувач USB».
	- Блимають лампи L і R.

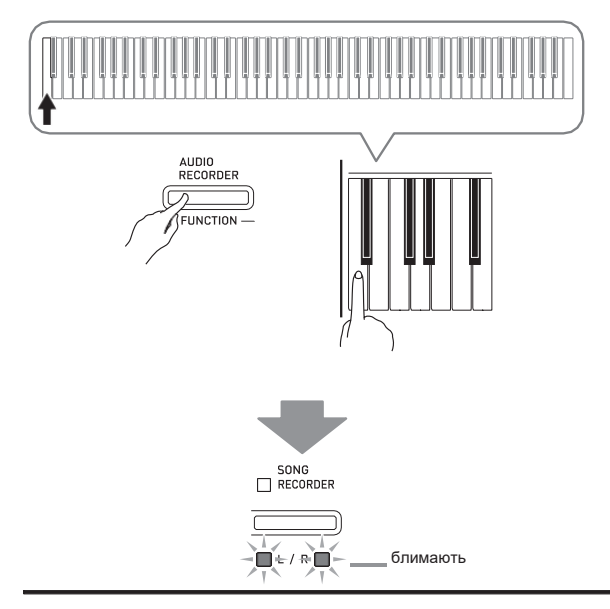

- **3.** Натиснути на кнопку «FUNCTION» і, не відпускаючи її, на клавішу клавіатури, що забезпечує збереження.
	- Загоряється лампа кнопки «GRAND PIANO» ( «CONCERT»).

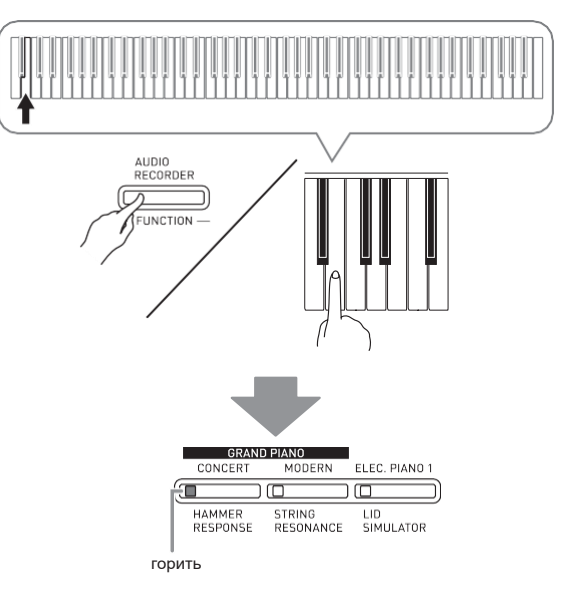

- Для виходу з процесу збереження натиснути на кнопку «FUNCTION» і, не відпускаючи її, на клавішу «Флеш-накопичувач USB».
- **4.** Натиснути на кнопку «FUNCTION» і, не відпускаючи її, за допомогою клавіш клавіатури «MUSIC LIBRARY SELECT» вибрати номер композиції (61-70).

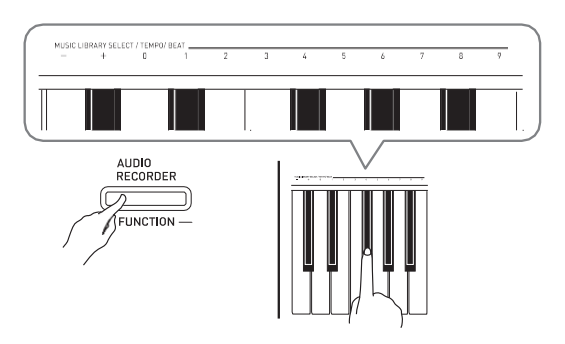

• Якщо номер композиції вказано правильно, звучить короткий сигнал, якщо неправильно довгий.

### **5.** натиснути на кнопку «START / STOP».

- Починається збереження даних.
- По завершенні збереження лампи L і R починають світитися постійно, що свідчить про вихід з режиму «Флеш-накопичувач USB».

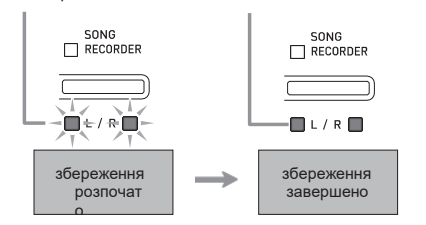

#### ■ **Місце збереження даних (файлів) у флеш-накопичувачі USB**

В результаті вищеописаних дій дані з піаніно зберігаються у флеш-накопичувачі USB в папці «MUSICLIB».

- Папка «MUSICLIB» створюється автоматично при форматуванні флеш-накопичувача USB в цифровому піаніно (стор. RU-38).
- Відзначимо, що дане цифрове піаніно

завантажує і видаляє тільки файли, що знаходяться в папці «MUSICLIB».

• У папці «MUSICLIB» є підпапки «61» - «70». Дані зберігаються в папці, назва якої відповідає номеру композиції, що вказується при виконанні вищеописаного дії 4.

# **Завантаження композицій з флеш-накопичувача USB в пам'ять цифрового піаніно**

мігаютгорят Цифрове піаніно дозволяє в нижчеописаному порядку завантажувати власні композиції (стор. RU-47) з флеш-накопичувача USB в фонотеку цифрового піаніно (композиції № 61-70). Після цього призначені для користувача композиції можна відтворювати, а також використовувати для виконання на уроках.

#### **ПРИМІТКА**

• При завантаженні композиції з флешнакопичувача USB їй присвоюється відповідний номер користувальницької композиції. Так, при завантаженні з флеш-накопичувача USB композиції № 61 їй в пам'яті цифрового піаніно присвоюється номер користувальницької композиції 61. Згодом для вибору цієї композиції потрібно вибрати призначену для користувача композицію (з фортепіанної фонотеки) № 61.

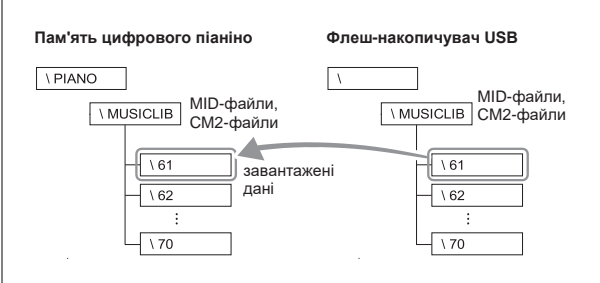

- **1.** На комп'ютері скопіювати потрібний файл в одну з підпапок (з назвою у вигляді числа (61-70)) папки «MUSICLIB» у флеш-накопичувачі USB.
	- Назви підпапок відповідають номерам користувальницьких композицій цифрового піаніно (61-70).
- **2.** Вставити флеш-накопичувач USB в порт для флеш-накопичувача USB цифрового піаніно.
- **3.** Натиснути на кнопку «FUNCTION» і, не відпускаючи її, на клавішу клавіатури, відповідну режиму «Флеш- накопичувач USB».
	- Блимають лампи L і R.

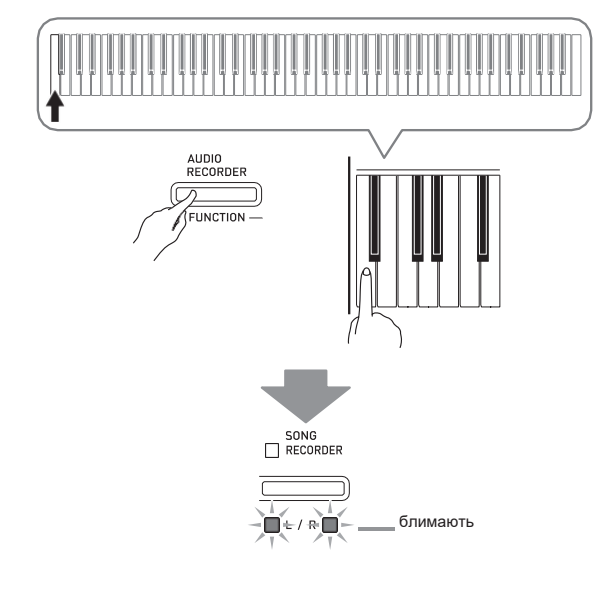

- **4.** Натиснути на кнопку «FUNCTION» і, не відпускаючи її, на клавішу клавіатури, що забезпечує завантаження.
	- Загоряється лампа кнопки «GRAND PIANO» ( «MODERN»).

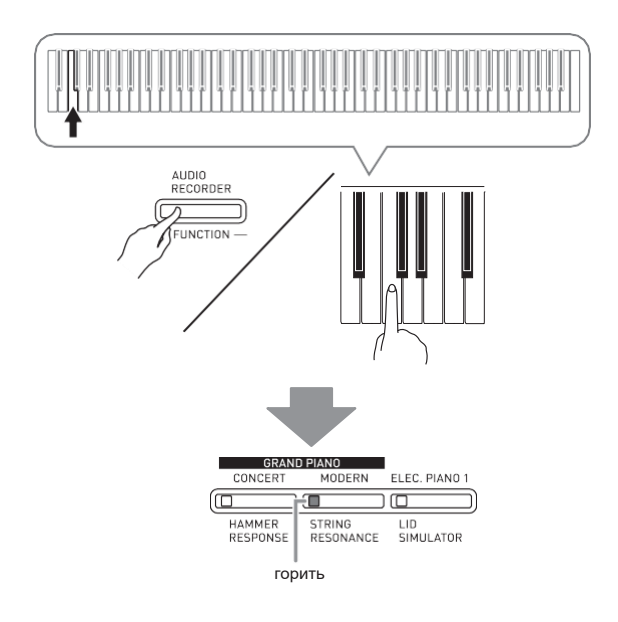

• Для скасування завантаження натиснути на кнопку «FUNCTION» і, не відпускаючи її, на клавішу «Флеш-накопичувач USB».

**5.** Натиснути на кнопку «FUNCTION» і, не відпускаючи її, за допомогою клавіш клавіатури «MUSIC LIBRARY SELECT» вибрати номер композиції (61-70).

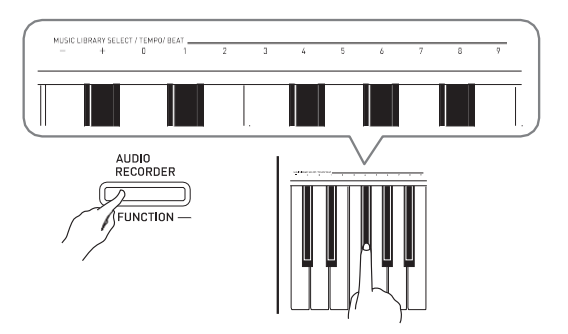

- Якщо номер композиції вказано правильно, звучить короткий сигнал, якщо неправильно довгий.
- У разі вибору номера композиції 00 в пам'ять для композицій цифрового піаніно завантажуються всі 10 файлів з 61 по 70.

### **6.** нажати на кнопку «START / STOP».

- Починається завантаження даних в область користувальницьких композицій фонотеки.
- По завершенні завантаження лампи L і R починають світитися постійно, що свідчить про вихід з режиму «Флеш-накопичувач USB».

мігаютгорят

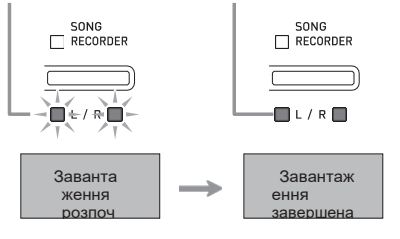

# **Видалення даних з флешнакопичувача USB**

У нижчеописаному порядку можна видаляти призначені для користувача композиції з папки «MUSICLIB» у флеш-накопичувачі USB.

- **1.** Вставити флеш-накопичувач USB в порт для флеш-накопичувача USB цифрового піаніно.
- **2.** Натиснути на кнопку «FUNCTION» і, не відпускаючи її, на клавішу клавіатури, відповідну режиму «Флеш- накопичувач USB».
	- Блимають лампи L і R.<br>  $\bigcap_{SONG}$  Recorder

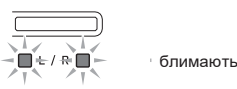

- **3.** Натиснути на кнопку «FUNCTION» і, не відпускаючи її, на клавішу клавіатури, що забезпечує видалення.
	- Загоряється лампа «ELEC. PIANO 1 ».

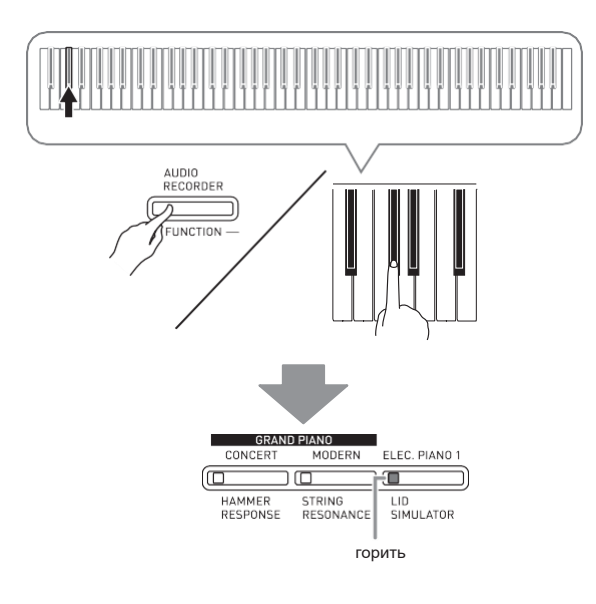

• Для виходу з процесу видалення натиснути на кнопку «FUNCTION» і, не відпускаючи її, на клавішу «Флеш-накопичувач USB».

**4.** Натиснути на кнопку «FUNCTION» і, не відпускаючи її, за допомогою клавіш клавіатури «MUSIC LIBRARY SELECT» вибрати номер композиції (61-70).

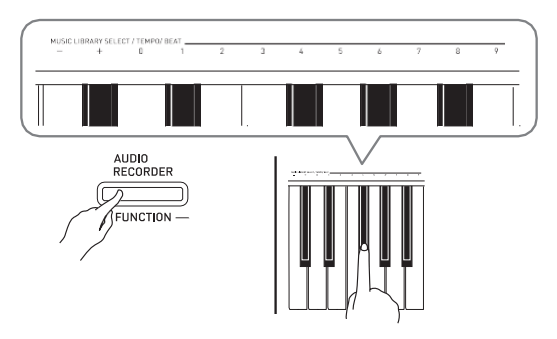

- Якщо номер композиції вказано правильно, звучить короткий сигнал, якщо неправильно довгий.
- **5.** нажати на кнопку «START / STOP».
	- Починається видалення обраної композиції.
	- Коли процес видалення лампи L і R починають світитися постійно, що свідчить про вихід з режиму «Флеш-накопичувач USB».

мігаютгорят

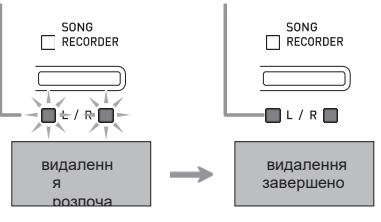

# **Просте відтворення композиції з флеш-пам'ять USB**

Цифрове піаніно дозволяє в нижчеописаному порядку відтворювати призначені для користувача композиції (стор. RU-47) з флеш-накопичувача USB без завантаження в фонотеку цифрового піаніно (композиції № 61-70).

- **1.** На комп'ютері скопіювати дані для відтворення на цифровому піаніно в папку «MUSICLIB» у флеш-накопичувачі USB.
	- У папці «MUSICLIB» можна вибрати для відтворення будь-яку з перших 99 композицій, відсортованих за назвами файлів.
- **2.** Вставити флеш-накопичувач USB в порт для флеш-накопичувача USB цифрового піаніно.
- **3.** Натиснути на кнопку «FUNCTION» і, не відпускаючи її, на клавішу клавіатури, відповідну режиму «Флеш- накопичувач USB».
	- Блимають лампи L і R.

#### **4.** Натиснути на кнопку «START / STOP».

- Починається відтворення композиції.
- Для зупинки відтворення ще раз натиснути на кнопку «**START / STOP**».
- **5.** Для зміни композиції натиснути на кнопку «FUNCTION» і, не відпускаючи її, за допомогою клавіш клавіатури «MUSIC LIBRARY SELECT» «плюс» (+) і «мінус» (- ) вибрати композицію для

#### прослуховування.

- Натискання на клавішу «плюс» (+) або «мінус» (- ) забезпечує гортання назв файлів з композиціями.
- Можна також ввести конкретний номер композиції за допомогою клавіш введення чисел (0-9).
- **6.** Для виходу з режиму відтворення композиції з флеш-накопичувача USB натиснути на кнопку «FUNCTION» і, не відпускаючи її, на клавішу «Флешнакопичувач USB ».

# **Індикація помилок**

Нижче наводиться опис варіантів індикації за допомогою ламп, яка вказує на тип помилки, що виникає внаслідок збою при перенесенні даних або з якої-небудь іншої причини.

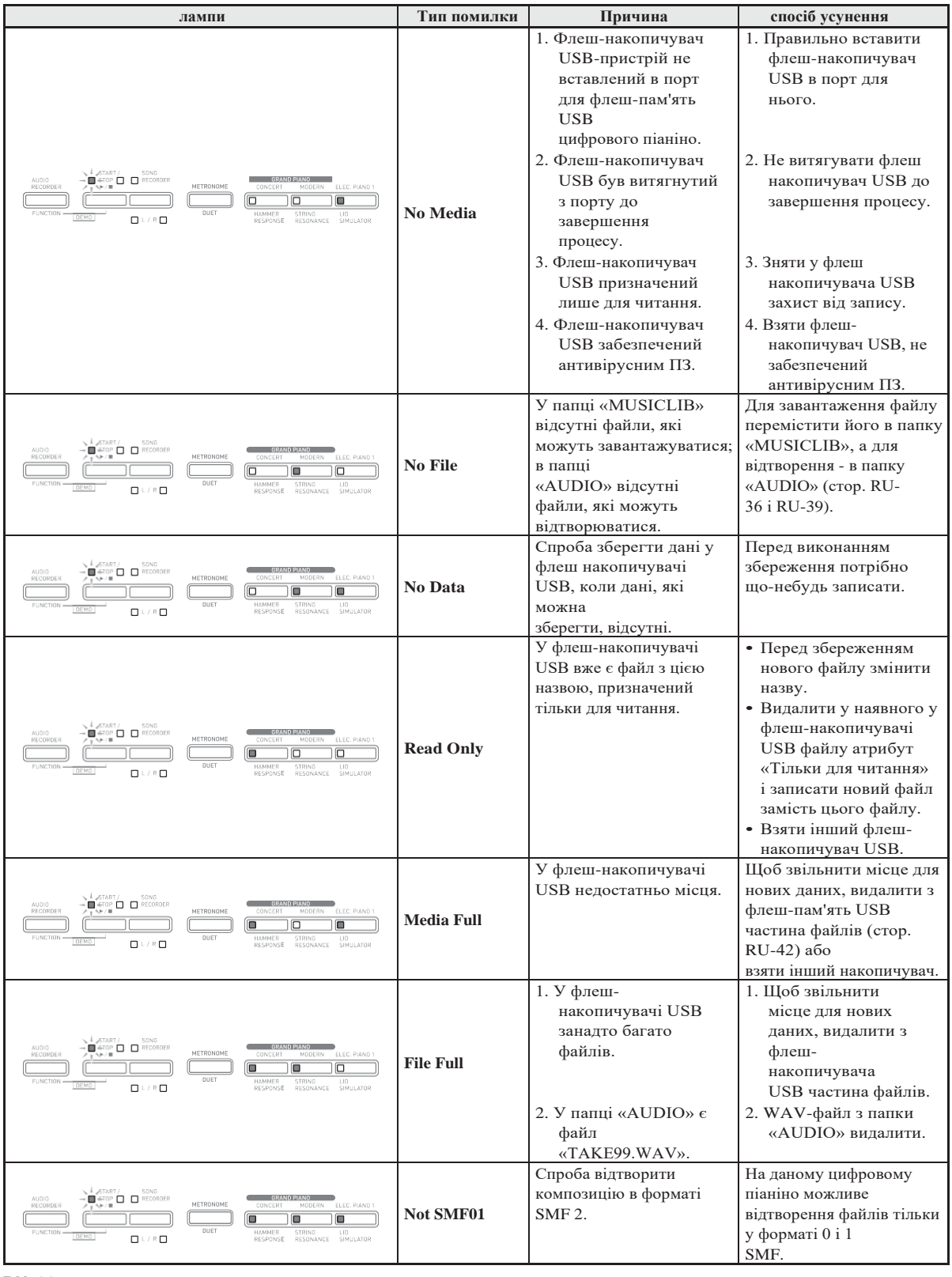

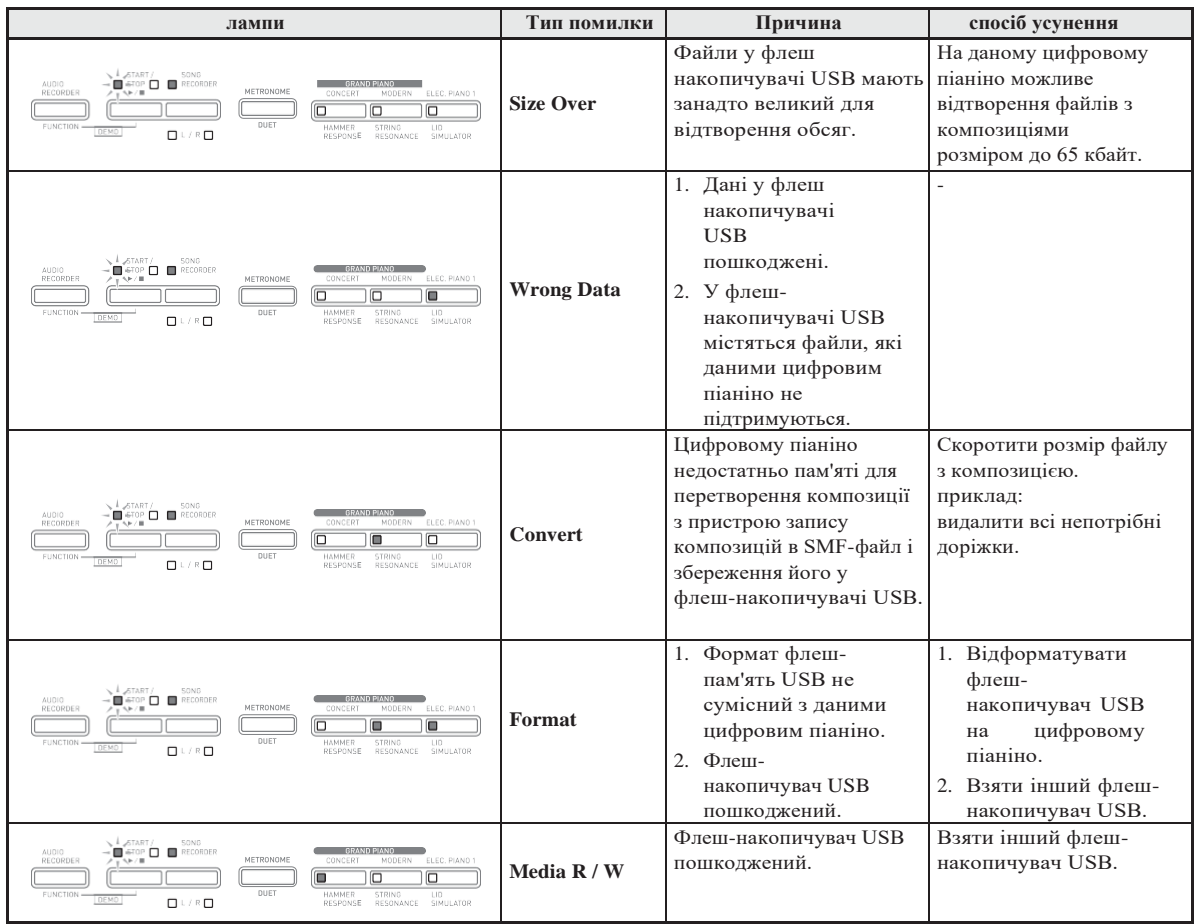

# Підключення до комп'ютера **помощь**

Підключення цифрового піаніно до комп'ютера дозволяє виконувати обмін MIDI-даними між ними. З цифрового піаніно у встановлений на комп'ютері музичне ПО (з числа наявного в продажу) можна передавати дані, що створюються при грі на цифровому піаніно, а з комп'ютера в цифрове піаніно - MIDI-дані для відтворення.

# **комп'ютерної системи**

Нижче наведені мінімальні вимоги до комп'ютерної системи для передачі і прийому MIDI-даних. Перед підключенням цифрового піаніно до комп'ютера перевірте, чи відповідає комп'ютер цим вимогам.

#### **Операційна система**

Windows® XP (SP2 і новіше) \* 1 Windows Vista® \* 2 Windows<sup>®</sup> 7<sup>\*3</sup> Windows<sup>®</sup>  $8 * 4$ Windows<sup>®</sup> 8.1  $*$  <sup>5</sup> Mac OS® X (10.3.9, 10.4.11, 10.5.X, 10.6.X, 10.7.X, 10.8.X, 10.9.X) \* 1: Windows XP Home Edition Windows XP Professional (32-бітна)

- \* 2: Windows Vista (32-бітна) \* 3: Windows 7 (32, 64-бітна)
- \* 4: Windows 8 (32-, 64-бітна)
- \* 5: Windows 8.1 (32, 64-бітна)

#### **порт USB**

#### **VBATA!**

• До комп'ютера, який не відповідає зазначеним вище вимогам, інструмент не підключати. Таке підключення може привести до порушень в роботі комп'ютера.

# **Підключення цифрового піаніно до комп'ютера**

#### **V** YBALA!

- У точності дотримуйтесь нижчеописаний порядок дій. Неправильне підключення може призвести до неможливості передачі і прийому даних.
- **1.** Вимкнути цифрове піаніно і включити комп'ютер.
	- Музичне ПО на комп'ютері поки не відкривайте!

**2.** Після запуску комп'ютера підключити його до цифрового піаніно через наявний у продажу кабель USB.

порт USB цифрового піаніно

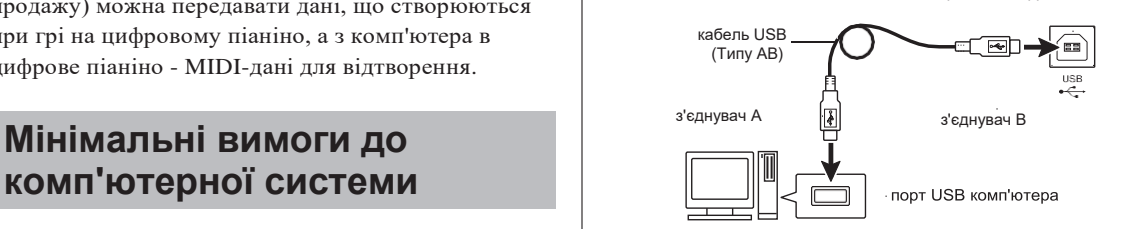

#### **3.** Включити цифрове піаніно.

- При першому підключенні цифрового піаніно до комп'ютера в комп'ютер автоматично встановлюється програмний драйвер, необхідний для передачі і прийому даних.
- **4.** Включити на комп'ютері музичне ПО (доступний у продажу).
- **5.** У музичному ПО виконати відповідні налаштування і вибрати одне з наступних MIDI-пристроїв:

CASIO USB-MIDIB OC «Windows Vista », «Windows 7», «Windows 8», «Windows 8.1», «Mac OS X»; аудіопристрій USB в ОС «Windows XP».

- Інформацію про те, як вибрати MIDI- пристрій,
- см. В призначеній для користувача документації до музичного ПО.

#### **VBATA!**

• Перед включенням музичного ПО на комп'ютері не забудьте включити цифрове піаніно.

#### **ПРИМІТКА**

- Після успішного підключення від'єднувати кабель USB при виключенні комп'ютера і (або) цифрового піаніно не потрібно.
- Докладні відомості про технічні характеристики і підключенні, що стосуються передачі і прийому MIDI-даних цифровим піаніно, см. В новітній інформації підтримки на сайті за адресою:

**<http://world.casio.com/>**

# **Робота з MIDI**

#### **Що таке «MIDI»?**

Скорочення MIDI означає «Musical Instrument Digital Interface» (цифровий інтерфейс музичних інструментів) і є назвою міжнародного стандарту для цифрових сигналів і з'єднувачів, що дозволяє здійснювати обмін музичної інформацією між музичними інструментами і комп'ютерами різних виробників.

#### **ПРИМІТКА**

• Для отримання докладної інформації про впровадження MIDI відвідайте сайт «CASIO» за адресою: [http://world.casio.com/.](http://world.casio.com/)

Див. «Канал передачі даних» і «Вбудований джерело звуку» на стор. RU-33.

# **Перенесення композицій за**

Перенесення даних з пам'яті записуючого пристрою **допомогою**  в комп'ютер на зберігання і завантаження композиції в область пам'яті для користувальницьких композицій (№ 61-70 в фортепіанної фонотеці) виконуються в порядку, описаному в цьому розділі.

#### YBATA!

- Вимкнення цифрового піаніно під час збереження або завантаження даних може привести до видалення всіх даних з пам'яті цифрового піаніно (вбудованих композицій і т. Д.). Будьте обережні, щоб під час збереження і завантаження випадково не виключити інструмент. Якщо відбулося видалення даних, то після чергового включення цифрового піаніно підготовка системи до роботи займе більше часу, ніж зазвичай (стор. RU-6).
- **1.** Виконати дії 1-3 з розділу «Підключення цифрового піаніно до комп'ютера» (стор. RU-46).

**2.** Переключити цифрове піаніно з режиму «USB-пристрій» в режим збереження.

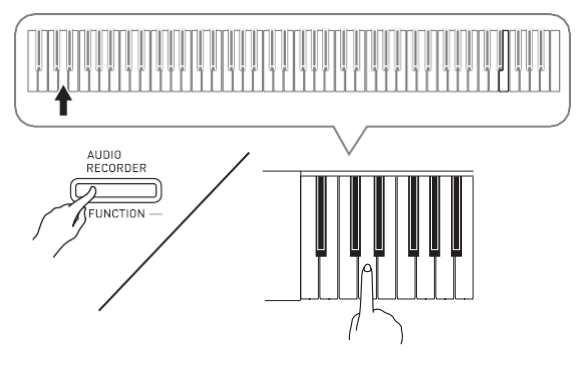

- Натиснути на кнопку «FUNCTION» і, не відпускаючи її, на клавішу клавіатури, відповідну режиму «USB-пристрій».
- Після перемикання режиму блимають лампи кнопок «GRAND PIANO» ( «CONCERT», «MODERN») і «ELEC. PIANO 1 », а решта лампи не горять.
- Додаткову інформацію див. В розділі «Режим« USB-пристрій »» (стор. RU-33).
- **3.** На комп'ютері виконати дію, необхідне для відображення пристроїв зберігання, за наявними документами.

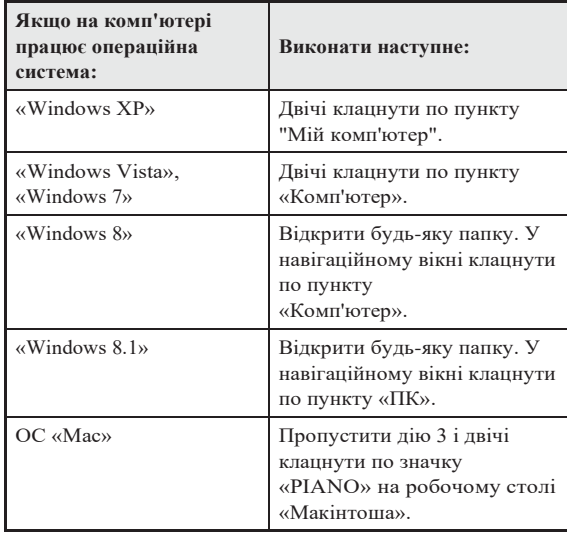

• У пункті «Пристрої зберігання даних зі знімним носієм» з'являється пристрій цифрового піаніно, позначене як «PIANO».

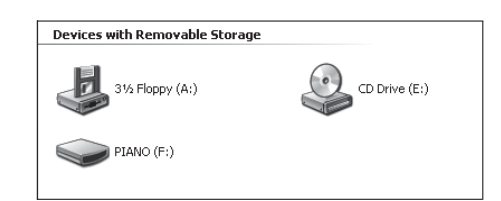

#### **4.** Двічі клацнути по пункту «PIANO».

• У пункті «PIANO» є папки «MUSICLIB» і «RECORDER».

#### **Пам'ять цифрового піаніно**

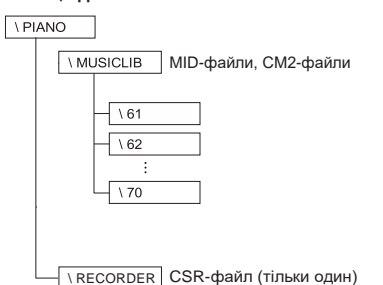

• Для перенесення користувальницької композиції з комп'ютера в цифрове піаніно відкрити папку «MUSICLIB» і помістити композицію в одну з

підпапок з номером від 61 до 70. Номер папки відповідає номеру в фортепіанної фонотеці: підпапка 61 відповідає номеру в фортепіанної фонотеці 61 і так далі.

- Так, при збереженні композиції в папці 61 вона буде сприйматися цифровим піаніно як композиція № 61 з фортепіанної фонотеки.
- Для збереження композиції з пристрою запису (.CSR) в комп'ютері скопіювати CSR-файл з папки «RECORDER» в комп'ютер. Для повернення збереженої композиції (.CSR) в пам'ять цифрового піаніно скопіювати її в папку «RECORDER».

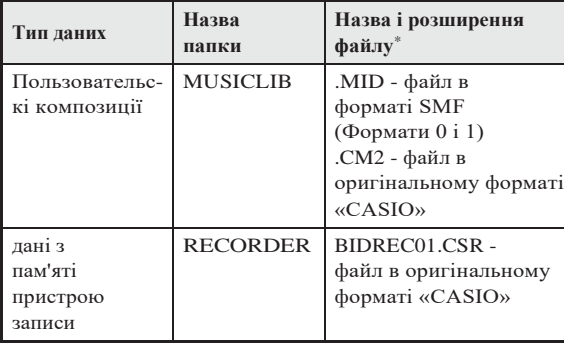

\* Перед приміщенням файлу на зберігання і перед його завантаженням насамперед треба перевірити, чи збігається розширення файлу з вказаним в цьому стовпці.

У разі композиції, записаної за допомогою пристрою запису цифрового піаніно, змінити назву її файлу на одне з назв і розширень, зазначених в цьому стовпці.

#### **VEAFA!**

- За замовчуванням в ОС «Windows XP», «Windows Vista», «Windows 7», «Windows 8» і «Windows 8.1» розширення файлів приховані. Для їх відображення потрібно виконати на комп'ютері одну з наступних послідовностей дій.
- Як показати розширення файлів в «Windows XP»
- 1. Відкрити потрібну папку.
- 2. У меню «Сервіс» клацнути по пункту «Властивості папки».
- 3. Клацнути по вкладці «Вид». У переліку «Додаткові параметри» прибрати прапорець біля пункту «Приховувати розширення для зареєстрованих типів файлів».
- 4. Клацнути по кнопці «OK».
- Як показати розширення файлів в «Windows Vista» і «Windows 7»
- 1. Щоб відкрити вікно «Властивості папки», клацнути по кнопці «Пуск», а потім по пунктах: «Панель управління», «Оформлення та персоналізація», «Властивості папки».
- 2. Клацнути по вкладці «Вид». У переліку «Додаткові параметри» прибрати прапорець біля пункту «Приховувати розширення для зареєстрованих типів файлів».
- 3. Клацнути по кнопці «OK».
- Як показати розширення файлів в «Windows 8» і «Windows 8.1»
- 1. Відкрити будь-яку папку.
- 2. Клацнути по меню «Вид» і в групі «Показати / приховати» поставити прапорець біля пункту «Розширення файлів».

#### ■ Як завантажити композицію в область **пам'яті для користувальницьких композицій (фортепіанна фонотека 61-70)**

- 1. Відкрити папку «MUSICLIB».
- 2. Скопіювати файл з композицією (.MID або .CM2) в підпапку з назвою у вигляді числа (61- 70), що відповідає номеру тієї області фортепіанної фонотеки, в яку потрібно завантажити композицію.
	- Якщо в папці «MUSICLIB» є два файли: з розширеннями .MID і .CM2, в область пам'яті для користувальницьких композицій завантажиться тільки файл з розширенням .MID.

#### ■ Як переносити дані, що знаходяться в **пам'яті пристрою запису, з цифрового піаніно в комп'ютер і назад**

Щоб перенести в комп'ютер дані, що знаходяться в пам'яті пристрою запису цифрового піаніно, треба скопіювати в комп'ютер вміст папки «RECORDER».

Щоб дані, які перебували в пристрої запису, а потім були збережені в комп'ютері, повернути в пам'ять пристрою запису, їх треба скопіювати назад в папку «RECORDER» (і замінити вміст папки «RECORDER»).

- **5.** По завершенні копіювання файлу повернути інструмент з режиму «USB пристрій» в режим MIDI.
	- Якщо на комп'ютері «Макінтош» дані «Викинути» (перетягнути в кошик для сміття).
	- Натиснути на кнопку «FUNCTION» і, не відпускаючи її, на відповідну клавішу клавіатури. Додаткову інформацію див. В розділі «Режим« USB -пристрій »» (стор. RU -33).
	- При поверненні інструменту з режиму «USB пристрій» в режим MIDI відбувається завантаження вмісту папки «MUSICLIB» в область пам'яті для користувальницьких композицій, а вмісту папки «RECORDER» - в пам'ять пристрою запису.

#### **VBATA!**

Включення обох ламп кнопки «START /<br>STOP», а також ламп кнопок «GRAND PIANO» («CONCERT», «MODERN») і «ELEC. PIANO 1 »при одночасному відключенні інших ламп вказує на помилку при перетворенні.

#### **Авторські права**

**Права творців і правовласників музичних творів, зображень, комп'ютерних програм, баз даних, інших даних захищені законами про авторське право. Відтворення таких результатів праці дозволяється тільки в цілях особистого і некомерційного використання. Відтворення (включаючи перетворення формату даних), модифікація, передача відтворених результатів праці, поширення їх по мережі, всяке інше використання в будь -яких інших цілях без згоди власника авторських прав піддає вас ризику пред'явлення вимог про відшкодування шкоди і кримінального переслідування у зв'язку з порушенням авторського права і особистих прав автора. Відтворення та інше використання результатів праці, що охороняються авторським правом, здійснюйте тільки відповідно до чинних законів про авторське право.**

# **Підготовка**

# **Збірка стійки**

Перед складанням стійки переконайтеся в наявності всіх нижчеперелічених частин.

• Інструменти для зборки в комплект стійки не входять. Викрутку з великої хрестової головкою для збірки ви повинні забезпечити самостійно.

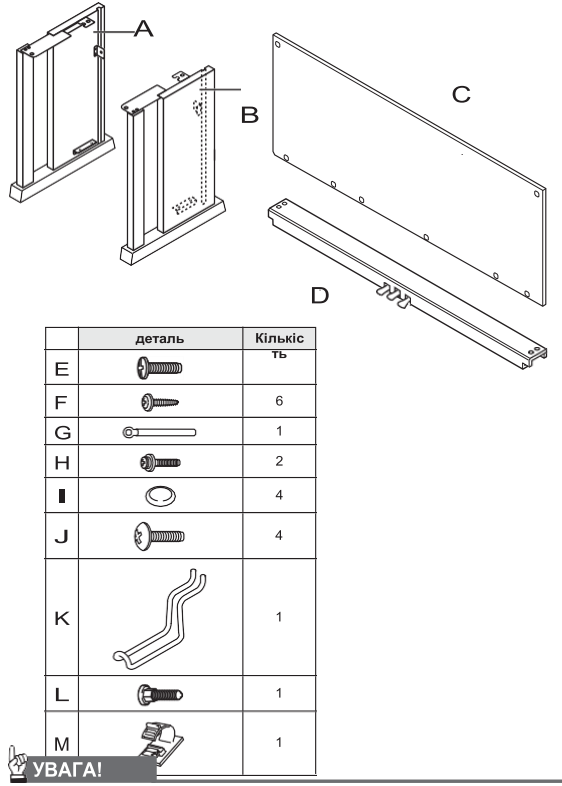

- Не застосовувати гвинти, що не входять в комплект стійки. Це створює ризик пошкодження стійки, а також цифрового піаніно.
- Гвинти перебувають в поліетиленовому пакеті всередині пакувального матеріалу.
- У разі відсутності або пошкодження будь-якої деталі зв'яжіться з постачальником послуг «CASIO».

#### **ПОПЕРЕДЖЕННЯ**

- Збірку стійки необхідно працювати вдвох.
- Збирати стійку необхідно на рівній поверхні.
- До повного завершення збірки не знімати стрічку, фіксуючу кришку інструмента. Наявність стрічки запобігає відкривання і закривання кришки під час складання і ризик травмування рук і пальців.
- При складанні стежити за тим, щоб не затиснути пальці деталями.
- Між обгумованими ніжками і покриттям підлоги потрібно прокладати войлок чи інший матеріал. Не допускати прямого контакту ніжок з покриттям. Деякі матеріали підлогового покриття від прямого контакту з гумовими ніжками знебарвлюються, пошкоджуються.
- **1.** Відстебнути ремінець (1), яким шнур педалі прикріплений до тильної сторони поперечки (D), і витягнути шнур з поперечки.

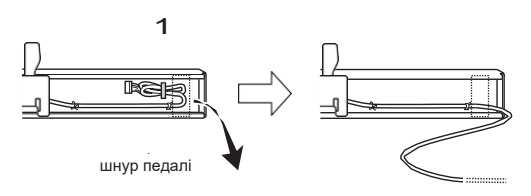

- **2.** бічні панелі (A) і (B) прикріпити до поперечки (D). Бічні панелі зафіксувати чотирма гвинтами (E).
	- При установці частин (2) зрушити кронштейни (3) в щілини на обох кінцях поперечки (D). Якщо кронштейни (3) вставлені в щілини поперечки (D) не до упору, гвинти (E) не ввійдуть в отвори під гвинт кронштейнів (3), що може стати причиною зриву різьблення гвинтів.
	-
- Головкі вінтов накрити доолпачкамі I

**3.** Тильну панель (C) вставити в пази (4) бічних панелей.

#### **YBATA!**

- При установці тильній панелі (C) переконатися, що вона орієнтована правильно, як показано нижче.
	- Перед тим як вставляти тильну панель (C), переконатися, що отвори під гвинт уздовж нижнього краю панелі, які розташовані далі один від одного, знаходяться зліва (якщо дивитися на стійку спереду), а ті, що ближче, - праворуч.

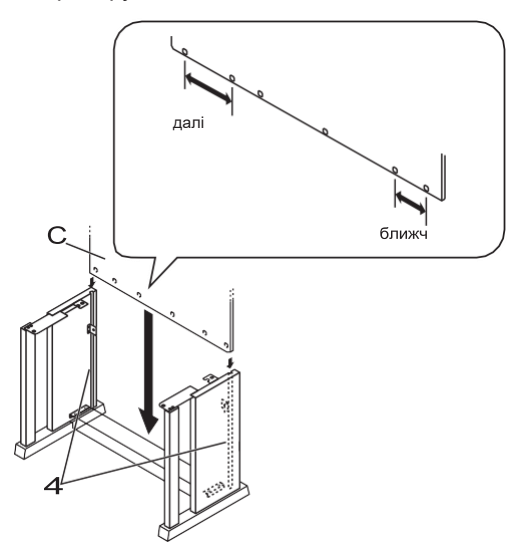

- **4.** Двома гвинтами (H) прикріпити верхні лівий і правий кути тильній панелі (C) до кронштейнів (5) на бічних панелях (A) і (B).
	- Перед тим як вставити гвинт (H) в точці (6), всунути його в прістежку (G).

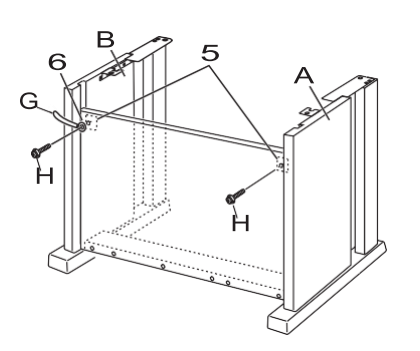

**5.** Закріпити нижню частину тильної панелі (C) шістьма гвинтами (F).

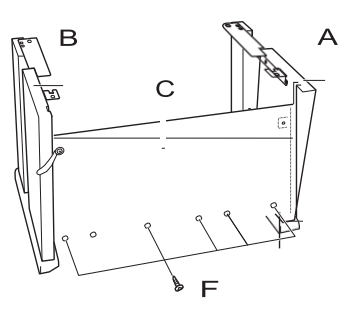

**6.** Поворотом регулювального гвинта висоти (7) забезпечити поперечині (D) опору таким чином, щоб при натисканні на педалі вона не прогиналася.

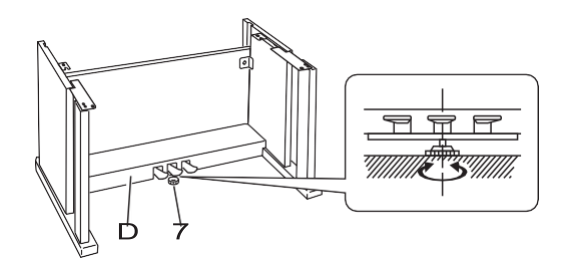

#### **YBAFA!**

• Натискання на педалі без регулювання положення регулювального гвинта висоти (7) може привести до пошкодження поперечки (D). перед тим як починати грати з педалями, необхідно відрегулювати положення регулювального гвинта висоти (7).

#### **7.** Помістити піаніно на стійку.

#### $\mathbf{y}_{\text{BATA}}$

- Щоб уникнути защемлення пальців між піаніно і стійкою беріться за нього не у країв, а ближче до середини - в місцях, зазначених на
	- ілюстрації зірочками (\*).

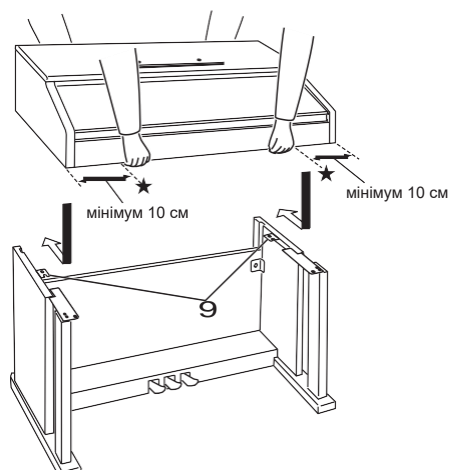

• При цьому гвинти (8) на нижньому боці піаніно повинні зачепитися за вирізи в кронштейнах на стійці (9).

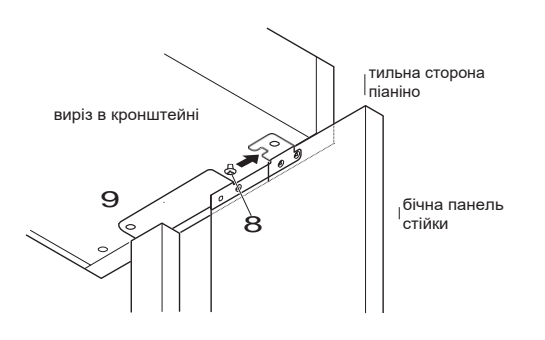

**8.** Двома гвинтами (J) зафіксувати задню частину піаніно на стійці. Потім за допомогою двох гвинтів (J) зафіксувати передню частину піаніно.

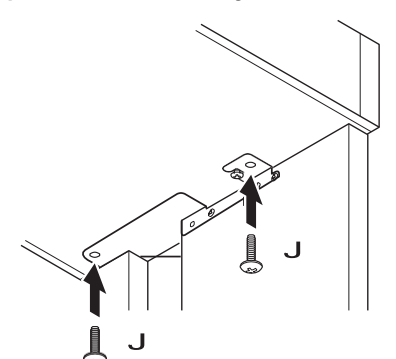

#### **VBAFA!**

- Гвинти (J) запобігають падінню піаніно зістійки. Чи не грати на піаніно, якщо воно не закріплено гвинтами (J).
- **9.** Прикріпити притиск шнура адаптера (M) поруч з роз'ємом живлення (гніздо «DC 24V»).

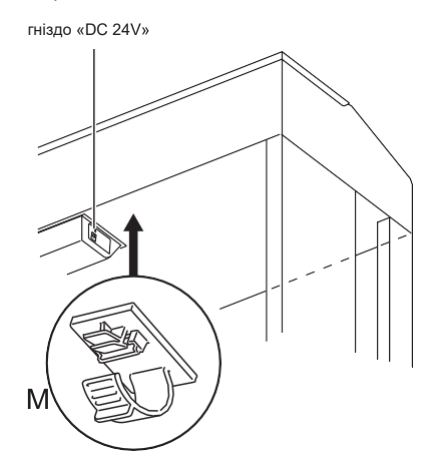

# **Як під'єднати шнури**

**1.** Роз'єм адаптера змінного струму з комплекту цифрового піаніно вставити в його роз'єм живлення (гніздо «DC 24V»).

роз'єм адаптера змінного струму

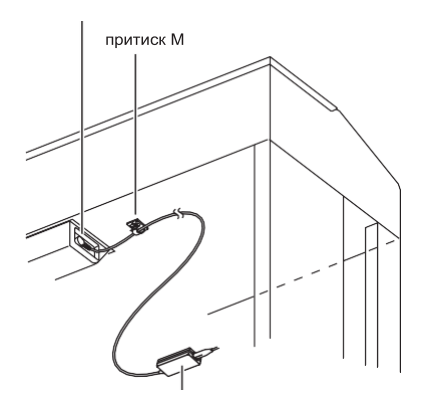

адаптер змінного струму

#### \* **користування притиском (**M)

#### **Як замкнути притиск**

Як показано на ілюстрації, натиснувши на притиск в області (a), вставити його край в щілину і замкнути.

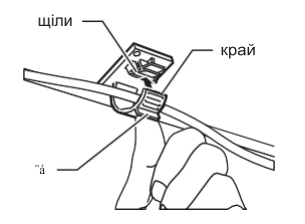

#### **Як розімкнути притиск**

Як показано на ілюстрації, натиснути на притиск в області (b) в напрямку, показаному стрілкою.

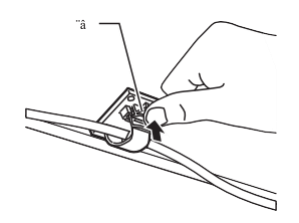

- **2.** Зорієнтувавши роз'єм шнура педалі, як показано на ілюстрації, вставити його в роз'єм для підключення педалі на нижньому боці піаніно.
	- Закріпити шнур педалі прістежкой (G).

роз'єм шнура педалі

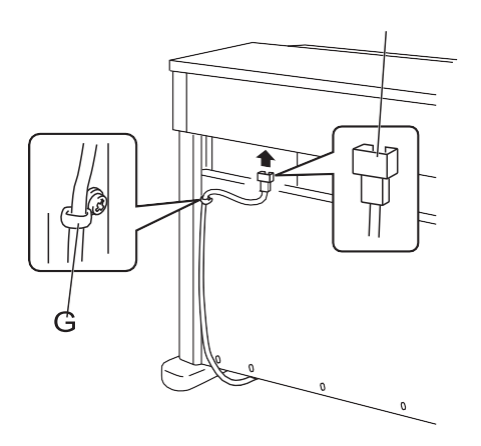

**3.** Мережевий шнур адаптера змінного струму з комплекту цифрового піаніно вставити в побутову розетку, як показано на наведеній нижче ілюстрації.

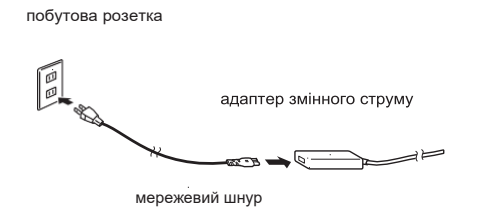

# **Як встановити пюпітр і зміцнити гачок для навушників**

**1.** Пюпітр вставити штирями в отвори на верхній стороні піаніно.

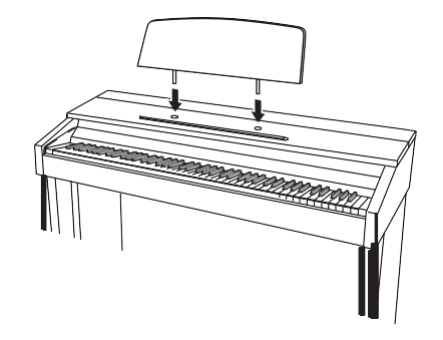

- **2.** Зміцнити гачок для навушників. **2-1.** Гачок для навушників (K) вставити в два отвори на нижній стороні піаніно.
	- **2-2.** Зафіксувати гачок для навушників гвинтами (L).

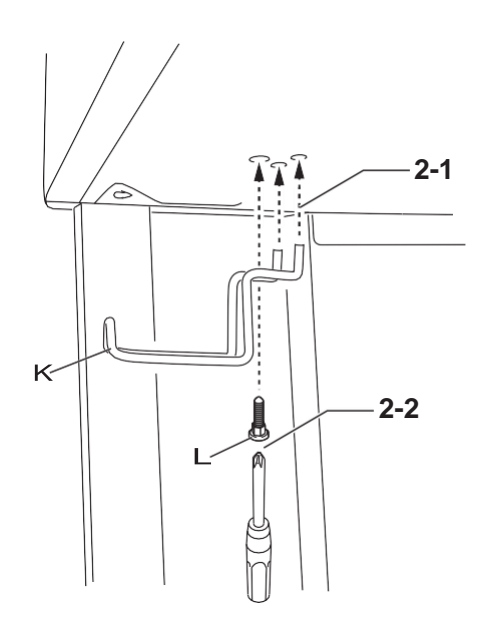

# **Відкривання і закривання кришки піаніно**

#### VBATA!

- Відкривати і закривати кришку тільки обома руками і стежити за тим, щоб не прищемити пальці.
- Не відкривати кришку занадто широко. Це створює ризик пошкодження кришки і цифрового піаніно.
- Відкриваючи або закриваючи кришку, стояти перед цифровим піаніно ближче до правого краю.

#### **Як відкривати кришку**

**1.** Підняти кришку, як показано на ілюстрації.

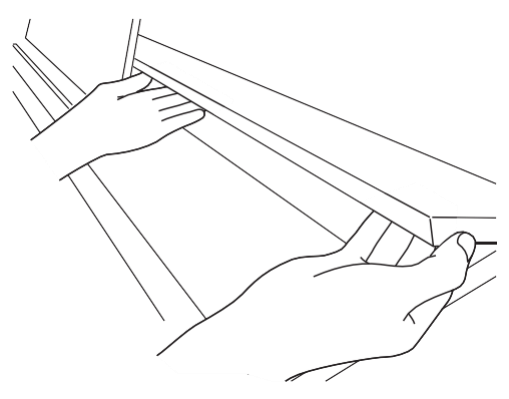

• Кришка оснащена опорним кронштейном,

позначених на ілюстрації зірочкою (\*), який

прикріплений до її внутрішньої поверхні. Перевірити, чи повністю опорний кронштейн розкрився.

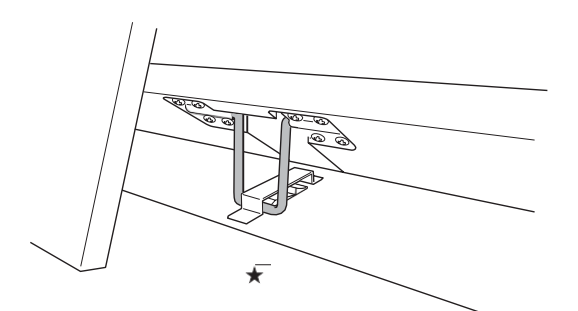

#### **Як закривати кришку**

- **1.** Злегка підняти кришку.
- **2.** Натискаючи пальцями лівої руки на опорний кронштейн (\*),

Повільно обережно опустити кришку.

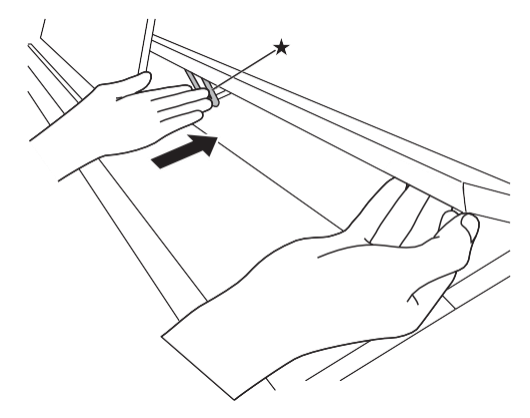

• Опорний кронштейн призначений для запобігання закривання кришки. Якщо опорний

кронштейн заїло, ще раз натиснути на нього (\*) і повільно обережно опустити кришку.

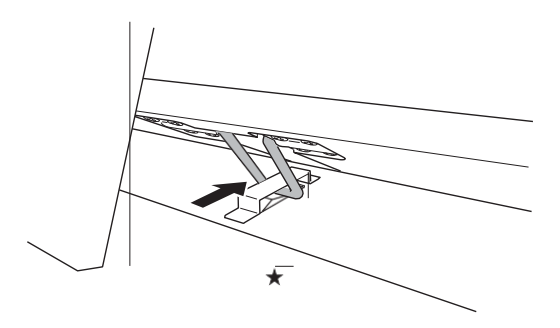

# **Видалення c клавіатури захисної плівки**

Для запобігання клавіш під час перевезення на їх передні поверхні нанесена захисна плівка. Перед початком експлуатації цифрового піаніно захисну плівку потрібно видалити.

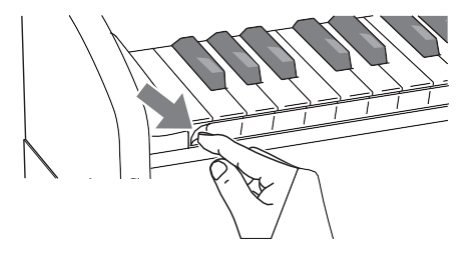

### **Мережева розетка**

Дане цифрове піаніно працює від звичайної побутової електромережі. На час невикористання цифрового піаніно обов'язково його вимикайте.

#### **Користування адаптером змінного струму**

Підключати цифрове піаніно до мережі тільки через адаптер змінного струму (стандарт JEITA, з уніфікованою поляризованої виделкою) з комплекту інструменту. Підключення через адаптер змінного струму іншого типу може викликати пошкодження цифрового піаніно.

#### **Запропонований адаптер змінного струму - AD-E24250LW**

• Адаптер змінного струму підключається через мережевий шнур з комплекту вироби.

#### ■ **Про адаптер змінного струму з комплекту цифрового піаніно**

Щоб уникнути пошкодження адаптер змінного струму або шнур живлення пошкоджено дотримуватися наступні важливі запобіжні заходи.

- Чи не тягнути за шнур з надмірною силою.
- Чи не тягнути за шнур кілька разів поспіль.
- Не допускати закручування шнура у штепселя і у штекера.
- Перед тим як перейти цифрового піаніно обов'язково виймати адаптер змінного струму з розетки.
- Мережевий шнур змотувати і пов'язувати, що не намотуючи на адаптер змінного струму.

#### **VEATA!**

- Чи не підключати адаптер змінного струму з комплекту даного цифрового піаніно ні до якого іншого пристрою. Це може привести до пошкодження.
- Перед підключенням і відключенням адаптера змінного струму засвідчуватися, що цифрове піаніно вимкнено.
- Після дуже тривалої роботи адаптер змінного струму нагрівається. Це нормальне явище, яке не свідчить про несправність.
- При використанні адаптера змінного струму його поверхню з маркуванням повинна бути звернена донизу. Коли поверхня з маркуванням звернена догори, адаптер схильний до випускання електромагнітних хвиль.

# **Підключення навушників**

#### **Лицьова сторона**

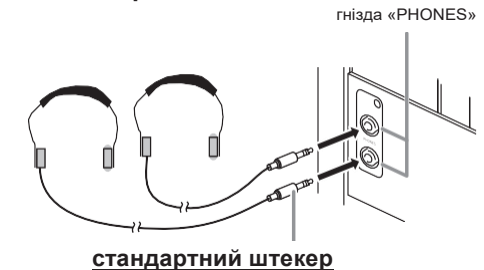

Навушники з числа наявних у продажу підключаються до гнізд «PHONES». Після підключення навушників до якого-небудь з гнізд «PHONES» звук на динаміки не подається, що дозволяє займатися на інструменті навіть вночі, нікому не заважаючи. Для запобігання слуху не виставляти гучність при користуванні навушниками на дуже високий рівень.

#### **ПРИМІТКА**

- Навушники повинні вставлятися в гнізда «PHONES» до упору. В іншому випадку не виключено, що звук буде надходити тільки з одного навушника.
- Якщо штекер навушників не відповідає гнізд «PHONES», підключати навушники через відповідний перехідник з числа наявних у продажу.
- Якщо навушники вимагають підключення через перехідник, при їх від'єднання не залишати його в гнізді. В іншому випадку звуку з динаміків при грі на інструменті не буде.

# **Підключення аудіоапаратури,**

Для підвищення гучності і якості звуку до **підсилювача** цифрового піаніно можна підключити аудіоапаратуру або підсилювач, щоб при грі виводити звук через динаміки зовнішнього пристрою.

#### **VEATA!**

- Для оптимізації звуку з навушників (при підключених навушниках) і з вбудованих динаміків (при непідключених навушниках) цифрове піаніно автоматично регулює рівень звукового сигналу. Це впливає також на якість сигналу з гнізд цифрового піаніно «LINE OUT R» і «L / MONO».
- Перед підключенням пристрою до цифрового піаніно збавити гучність регулятором «VOLUME». Після підключення можна виставити гучність на потрібний рівень.
- Перед підключенням до цифрового піаніно будь-якого пристрою обов'язково прочитуйте документації для користувача до нього.

#### до будь-якого з гнізд «LINE OUT» цифрового

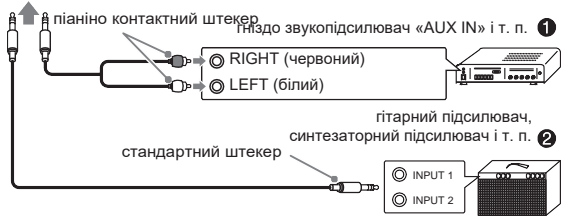

#### **Підключення до відеоапаратури (1)**

Зовнішнє звуковий пристрій підключається до гнізд «LINE OUT» цифрового піаніно за допомогою шнурів з числа наявних у продажу, як показано на іл. 1. Через гніздо «LINE OUT R» виводиться звук правого каналу, а через гніздо «LINE OUT L / MONO» - лівого. З'єднувальні шнури для підключення аудіоапаратури, подібні показаним на ілюстрації, придбайте самостійно. Зазвичай при такій схемі з'єднання комутатор входів звукового пристрою потрібно виставляти на вихід (наприклад,

«AUX IN»), до якого підключено цифрове піаніно. Гучність регулюється регулятором «VOLUME» цифрового піаніно.

#### **Підключення підсилювача**

#### **для музичного інструменту (**2)

Підсилювач підключається до гнізд «LINE OUT» цифрового піаніно за допомогою шнурів з числа наявних у продажу, як показано на іл. 2. Через гніздо «LINE OUT R» виводиться звук правого каналу, а через гніздо «LINE OUT L / MONO» лівого. При підключенні підсилювача тільки до гнізда «LINE OUT L / MONO» на цей вихід виводиться змішаний звук обох каналів. З'єднувальний шнур для підключення підсилювача, подібний показаним на ілюстрації, придбайте самостійно. Гучність регулюється регулятором «VOLUME» цифрового піаніно.

#### **VBAFA!**

• При використанні гнізд «LINE OUT» підключайте також навушники через гніздо «PHONES». Це забезпечує перемикання на відповідну якість звуку з гнізд «LINE OUT».

### **Аксесуари з комплекту вироби і продаються окремо**

Використовуйте лише аксесуари, запропонованими для використання з даними цифровим піаніно.

Використання матеріалів, які не дозволених до застосування, створює ризик загоряння, ураження електричним струмом, травми.

#### **П** ПРИМІТКА

• Інформацію про належність до виробу, які продаються окремо, можна отримати з каталогу продукції «CASIO», наявного в магазині, і на сайті «CASIO» за адресою: **<http://world.casio.com/>**

# **Довідкова інформація**

# **Пошук і усунення несправностей**

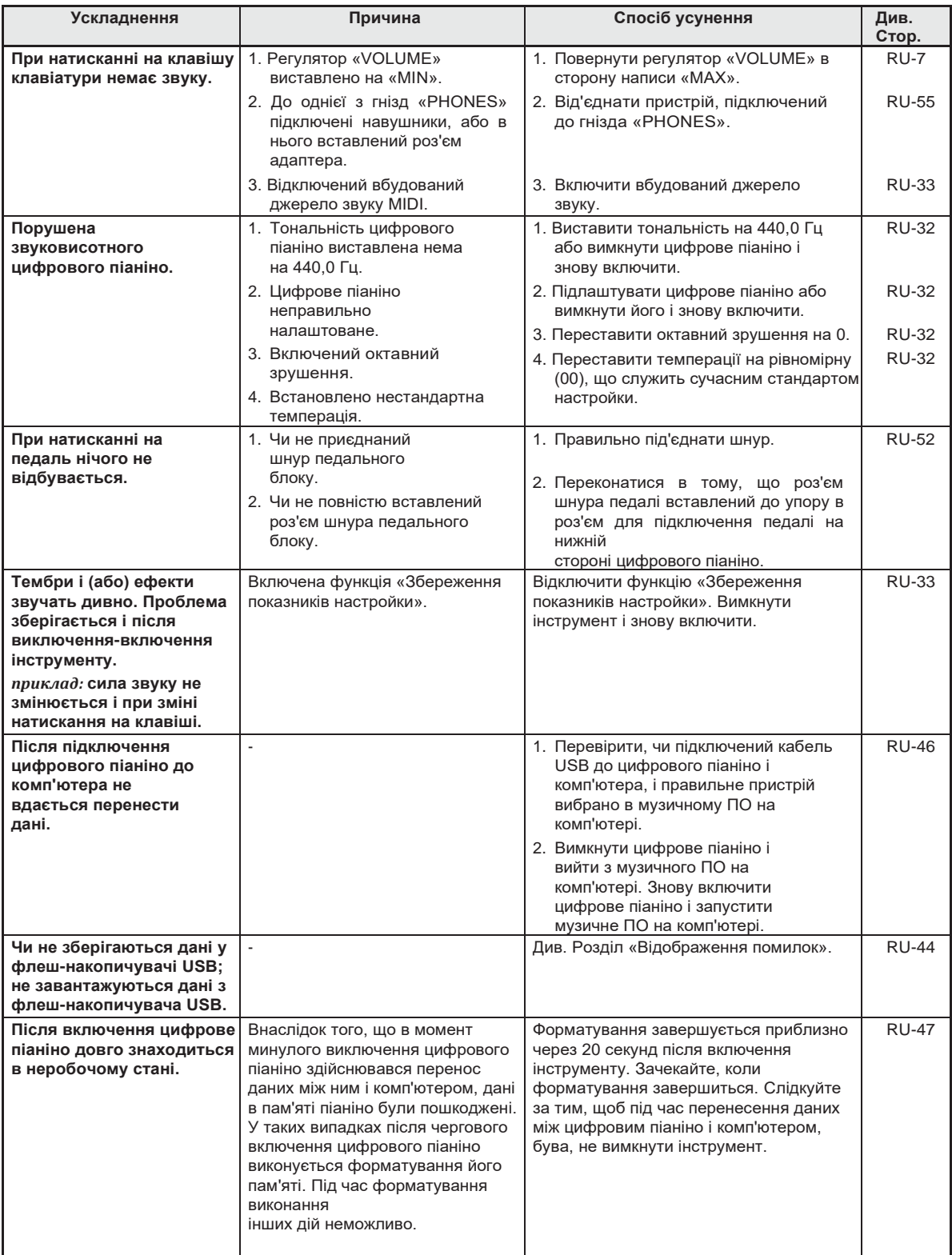

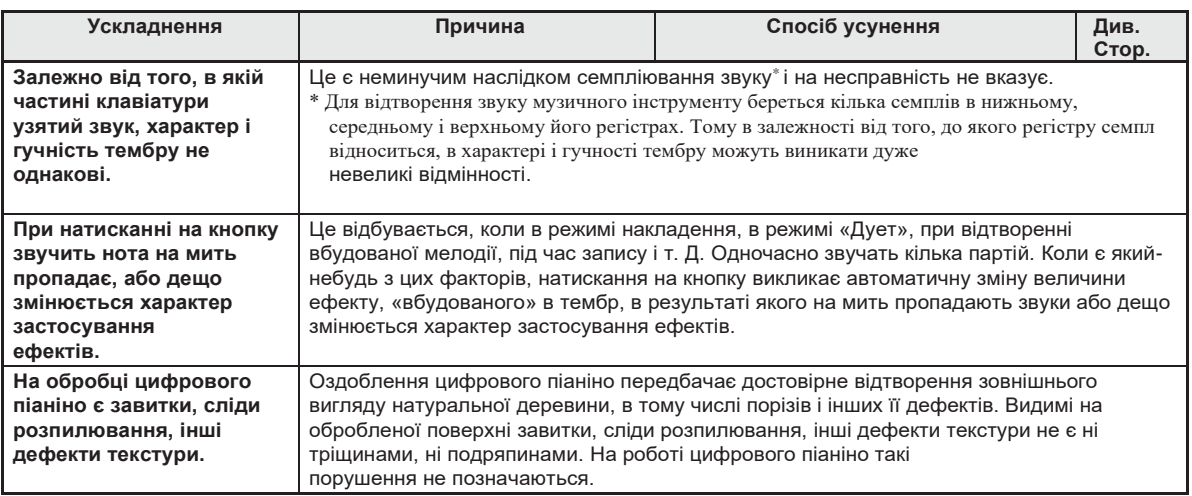

# **Технічні характеристики вироби**

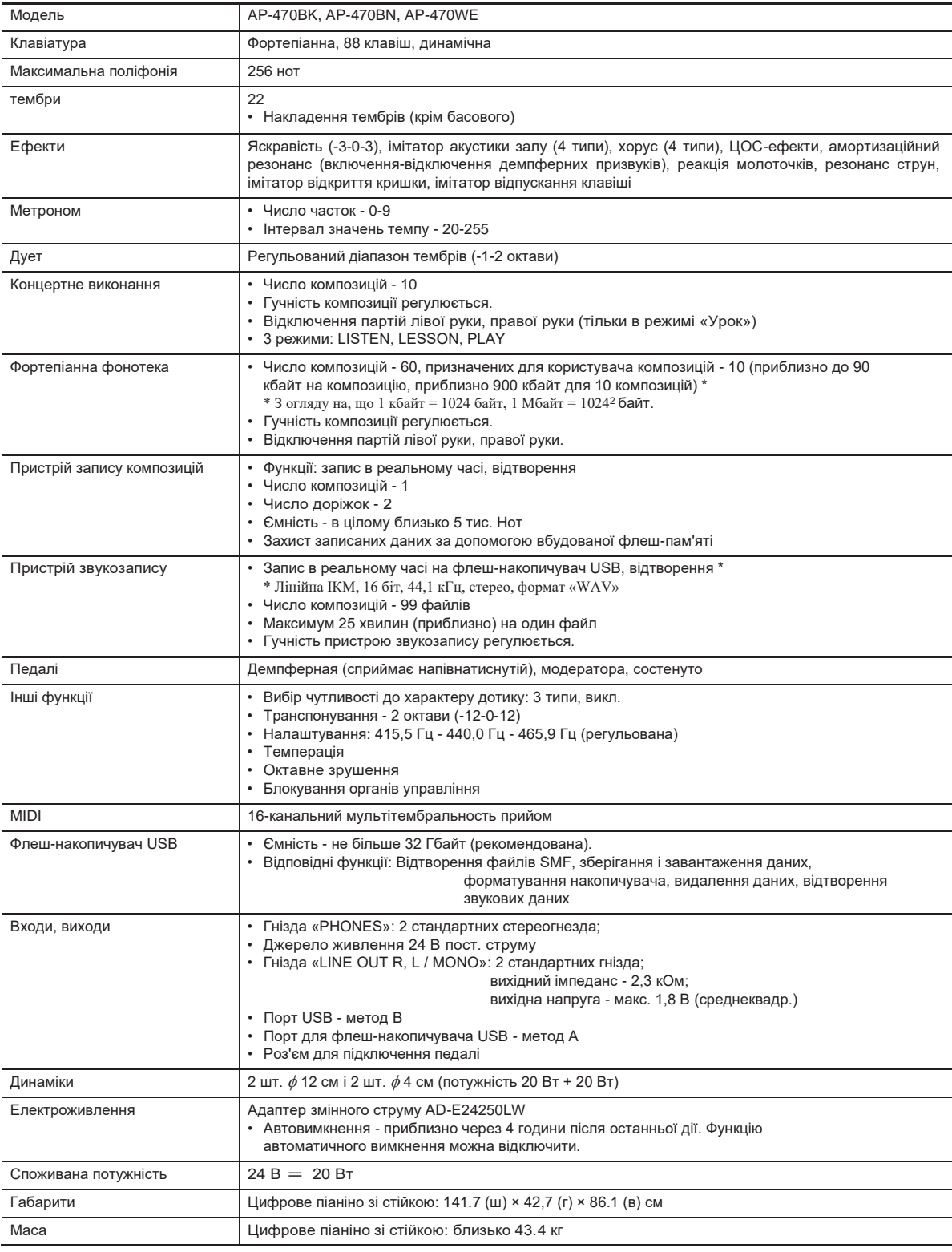

• Технічні характеристики та дизайн виробу можуть бути змінені без попередження.

### **Правила безпеки**

Обов'язково прочитайте і дотримуйтесь наступних правил безпеки.

#### ■ **Розміщення інструменту**

Не рекомендується встановлювати виріб в наступних місцях:

- в місцях, що піддаються впливу прямих сонячних променів і високої вологості;
- в місцях, що піддаються впливу дуже високих і дуже низьких температур;
- поблизу радіоприймача, телевізора, відеомагнітофона, тюнера. Перераховані пристрої не викликають порушень в роботі виробу, але сам виріб може спричинити перешкоди для прийому аудіовідеосігналов.

#### ■ **Догляд за інструментом**

- Чи не протирати виріб бензином, спиртом, розчинниками і їм подібними засобами, що чистять.
- Протирати виріб м'якою тканиною, сухою або змоченою в слабкому водному розчині помірного нейтрального миючого засобу. Перед протиранням надлишок вологи в тканині віджимати.

#### ■ Аксесуари з комплекту вироби і **продаються окремо**

Використовуйте лише аксесуари, запропонованими для експлуатації з цим виробом. Використання матеріалів, які не дозволених до застосування, створює ризик загоряння, ураження електричним струмом, травми.

#### ■ **Оздоблення цифрового піаніно**

Оздоблення цифрового піаніно передбачає достовірне відтворення зовнішнього вигляду натуральної деревини, в тому числі порізів і інших її дефектів. Видимі на обробленої поверхні завитки, сліди розпилювання, інші дефекти текстури не є ні тріщинами, ні подряпинами. На роботі цифрового піаніно такі порушення не позначаються.

#### ■ **Лінії спаяний**

На зовнішньої поверхні виробу можуть бути помітні лінії. Це лінії спаю, що утворюються в процесі формування пластмаси. Тріщинами і подряпинами вони не є.

#### ■ **Музичний етикет**

При експлуатації виробу завжди пам'ятайте про оточуючих. Особливо уважними будьте при грі вночі і встановлюйте такий рівень гучності, щоб нікого не турбувати. Вночі можна також закривати вікно і надягати навушники.

- Відтворення змісту даної інструкції, як частково, так і повністю, забороняється. Будь-яке використання змісту даної інструкції, крім особистого користування, без згоди «CASIO» заборонено законами про авторське право.
- КОМПАНІЯ «CASIO» НІ ЗА ЯКИХ ОБСТАВИН НЕ БУДЕ НЕСТИ ВІДПОВІДАЛЬНІСТЬ ЗА БУДЬ-ЯКІ ЗБИТКИ (В ТОМУ ЧИСЛІ, АЛЕ НЕ ОБМЕЖУЮЧИСЬ, ЗБИТКИ У ЗВ'ЯЗКУ З упущеної вигоди, ПЕРЕРВОЮ В ДІЯЛЬНОСТІ, ВТРАТОЮ ІНФОРМАЦІЇ), виникають в результаті користування АБО НЕМОЖЛИВОСТІ КОРИСТУВАННЯ ЦІЙ ІНСТРУКЦІЄЮ АБО ВИРОБОМ, НАВІТЬ ЯКЩО КОМПАНІЯ «CASIO» БУЛИ ПРОІНФОРМОВАНІ про можливість такого збитку.
- Зміст даної інструкції може бути змінено без попередження.

#### ■ **Правила поводження з адаптером змінного струму**

- Розетка легкодоступна, щоб при виникненні несправності і при будь-якій іншій необхідності адаптер можна було вийняти з розетки.
- Адаптер змінного струму призначений для експлуатації тільки в приміщенні. Не користуватися адаптером там, де на нього можуть потрапити бризки або впливати волога. Чи не ставити на адаптер ваз та інших ємностей з рідиною.
- Зберігати адаптер в сухому місці.
- Користуватися адаптером у відкритому, добре провітрюваному місці.
- Чи не накривати адаптер газетою, скатертиною, фіранкою, будь-якими іншими подібними предметами.
- Якщо ви плануєте довго не включати цифрове піаніно, від'єднайте адаптер від розетки.
- Не намагатися лагодити адаптер і переробляти його.
- Робочі умови адаптера змінного струму: температура - 0-40 ° C; вологість (відносна) - 10-90%.
- Вихідна полярність.triangle←<del>€ </del>

#### **Правила поводження з адаптером змінного струму**

#### **Модель AD-E24250LW**

- 1. Прочитайте справжні вказівки.
- 2. Справжні вказівки зберігайте під рукою.
- 3. Врахуйте всі попередження.
- 4. Завжди дотримуйтеся правил.
- 5. Не користуйтесь виробом поблизу води.
- 6. Протирайте тільки сухою ганчіркою.
- 7. Не ставте виріб у радіаторів, обігрівачів, печей, будь-яких інших джерел тепла (в т. Ч. Підсилювачів).
- 8. Користуйтеся тільки пристосуваннями і приладдям, зазначеними виробником.
- 9. Будь-яке обслуговування здійснюйте силами кваліфікованого обслуговуючого персоналу. Обслуговування потрібно в наступних випадках: пошкодження вироби, пошкоджено кабель живлення або роз'єму, потрапляння у виріб рідини, попадання в виріб стороннього предмета, потрапляння вироби під дощ або у вологе середовище, порушення нормальної роботи виробу, падіння вироби.
- 10. Не допускайте попадання на виріб бризок і крапель. Не ставте на виріб предмети з рідиною.
- 11. Не допускайте, щоб електричне навантаження перевищувала номінальну.
- 12. Перед підключенням до джерела живлення засвідчує, що навколо сухо.
- 13. Перевіряйте, чи правильно виріб орієнтоване.
- 14. На час грози, а також якщо ви плануєте довго не включати цифрове піаніно, відключайте виріб від мережі.
- 15. Не блокуйте вентиляційні отвори вироби. Встановлюйте виріб відповідно до вказівок виробника.
- 16. Слідкуйте за тим, щоб шнур живлення знаходився там, де на нього не будуть наступати, і де він не буде сильно загинатися, особливо в місцях роз'ємів і розеток, а також там, де він виходить з виробу.
- 17. Адаптер змінного струму повинен підключатися до електричної розетки, розташованої якомога ближче, щоб в разі крайньої необхідності його можна було негайно від'єднати.

Наведений нижче символ попереджає про такий небезпечний рівень напруги в корпусі вироби при відсутності ізоляції, який може виявитися достатнім для ураження електричним струмом.

Наведений нижче символ вказує на те, що в документації до виробу є важливі вказівки, що стосуються його експлуатації та обслуговування.

# **Додаток**

# **Перелік тембрів**

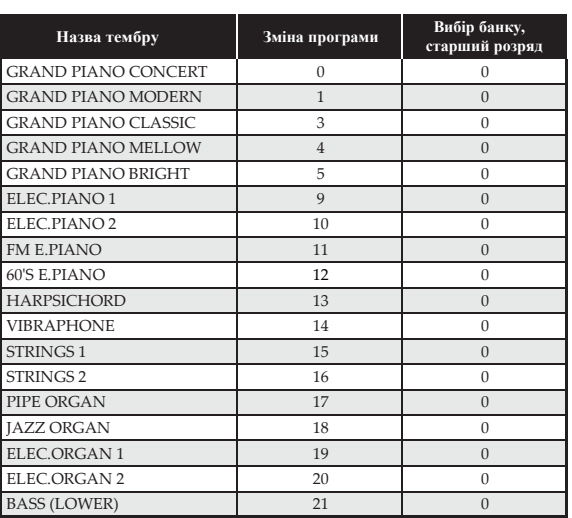

# **Список концертних композицій**

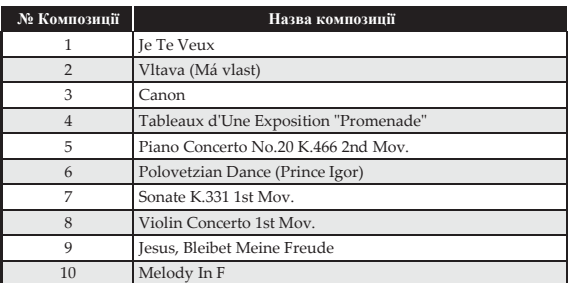

# **Список композиций фортепианной фонотеки**

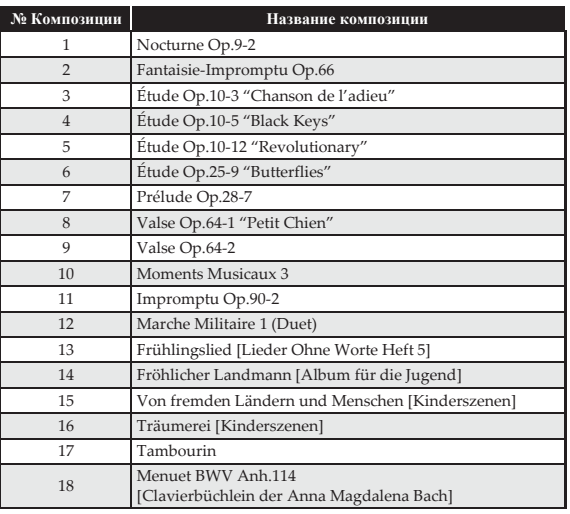

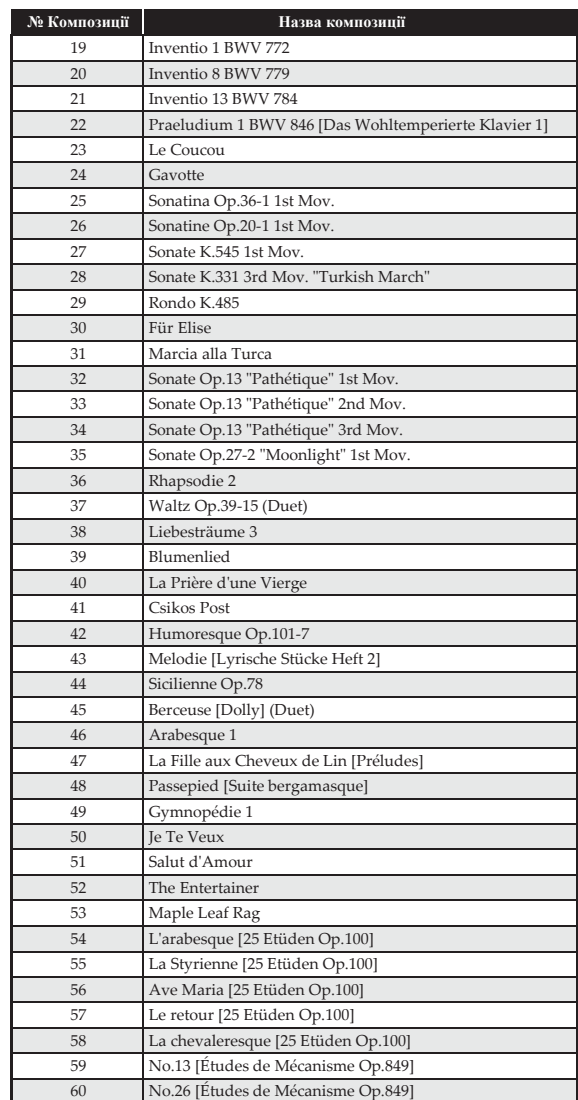

**Model AP-460**

**Version : 1.0**

# **MIDI Implementation Chart**

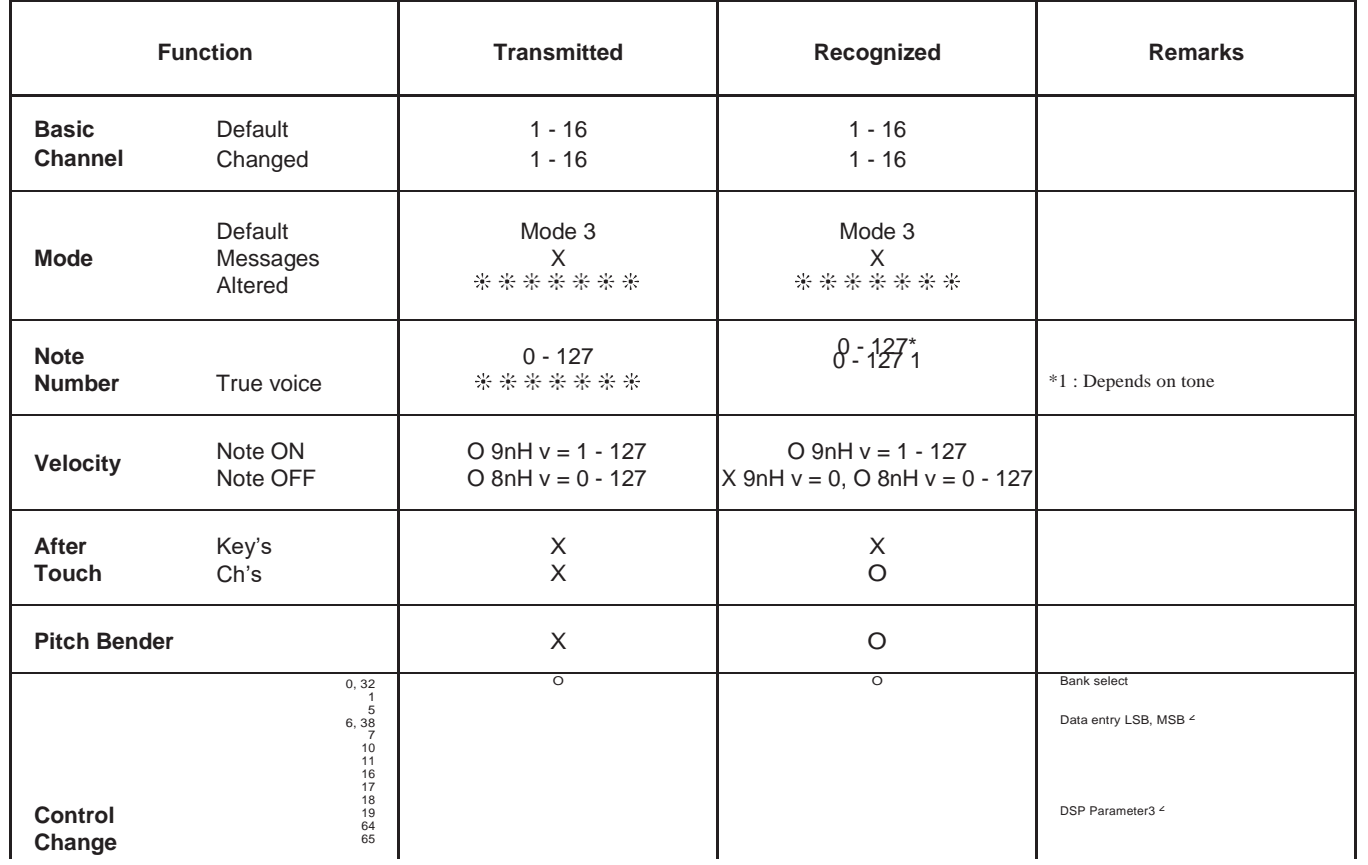

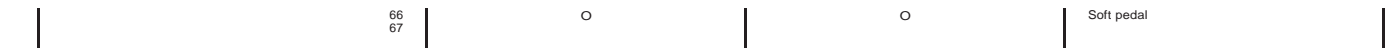

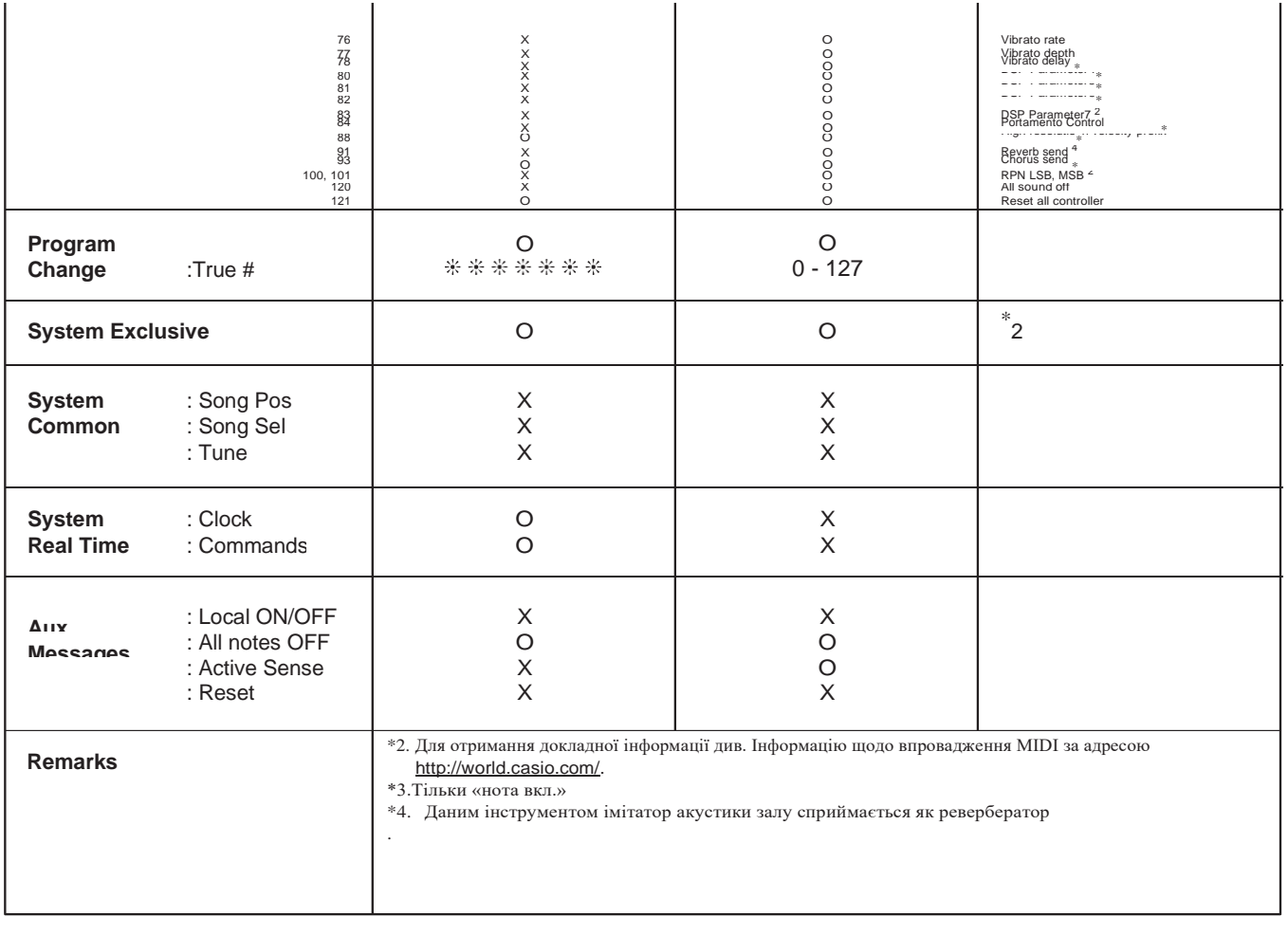

 $\blacksquare$ 

**TO** 

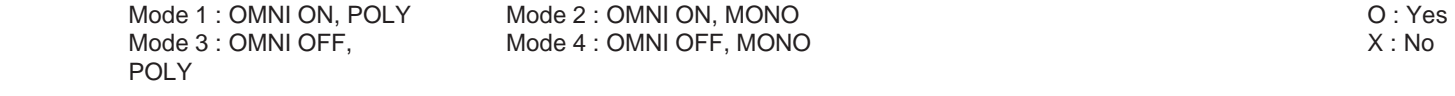

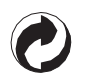

Даний знак утилізації зазначає, що упаковка відповідає екологічному законодавству Германії.

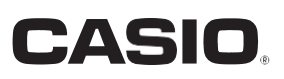

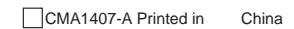

**CASIO COMPUTER CO., LTD.** 6-2, Hon-machi 1-chome Shibuya-ku, Tokyo 151-8543, Japan

© 2014 CASIO COMPUTER CO., LTD.